<span id="page-0-0"></span>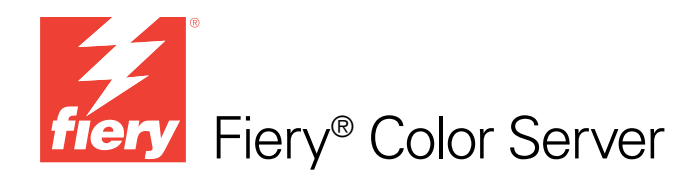

# Guía de referencia del color de Fiery

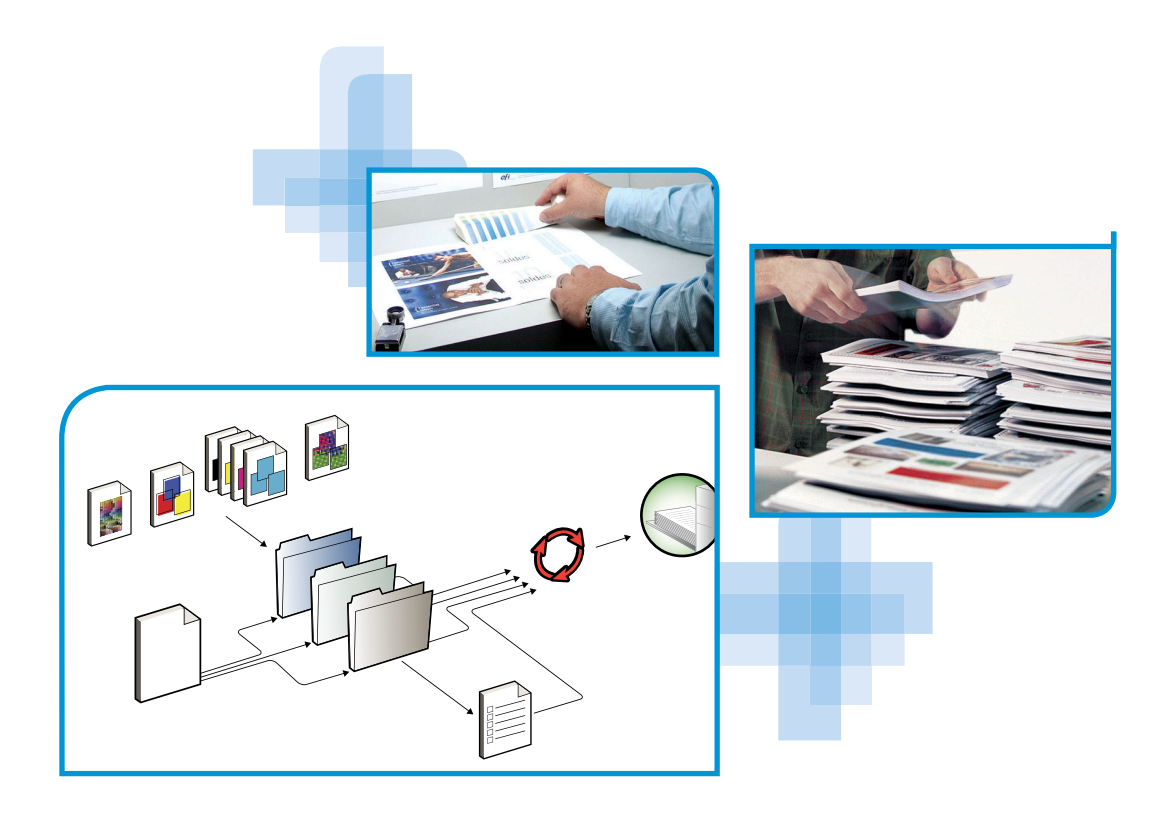

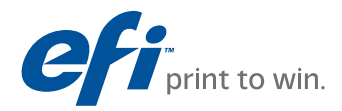

© 2009 Electronics for Imaging, Inc. La información de esta publicación está cubierta por los *Avisos legales* para este producto.

45087211 30 de octubre de 2009

# <span id="page-2-0"></span>**CONTENIDO**

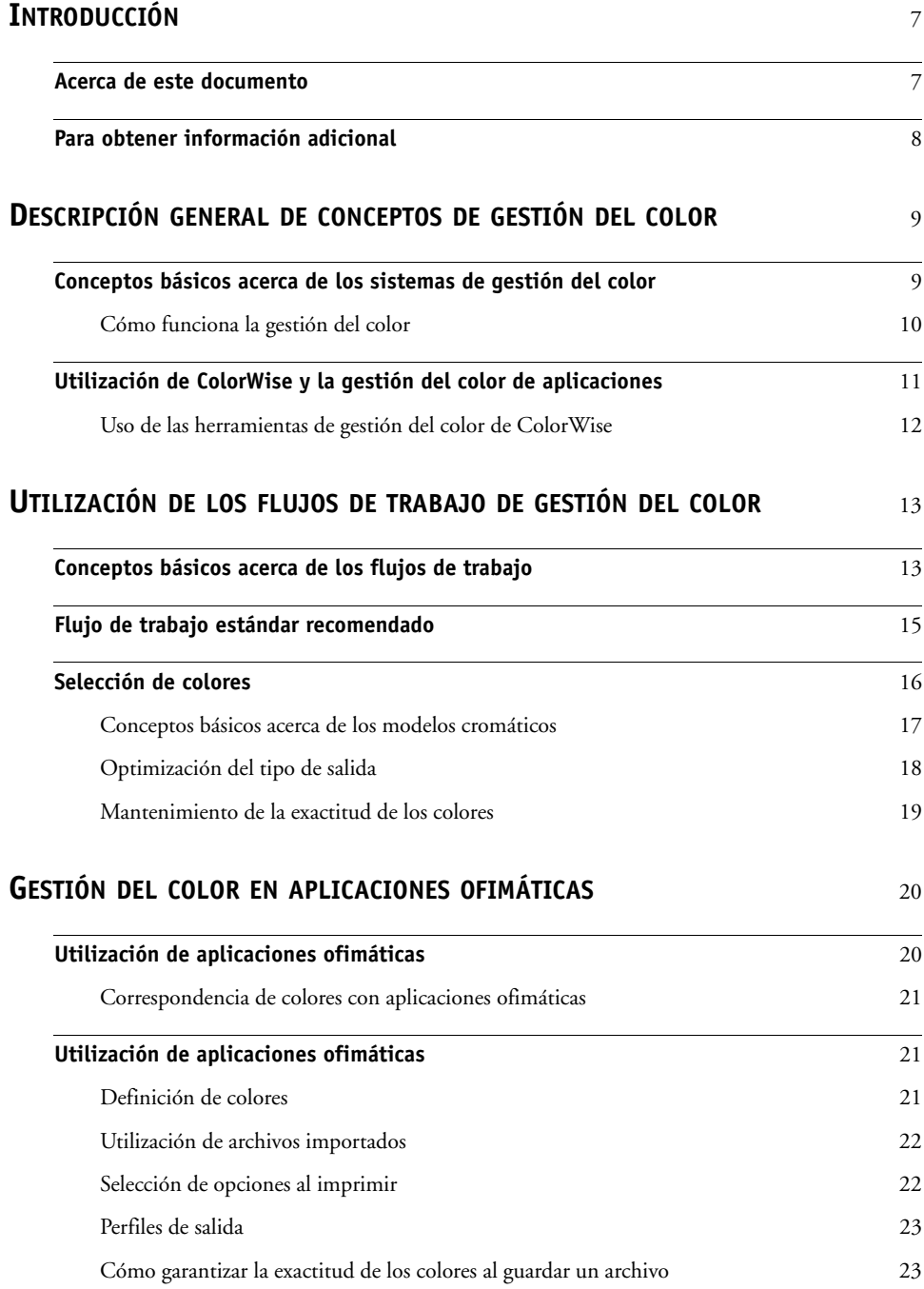

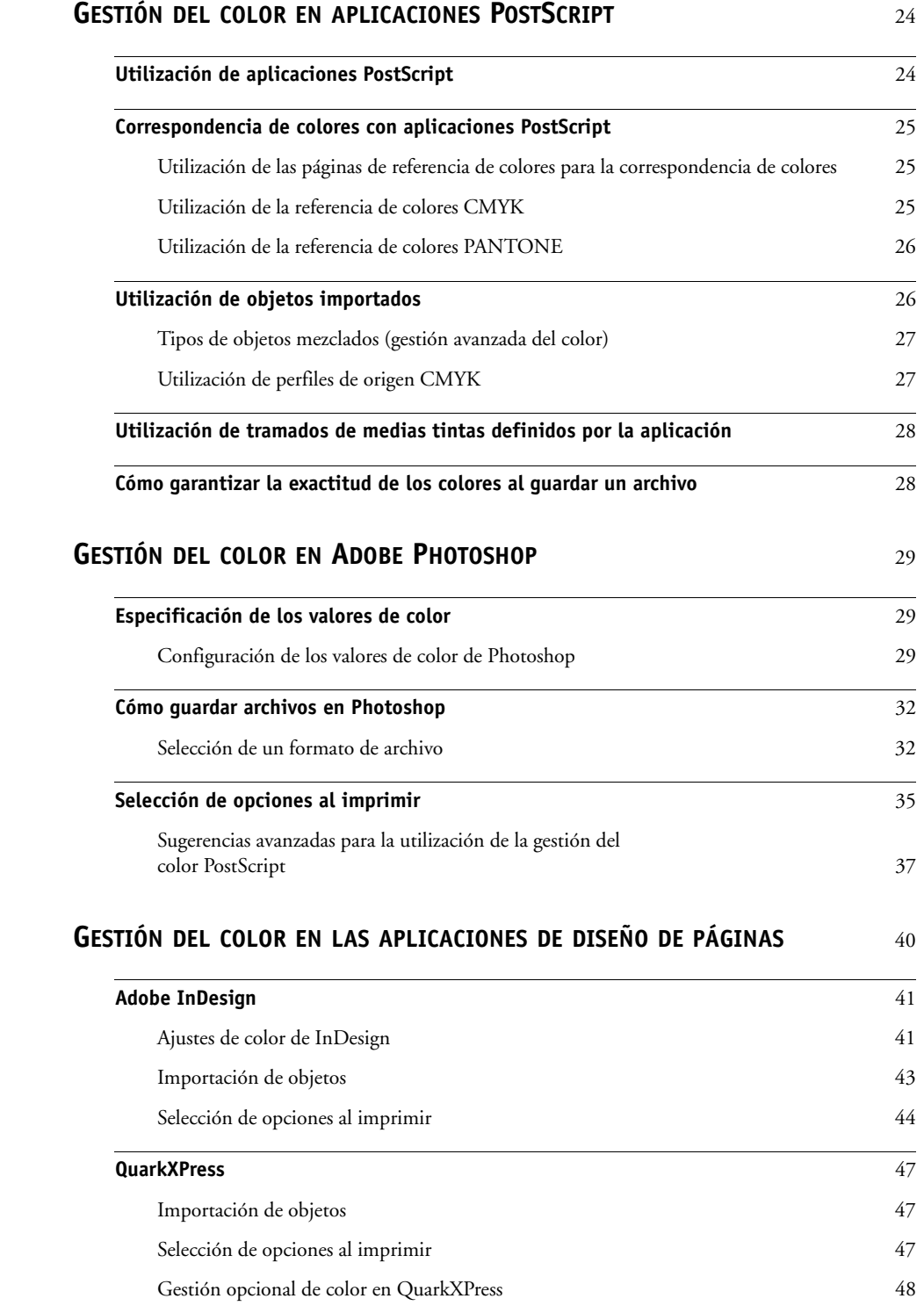

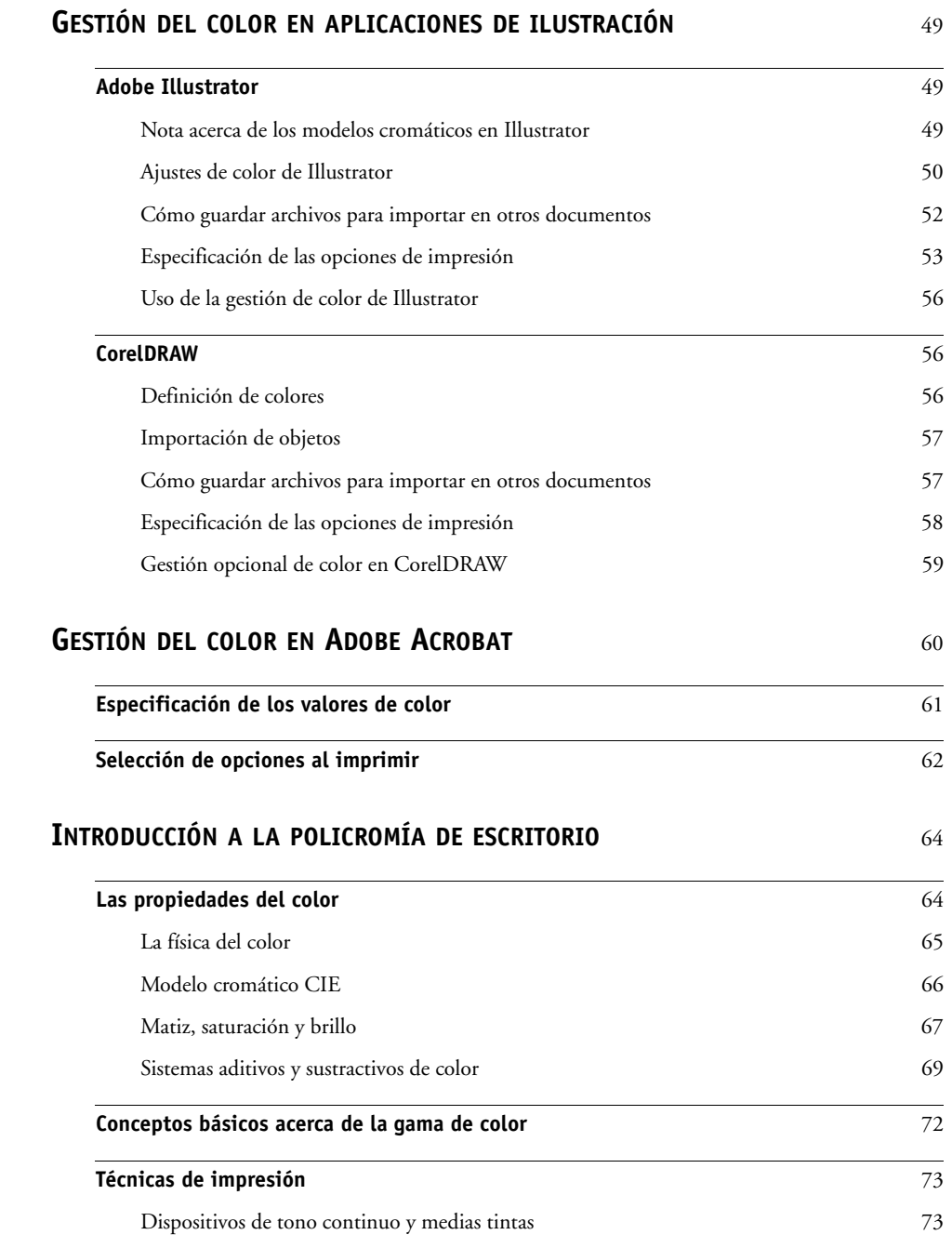

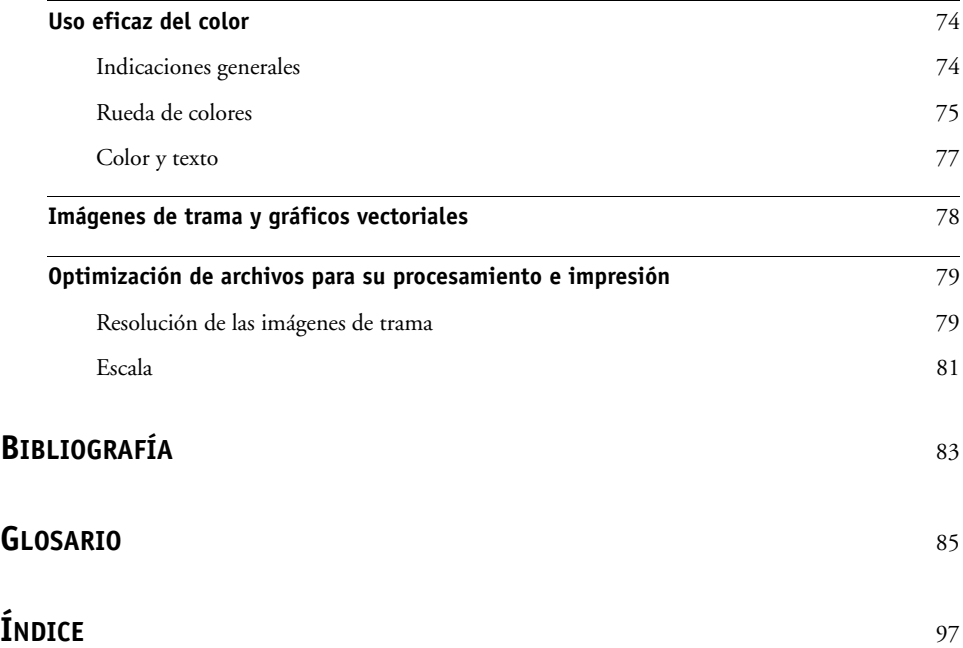

# <span id="page-6-0"></span>**INTRODUCCIÓN**

Este documento es una referencia a la información acerca de la optimización de la impresión a color en el servidor de color y la mejora de la calidad de color y el rendimiento de todos los modelos de servidor de color. Las características y opciones específicas pueden variar, en función del modelo de servidor de color que se utilice en su ubicación.

**NOTA:** El término "impresora" se utiliza en este documento para hacer referencia a una impresora o copiadora admitida. El término "tóner" se refiere al tóner o la tinta.

# <span id="page-6-1"></span>**Acerca de este documento**

En este documento se proporciona una descripción general de los conceptos generales del color, con una atención específica a la gestión del color para la salida impresa. Se describen varios ejemplos (denominados flujos de trabajo) en los que puede especificarse la información del color. También se proporcionan notas sobre las aplicaciones en las que se explica cómo imprimir al servidor de color desde las aplicaciones más conocidas para Microsoft Windows y Apple Mac OS.

Los términos y conceptos relacionados con el color, como "**espacio colorimétrico**", "**color plano**", "**gama**" y "**perfil de origen**" aparecen en negrita a lo largo de este documento. Si no está familiarizado con la policromía de los sistemas de escritorio o si no conoce alguno de los términos, consulte el ["Glosario" en la página 85.](#page-84-1)

# <span id="page-7-0"></span>**Para obtener información adicional**

Este documento forma parte de un conjunto de documentación que incluye documentos tanto para usuarios como para administradores del sistema. Para ver una descripción de toda la documentación disponible, consulte *[Bienvenida](#page-2-0)*. El resto de documentos deben estar disponibles en su ubicación. Para obtener más información, consulte los siguientes documentos tal como se indica.

Para obtener más información de los temas descritos en esta guía, consulte:

- *[Impresión a color](#page-0-0)*: Para obtener información detallada acerca de las opciones y los valores de impresión a color disponibles en su servidor de color, así como del sistema de gestión del color ColorWise incorporado en el servidor de color.
- *[Impresión](#page-0-0)*: Para obtener información acerca de cómo definir las opciones de impresión de ColorWise.

Para obtener información acerca de la realización de las tareas de gestión del color y la utilización de Command WorkStation, consulte la Ayuda de Command WorkStation.

Para obtener información general acerca de la impresión en color, consulte ["Introducción a la](#page-63-2)  [policromía de escritorio" en la página 64](#page-63-2) y las fuentes de información de ["Bibliografía" en la](#page-82-1)  [página 83.](#page-82-1)

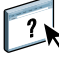

# <span id="page-8-2"></span><span id="page-8-0"></span>**DESCRIPCIÓN GENERAL DE CONCEPTOS DE GESTIÓN DEL COLOR**

Para crear con éxito documentos y presentaciones a color, puede aprovechar las funciones del software de gestión del color tal como están implementadas en el servidor de color y en su computadora de escritorio. Este capítulo está dedicado a los distintos elementos de gestión del color que contribuyen a la consecución de resultados de color predecibles.

## <span id="page-8-1"></span>**Conceptos básicos acerca de los sistemas de gestión del color**

Un **[sistema de gestión del color \(CMS\)](#page-94-0)**, es un "conversor" entre el **[espacio colorimétrico](#page-87-0)** del dispositivo original (por ejemplo, el monitor o un escáner) y el espacio colorimétrico del dispositivo de destino (por ejemplo, la impresora). El sistema compara el espacio colorimétrico en el que se creó el objeto original con el espacio colorimétrico con el que se imprimirá el trabajo y ajusta los colores del documento para mantener la consistencia entre los distintos dispositivos. El CMS utiliza normalmente un espacio colorimétrico independiente del dispositivo, por ejemplo CIELAB, como espacio colorimétrico intermedio. Para llevar a cabo su conversión, el CMS necesita información acerca del espacio colorimétrico del objeto original y de la **[gama](#page-88-0)** de la impresora. Esta información la suministran los **[perfiles](#page-91-0)**, generalmente creados por los fabricantes de los monitores de computadora o de la impresora. El resultado final de una conversión CMS es un documento impreso o un archivo de objeto creado con la gama de una impresora determinada.

Se han producido progresos hacia la estandarización en el campo de los sistemas digitales de gestión del color. Los sistemas operativos Windows y Mac OS admiten un formato estándar del sector desarrollado por el International Color Consortium (ICC). Este formato ICC está implementado en las computadoras Windows y Mac OS. Otros desarrolladores de software están incorporando también sistemas de gestión del color (CMS) en aplicaciones de gama alta. El sistema de gestión del color (CMS) del servidor de color, **[ColorWise](#page-88-1)**, admite este formato de perfiles estándar del sector.

Puede utilizar EFI Color Profiler Suite (un paquete de software opcional) para crear perfiles de color que cumplan completamente los estándares ICC, evaluar los perfiles, editarlos y probarlos. EFI Color Profiler Suite incluye un espectrofotómetro que puede utilizar para crear perfiles.

### <span id="page-9-0"></span>**Cómo funciona la gestión del color**

Para poder imprimir un documento en color, es necesario convertir sus datos de color a la gama de la impresora. No importa si el proceso de conversión de los datos de color para una impresora lo realiza el servidor de color o un CMS basado en host, ya que el proceso es siempre el mismo: el CMS interpreta los datos de la imagen **[RGB](#page-93-0)** según un **[perfil de origen](#page-91-1)** específico y ajusta tanto los datos RGB como los CMYK según un perfil de salida específico, denominado también **[perfil de salida](#page-91-2)** o patrón de destino en algunos sistemas de gestión del color.

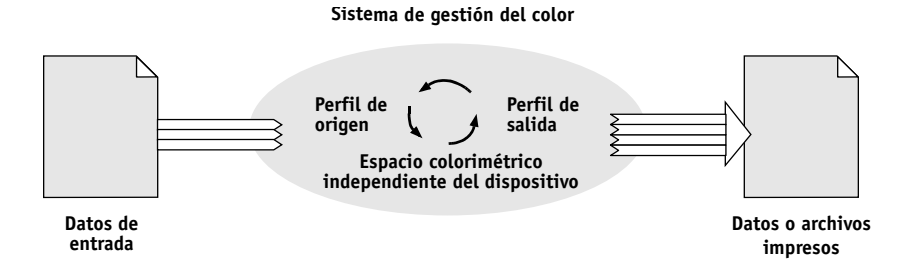

El perfil de origen define el espacio colorimétrico RGB del origen del objeto: características como el **[punto blanco](#page-93-1)**, el valor de **[gamma](#page-88-2)** y el tipo de **[fósforo](#page-88-3)** utilizados. El perfil de salida define la gama del dispositivo de salida, por ejemplo una impresora. El servidor de color (o el CMS basado en host) utiliza un espacio colorimétrico independiente de dispositivo para realizar la conversión entre el **[espacio colorimétrico de origen](#page-87-1)** y el del dispositivo de salida.

El servidor de color permite especificar y redefinir opciones por omisión de la información del espacio colorimétrico de origen y de la información del perfil de salida (consulte *[Impresión a](#page-8-2)  [color](#page-8-2)*). Al utilizar estas opciones, no es necesario utilizar las funciones de otros sistemas de gestión del color. El software del servidor de color incluye **[perfiles ICC](#page-92-0)** que puede utilizar con otros sistemas de gestión del color, aunque pueden producirse conflictos cuando se utiliza el CMS del servidor de color junto con el CMS de un host.

También puede utilizar los sistemas de gestión del color para ajustar los datos de color a la gama de un dispositivo de salida distinto del que se utiliza para imprimir. Este proceso de simulación de otro dispositivo de salida se utiliza normalmente para trabajos de prueba destinados a una imprenta offset. Para obtener más información acerca de la función de simulación del servidor de color, consulte *[Impresión a color](#page-8-2)*.

El tipo de trabajo de impresión y el dispositivo de salida final, el servidor de color o la imprenta offset, determinan qué flujo de trabajo proporciona los mejores resultados. Para obtener más información acerca de la selección de flujos de trabajo, consulte ["Utilización de](#page-12-2)  [los flujos de trabajo de gestión del color" en la página 13](#page-12-2).

### <span id="page-10-1"></span><span id="page-10-0"></span>**Utilización de ColorWise y la gestión del color de aplicaciones**

El sistema de gestión del color CMS del servidor de color, ColorWise, está diseñado para proporcionar tanto a los usuarios ocasionales como a los usuarios expertos la mejor salida de color para distintas finalidades. Algunas aplicaciones tienen además sus propios CMS. En este documento se describe cómo optimizar la salida impresa mediante la gestión del color de ColorWise y la gestión del color de las aplicaciones.

El servidor de color puede administrar de forma inteligente el resultado de impresión de los colores **[RGB](#page-93-0)**, **[CMYK](#page-85-0)** y los **[colores planos](#page-85-1)**. Puede dejar que el servidor de color administre los colores de la mayoría de los trabajos de impresión, sin ajustar ningún valor.

Los sistemas de gestión del color (CMS) de escritorio (basados en host) utilizan perfiles ICC para convertir los colores de la gama de un dispositivo a la de otro (consulte ["Introducción a la](#page-63-2)  [policromía de escritorio" en la página 64](#page-63-2)). Los datos de color se convierten cuando se pasan de una aplicación a otra o cuando se envía el trabajo a la impresora, de forma que el procesamiento se produzca en la computadora en lugar de en el servidor de color.

Los sistemas convencionales de gestión del color suelen encargarse sólo de las conversiones de color y suponen una carga para el procesador de la computadora. Cuando se utiliza ColorWise, los trabajos salen de la computadora y se procesan más rápidamente en el servidor de color.

Entre las ventajas que ofrece la gestión del color ColorWise frente a la gestión del color del escritorio (aplicaciones) se incluyen las siguientes:

- Libera a la computadora de realizar procesamiento adicional. Al retrasar las conversiones de color hasta que los datos de color llegan al servidor de color se libera su computadora de forma que puede continuar trabajando. Las conversiones de color en el servidor de color son, en muchos casos, mucho más rápidas que las conversiones similares en una computadora host.
- La eliminación de los potenciales conflictos no deseables relacionados con la gestión del color, como la realización de conversiones de color repetitivas y la aparición de incoherencias entre las aplicaciones. El servidor de color aplica correcciones globales a grupos específicos de colores RGB, CMYK y planos para evitar estos conflictos.
- Acepta archivos RGB además de archivos CMYK más grandes desde las aplicaciones, lo que minimiza el tráfico de red y permite que los trabajos se impriman más rápido.

ColorWise utiliza perfiles ICC para convertir los colores a la gama del dispositivo o para simular otros dispositivos, por ejemplo las imprentas offset. ColorWise gestiona las conversiones de color de todos los usuarios que imprimen al servidor de color desde computadoras Windows y Mac OS. Permite a los usuarios seguir un flujo de trabajo sencillo y con una intervención mínima, con valores por omisión confiables pero con la posibilidad de que los usuarios avanzados tengan el control y la exactitud que necesitan.

### <span id="page-11-0"></span>**Uso de las herramientas de gestión del color de ColorWise**

El software del usuario del servidor de color incluye varios tipos de páginas de referencia de colores que permiten ver el rango de colores que pueden imprimirse con la impresora. Para una mayor predictibilidad de los colores, utilice las páginas de referencia de color cuando defina los colores en el documento.

Los recursos disponibles son los siguientes:

**Referencia de colores RGB:** Un archivo de Microsoft Word y un archivo de Microsoft PowerPoint que permiten ver los colores disponibles en las paletas estándar de las aplicaciones ofimáticas y ver cómo se imprimen dichos colores en el servidor de color (consulte ["Correspondencia de colores con aplicaciones ofimáticas" en la página 21](#page-20-3)).

**Diagrama de colores CMYK:** Un archivo PostScript de 11 páginas transferible con muestras de color CMYK (consulte ["Utilización de la referencia de colores CMYK" en la página 25\)](#page-24-3).

**Simulación de proceso de colores PANTONE sólidos estucados:** Un archivo PostScript de 19 páginas, transferible y con muestras de color que indican los equivalentes CMYK para colores PANTONE estucados.

Este archivo se imprime de forma diferente en función del valor definido en la opción Coincidencia de colores planos (consulte la ["Utilización de la referencia de colores](#page-25-2)  [PANTONE" en la página 26](#page-25-2)).

Además, puede imprimir diagramas de colores RGB, CMYK y PANTONE desde el servidor de color.

# <span id="page-12-2"></span><span id="page-12-0"></span>**UTILIZACIÓN DE LOS FLUJOS DE TRABAJO DE GESTIÓN DEL COLOR**

Un flujo de trabajo es la ruta que sigue un trabajo de impresión desde su creación hasta su destino. En el flujo de trabajo de cualquier trabajo hay varios puntos en los que se toman decisiones acerca de cómo definir, utilizar y convertir el color. Las decisiones que tome, y en el punto en el que se realicen, tienen un impacto en la salida de color que se produce.

En este capítulo se da una introducción a los asuntos relacionados con la gestión del color en aplicaciones de escritorio específicas y se describe la interacción entre estas aplicaciones y la gestión del color de ColorWise.

# <span id="page-12-1"></span>**Conceptos básicos acerca de los flujos de trabajo**

El término "flujo de trabajo" se utiliza para describir el camino que sigue un trabajo, desde su creación en una aplicación de escritorio hasta su impresión definitiva. El servidor de color admite distintos flujos de trabajo con diferentes niveles de complejidad. Hay varios puntos en los que puede realizarse la gestión del color en un trabajo (consulte la tabla de la [página 14](#page-13-0)). La información que se suministra en cada paso (por ejemplo, el tipo de color utilizado) tiene efectos sobre el flujo de trabajo del trabajo.

Tenga en cuenta siempre la complejidad del flujo de trabajo. Cada vez que se convierten los colores, el rendimiento y la exactitud de los colores se ven afectados. Un flujo de trabajo con un número menor de pasos reduce al mínimo el riesgo de cometer errores.

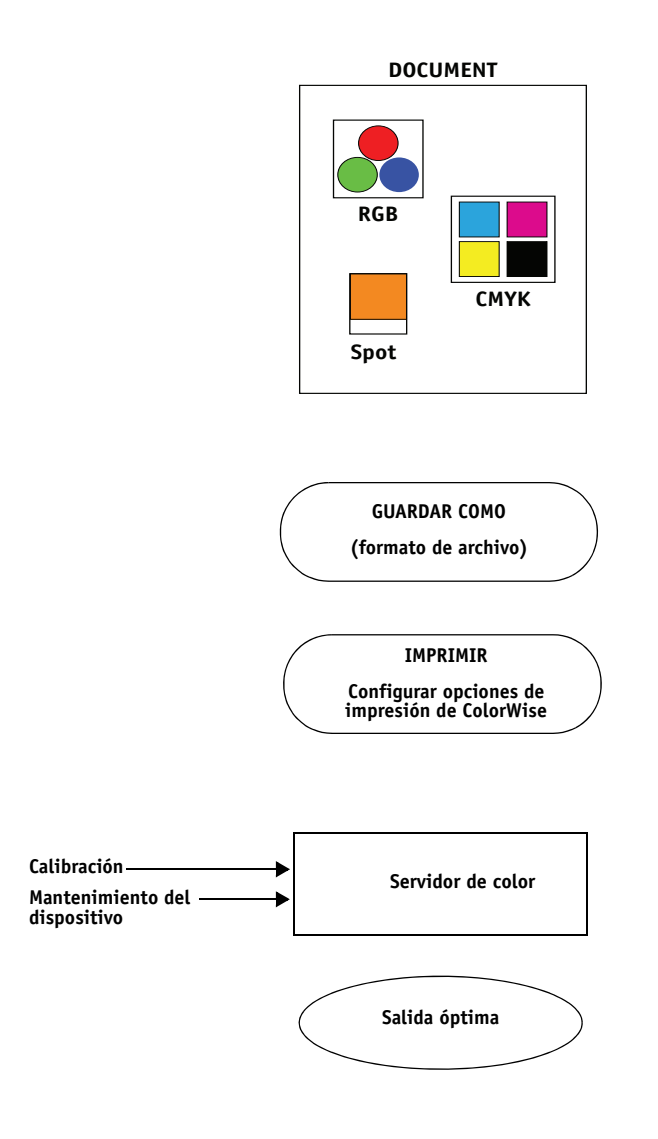

<span id="page-13-0"></span>Gestión de color de la aplicación y del sistema operativo: Desactivar

Desactive las opciones del sistema de gestión del color (CMS) de la aplicación para asegurarse de que el servidor de color reciba los datos de color correctamente y los imprima con exactitud. Para obtener más información, consulte la documentación que se suministra con la aplicación.

**NOTA:** La gestión de color entre el dispositivo de visualización y la aplicación no puede desactivarse.

Seleccione los colores en función de la salida deseada (consulte ["Selección de colores" en la página 16\)](#page-15-0).

Seleccione el formato de archivo en función de la salida deseada. Los datos EPS no se manipulan. Pueden utilizarse otros formatos si el archivo se guarda con los valores adecuados.

Utilice el CMS de ColorWise como se describe en este documento y en *[Impresión a color](#page-0-0)*.

Opciones de color del sistema operativo: Desactivadas

Desactive cualquier sistema de gestión de color (CMS) suministrado por el sistema operativo.

Realice la calibración como se describe en *[Impresión a color](#page-0-0)*. Realice el mantenimiento regular recomendado por el fabricante de la impresora. Utilice el papel, tóner y otros materiales recomendados por el fabricante de la impresora.

### <span id="page-14-0"></span>**Flujo de trabajo estándar recomendado**

El servidor de color está muy optimizado para la impresora específica que controla. Además, ColorWise se encarga de muchos aspectos que son exclusivos de la impresora, incluidos los medios tonos, la respuesta de cada color de tóner, las interacciones entre colores de tóner, la suavidad natural de las mezclas y la capacidad de reproducir colores planos y personalizados. El servidor de color distingue entre textos y gráficos en los elementos de imagen, de forma que la información del canal de negro queda protegida, a la vez que se mantienen los parámetros utilizados para las **[separaciones de color](#page-94-1)** CMYK.

El flujo de trabajo estándar recomendado utiliza la calibración y la gestión del color de ColorWise. El servidor de color participa casi al final del flujo de trabajo relacionado con el color.

En este flujo de trabajo:

• Evite cualquier gestión de color de la salida impresa en la aplicación y en el sistema operativo.

Esto asegura que los colores que seleccione lleguen al servidor de color y a ColorWise con un formato que puedan utilizar. Sin embargo, tenga en cuenta que ColorWise admite en su totalidad la gestión del color de las aplicaciones y de los controladores de impresora (consulte ["Utilización de ColorWise y la gestión del color de aplicaciones" en la](#page-10-1)  [página 11\)](#page-10-1).

• Defina la opción de impresión Origen de CMYK/Escala de grises en ColorWise para que coincida con el espacio colorimétrico CMYK que usó en la aplicación para seleccionar los colores. Todos los valores de Origen de CMYK/Escala de grises (excepto ColorWise No, si está disponible) aplican la calibración, de modo que la respuesta de la impresora es estable.

Algunos ejemplos de valores de Origen CMYK/Escala de grises son **[SWOP](#page-94-2)** o ISO Coated en los EE.UU., **[Euroscale](#page-87-2)** en Europa y **[DIC](#page-87-3)** o Japan Color en Japón. Si los colores se han seleccionado específicamente para su servidor de color calibrado, cambie Origen de CMYK/Escala de grises a Ninguno.

• Defina el resto de opciones de impresión de ColorWise de la forma adecuada. Para obtener una lista y las descripciones de las opciones de impresión de ColorWise que afectan a los colores CMYK, RGB, planos y de otros tipos, consulte *[Impresión a color](#page-8-2)*.

# <span id="page-15-0"></span>**Selección de colores**

Cuando se trabaja con materiales en color, ya sean presentaciones, ilustraciones o diseños de página complejos, se toman decisiones estéticas acerca de los colores que se van a usar. Una vez definido su objetivo, debe hacer el mejor uso de las funciones del servidor de color para llevar a cabo su diseño en la impresión. Por tanto, el sistema de impresión en color se convierte en aliado de este proceso creativo en la medida en que los resultados sean predecibles:

- Si ha diseñado un póster para que se imprima con el servidor de color, deseará que los colores impresos coincidan con las especificaciones del diseño.
- Si desea imprimir presentaciones con el servidor de color, deseará mantener los colores vivos que aparecen en el monitor.
- Si va a trabajar con colores que luego se enviarán a una imprenta offset, deseará que la salida del servidor de color coincida con otras **pruebas de preimpresión** o con los muestrarios de color de PANTONE.

Los colores que defina al crear un archivo en una aplicación y las herramientas de gestión del color de la aplicación que utilice, afectan a la forma en que se procesa el archivo (flujo de trabajo) y a la salida final que puede esperar.

Utilice la gestión del color para controlar la salida de color mediante las siguientes operaciones:

- Seleccione un modelo cromático: Los distintos tipos de aplicaciones utilizan modelos cromáticos diferentes. El modelo cromático que seleccione y si los datos se convierten de un modelo cromático a otro y cuándo se convierten, son factores que influyen en la salida de color final.
- Optimizar para el tipo de salida: El tipo de salida final influye en sus elecciones de color y aplicación.
- Utilice herramientas de coincidencia de colores: El servidor de color proporciona varias herramientas para ver una presentación preliminar de los colores disponibles en un dispositivo y definirlos dentro de una aplicación.

### <span id="page-16-0"></span>**Conceptos básicos acerca de los modelos cromáticos**

Los colores pueden definirse con varios modelos cromáticos diferentes, los más habituales son los modelos RGB y CMYK y un sistema de correspondencia de colores planos (como PANTONE). En función de la aplicación que utilice, tiene o no la opción del modelo cromático.

Los colores **[RGB](#page-93-0)** se utilizan cuando se toma la salida de un dispositivo RGB como una cámara digital o un escáner. Otro uso del modelo cromático RGB es la visualización de colores en un monitor.

Los colores **[CMYK](#page-85-0)** son los que la mayoría de impresoras utilizan.

Los **[colores planos](#page-85-1)**, como PANTONE, son tintas especiales fabricadas para su uso en imprentas offset. Los colores planos pueden simularse mediante el uso de colores de tóner CMYK (también conocidos como **[colores de cuatricromía/proceso](#page-85-2)**). Con la opción de impresión Coincidencia de colores planos, puede determinar cómo se imprimen los colores planos en el servidor de color:

• **Coincidencia de colores planos - Sí** utiliza las tablas de color incorporadas al servidor de color para simular los colores planos con los equivalentes más cercanos disponibles mediante los tóners CMYK de la copiadora/impresora conectada al servidor de color.

Si su servidor de color admite la aplicación Spot-On en Command WorkStation, puede personalizar las definiciones de colores planos utilizadas por ColorWise.

• **Coincidencia de colores planos - No** indica al servidor de color que debe simular los colores planos utilizando las equivalencias CMYK definidas por el fabricante del color plano. Éstos son los mismos valores CMYK definidos en las aplicaciones que se incluyen en las bibliotecas de colores planos. Esta combinación CMYK se imprime después con el valor de Origen de CMYK/Escala de grises que haya seleccionado, por ejemplo SWOP o DIC.

El modelo cromático utilizado por la aplicación determina qué métodos están disponibles para seleccionar colores, así como la forma en que los datos de color se transmiten al servidor de color:

- Aplicaciones ofimáticas, como por ejemplo aplicaciones de procesamiento de texto, hoja de cálculo y presentación, que utilizan el modelo cromático RGB. Normalmente, sólo transmiten datos RGB al servidor de color.
- Las aplicaciones de ilustración utilizan los modelos cromáticos RGB y CMYK, pero sólo suelen transmitir datos CMYK al servidor de color.
- Las aplicaciones de edición de píxeles utilizan tanto el modelo cromático RGB como el modelo CMYK. Pueden transmitir datos RGB o CMYK al servidor de color.

### <span id="page-17-0"></span>**Optimización del tipo de salida**

El servidor de color puede utilizarse para la impresión a color bajo pedido y para pruebas de color. El término impresión bajo pedido se refiere a los trabajos en los que el servidor de color es el dispositivo de impresión final. La impresión de trabajos al servidor de color como preparación para la impresión en una imprenta offset se denomina prueba de color. Los dos tipos de trabajos de impresión del servidor de color utilizan los colores RGB, CMYK y planos.

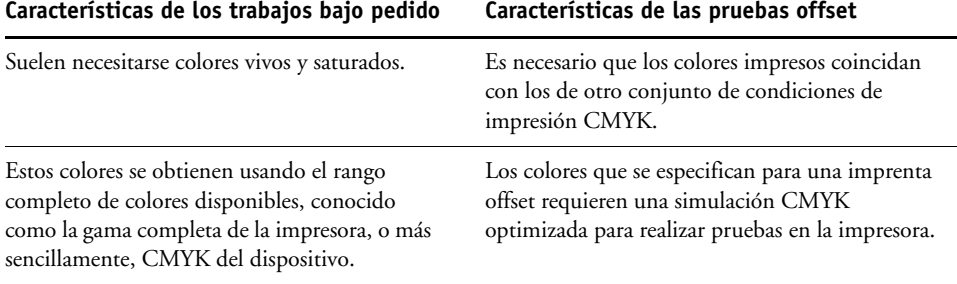

**NOTA:** El término "bajo pedido" se aplica a la producción de salidas impresas cuando es necesario. Es posible que esté familiarizado con el término "tirada corta", que suele aplicarse al volumen de una tarea de impresión. Aunque estos términos no significan exactamente lo mismo, en este documento el término "bajo pedido" se aplica también a los ejemplos de impresión de tirada corta. Ya que puede imprimir tantas páginas como necesite y puede volver a imprimir trabajos rápidamente, el servidor de color funciona de igual modo en cualquier entorno.

El tipo de impresión que se desea para un documento (impresión a color bajo pedido en el servidor de color o pruebas en color para la posible impresión en una imprenta offset) determina la forma de definir los colores, así como los valores de las opciones de impresión que se elijan.

- Para impresión a color bajo pedido con el servidor de color, utilice cualquier aplicación y defina los colores con valores RGB o CMYK. Si su aplicación lo admite, también puede seleccionar colores desde la biblioteca de colores PANTONE. Seleccione los valores adecuados en las opciones de impresión que afectan a la salida de color (para ver descripciones de las opciones de impresión, consulte *[Impresión a color](#page-8-2)*).
- Para realizar pruebas de color, utilice un color definido PostScript en CMYK o seleccione los colores de las bibliotecas de colores, por ejemplo la biblioteca de colores PANTONE. Los objetos insertados en el documento también pueden tener definiciones RGB o CMYK. Seleccione los valores adecuados en las opciones de impresión que afectan al resultado del color (consulte *[Impresión a color](#page-8-2)*).

**NOTA:** El servidor de color permite utilizar datos RGB y CMYK al imprimir pruebas para tiradas de imprenta offset. Sin embargo, el envío de datos a una **[filmadora](#page-87-4)** suele requerir casi siempre datos CMYK.

### <span id="page-18-0"></span>**Mantenimiento de la exactitud de los colores**

Para que los colores que ve en el monitor coincidan con los de la salida impresa, deben procesarse con la gestión del color, incluida la **[calibración](#page-84-2)** exacta del monitor y del servidor de color. Si la visualización de colores en el monitor tiene mucha importancia, considere la posibilidad de utilizar un paquete de software profesional para la creación de perfiles, como EFI Color Profiler Suite, para crear un perfil de monitor. Un perfil de monitor permite a las aplicaciones compensar el comportamiento del color del monitor cuando se muestran imágenes. Como resultado, los colores previsualizados en el monitor se corresponden más con los colores de la salida impresa.

Si no está suficientemente equipado o no tiene interés en mantener una gestión exacta de los colores del monitor, puede utilizar un enfoque más sencillo. Determine qué es más importante para usted: los colores impresos o los colores en pantalla.

- Si tienen prioridad los colores impresos, seleccione los colores de las muestras impresas. Si utiliza colores de muestra, la salida impresa sigue siendo uniforme, independientemente de cómo aparezcan los colores en los distintos monitores. Imprima la paleta de colores disponibles desde las aplicaciones comerciales y elija colores de las muestras impresas. Los archivos de referencia de colores se incluyen en el CD o DVD de software del usuario (para obtener más información, consulte ["Correspondencia de colores con aplicaciones](#page-20-3)  [ofimáticas" en la página 21](#page-20-3) y ["Correspondencia de colores con aplicaciones PostScript" en](#page-24-4)  [la página 25](#page-24-4)). También puede imprimir los diagramas de colores desde el servidor de color y seleccionar los colores por los nombres o los números que aparecen en las muestras impresas. Las aplicaciones avanzadas permiten definir los colores con los espacios colorimétricos planos y CMYK, más fáciles de controlar. Para obtener más información acerca de la selección de colores, consulte ["Selección de colores" en la página 16.](#page-15-0)
- Si tienen prioridad los colores en pantalla (visualizados), confíe en su percepción de los mismos y en su monitor. Seleccione visualmente los colores en el monitor, pero recuerde que estos colores sólo se optimizan para su monitor. Cuando se abra el documento con otros monitores, los colores pueden tener otro aspecto. Además, a pesar de que es posible que los colores impresos no coincidan con los del monitor, siguen imprimiéndose en el servidor de color con resultados satisfactorios.

# <span id="page-19-0"></span>**GESTIÓN DEL COLOR EN APLICACIONES OFIMÁTICAS**

El sistema de gestión del color ColorWise proporciona una gestión completa del color para los trabajos que se imprimen desde aplicaciones ofimáticas y otras aplicaciones que no generan PostScript. En este capítulo se encuentran las instrucciones necesarias para imprimir documentos en color desde aplicaciones de procesamiento de textos, hoja de cálculo y aplicaciones gráficas de presentación. Utilice estas instrucciones con las aplicaciones de Microsoft Office.

### <span id="page-19-1"></span>**Utilización de aplicaciones ofimáticas**

El servidor de color debe recibir instrucciones PostScript para imprimir un documento. Existen muchas aplicaciones que no crean estas instrucciones PostScript y dejan que sea el controlador de la impresora el que las cree. En esta categoría se incluyen la mayoría de las aplicaciones de procesamiento de texto, de hoja de cálculo y de presentación. Estas aplicaciones utilizan características del sistema operativo para reproducir imágenes para la visualización o la impresión. El término "**[aplicaciones ofimáticas](#page-84-3)**" se utiliza en este manual para hacer referencia a estos tipos de aplicaciones.

Todas las aplicaciones ofimáticas tratan el color de forma similar, utilizando el mismo modelo cromático RGB que utiliza el monitor en color. La mayoría de las aplicaciones ofimáticas permiten seleccionar los colores en una paleta de colores preseleccionados. Algunas permiten agregar nuevos colores a la paleta mediante un selector de colores. A pesar de que algunas aplicaciones permiten especificar colores mediante los modelos cromáticos CMYK, HSL y HSV , estas aplicaciones siempre envían datos de color RGB al servidor de color (una excepción es un archivo EPS CMYK insertado en un documento, ya que se envía como datos CMYK).

Cuando utilice el color en aplicaciones ofimáticas, tenga en cuenta lo siguiente:

- La gama de colores que pueden visualizarse en RGB en el monitor es mucho mayor que la gama de colores que se puede imprimir a través de la impresora. Cuando se imprime el documento, los colores RGB que están fuera de la gama se correlacionan con colores que la impresora puede reproducir.
- Estas aplicaciones ofimáticas sólo envían datos RGB al servidor de color. Puede controlar el estilo de reproducción de la conversión de colores con la selección de un **[destino de](#page-92-1)  [reproducción](#page-92-1)**.

Cada destino de reproducción utiliza un estilo de reproducción de color diferente y tiene un modo diferente de correlacionar los colores no imprimibles con los de la gama de colores de su impresora. Para obtener más información acerca de los destinos de reproducción de color, consulte *Impresión a color*.

### <span id="page-20-3"></span><span id="page-20-0"></span>**Correspondencia de colores con aplicaciones ofimáticas**

El software del usuario de su servidor de color incluye dos páginas de referencia de colores RGB, un archivo de Microsoft Word y un archivo de Microsoft PowerPoint. Puede imprimir estos archivos utilizando diferentes opciones de impresión RGB para ver cómo aparecen los colores cuando se imprimen en el servidor de color. Para obtener los mejores resultados, imprima la página de referencia de color utilizando las mismas opciones de impresión que desea utilizar con el documento final. Seleccione los colores que desea utilizar desde la versión impresa de la página de referencia de colores RGB y utilice esos colores en el documento.

**Referencia de colores RGB (Microsoft PowerPoint)**

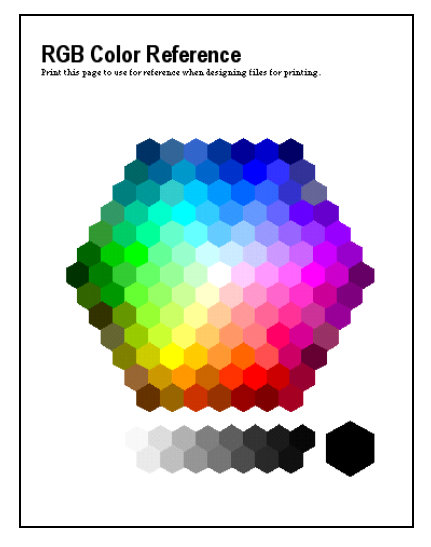

# <span id="page-20-1"></span>**Utilización de aplicaciones ofimáticas**

Antes de imprimir desde estas aplicaciones, asegúrese de que el controlador de impresora y el **[PPD \(archivo de descripción de impresora PostScript\)](#page-92-2)** del servidor de color apropiados están instalados en la computadora, como se describe en *[Impresión](#page-0-0)*.

### <span id="page-20-2"></span>**Definición de colores**

Las aplicaciones ofimáticas utilizan el modelo de color RGB. La única forma de utilizar colores CMYK o PANTONE es definirlos en los archivos de formato **[EPS](#page-87-5)** por medio de una aplicación de ilustración o de diseño de páginas e insertar estos archivos en los documentos de Microsoft Office. Los colores de los archivos EPS se conservan hasta que llegan al servidor de color (siempre y cuando no se incluya ninguna información de gestión de colores de PostScript).

Las aplicaciones ofimáticas muestran los archivos EPS con una resolución baja, pero los objetos EPS se imprimen con la máxima resolución. De forma general, utilice los archivos EPS sólo cuando los colores RGB sean inviables en su flujo de trabajo específico. Los archivos EPS también resultan útiles cuando se utilizan objetos de gran tamaño o artes complejas que deben imprimirse con toda su **[resolución](#page-93-2)** o que superan la asignación de memoria de las aplicaciones ofimáticas.

### <span id="page-21-0"></span>**Utilización de archivos importados**

Es posible que su aplicación le permita importar distintos formatos de archivo. Si tiene problemas de impresión al utilizar otros formatos de archivo importados como TIFF y PICT, se recomienda utilizar archivos EPS.

**NOTA:** Si no puede importar elementos EPS, es posible que deba realizar una "instalación personalizada" de sus aplicaciones ofimáticas.

A pesar de que las aplicaciones ofimáticas no incorporan ninguna opción de gestión del color definida por el usuario, sí se producen conversiones de colores cuando se importan objetos o elementos de página que no se han definido con el modelo RGB. Para evitar este tipo de conversiones de los archivos importados, utilice el formato de archivo EPS para las ilustraciones que no son RGB y que vayan a importarse a las aplicaciones ofimáticas.

Todas las imágenes RGB insertadas en el documento se ven afectadas por los valores de las opciones de impresión RGB.

#### **Mezcla de tipos de objetos importados (gestión avanzada del color)**

Si inserta varios objetos RGB en un archivo de aplicación ofimática, con mezcla de imágenes fotográficas y no fotográficas, es probable que un único destino de reproducción no optimice la salida de todos los objetos. En este caso, puede hacer que los objetos fotográficos eviten totalmente el destino de reproducción. Para conseguirlo, abra el objeto fotográfico en el modo CMYK con una aplicación de edición de píxeles, como Adobe Photoshop, guarde el objeto en un archivo de formato EPS y a continuación impórtelo al documento.

### <span id="page-21-1"></span>**Selección de opciones al imprimir**

En cuanto a la impresión del servidor de color, todas las aplicaciones ofimáticas se comportan de la misma manera. Para especificar las opciones de impresión y la configuración de gestión del color, siga las instrucciones de *[Impresión a color](#page-0-0)*. Para especificar estas opciones, debe utilizar un controlador de impresora PostScript Nivel 2 (o posterior), por ejemplo, un controlador de impresora PostScript de Adobe.

Dado que las aplicaciones ofimáticas envían datos RGB al servidor de color, las selecciones que se realicen en las opciones de impresión RGB son muy importantes. Especifique las opciones de impresión RGB adecuadas para obtener el efecto de color deseado (consulte *[Impresión a color](#page-8-2)*).

### <span id="page-22-0"></span>**Perfiles de salida**

Todos los datos de color del trabajo se ven afectados por el perfil de salida del servidor de color. Este perfil puede ser el diseñado para su dispositivo y suministrado con el servidor de color, o bien un perfil personalizado creado por usted en su ubicación (consulte la *Impresión a color*). Si es necesario, imprima la Página de prueba para ver qué perfil es el activo por omisión en el servidor de color.

### <span id="page-22-1"></span>**Cómo garantizar la exactitud de los colores al guardar un archivo**

Para garantizar la precisión del color, siga estos pasos:

- Cuando guarde archivos CMYK EPS, no incluya la información de la gestión del color de PostScript. De esta forma, se reduce el riesgo de generar datos incompatibles y múltiples conversiones de color. La gestión del color de PostScript hace que los colores CMYK se interpreten en el servidor de color como si se hubieran suministrado con el espacio colorimétrico Lab y, por tanto, se procesan mediante las opciones de impresión RGB, en lugar de utilizar sus valores de Origen CMYK y Método de procesamiento CMYK.
- Incluya la información de color ICC en los archivos. ColorWise no genera ningún conflicto con esta información, y esta información puede resultar útil para identificar el espacio colorimétrico concreto que se utiliza en cada archivo.
- No incluya funciones de medias tintas ni de transferencia.
- Desactive la gestión del color del controlador de impresora.

En computadoras Windows, en la pestaña Administración del color de las Propiedades de la impresora, asegúrese de que no haya ningún perfil de color asociado con la impresora.

En computadoras Mac OS, en los valores de ColorSync del controlador de impresora, seleccione En la impresora en la opción Conversión de color y Ninguno en la opción Filtro Quartz.

# <span id="page-23-0"></span>**GESTIÓN DEL COLOR EN APLICACIONES POSTSCRIPT**

En este capítulo se proporcionan instrucciones generales para utilizar las aplicaciones que pueden escribir su propio **[PostScript](#page-92-3)**, como algunas aplicaciones de ilustración, de edición de **[píxeles](#page-92-4)** y de diseño de páginas. Para obtener información acerca de la utilización de aplicaciones específicas, consulte ["Gestión del color en Adobe Photoshop" en la página 29,](#page-28-3) ["Gestión del color en las aplicaciones de diseño de páginas" en la página 40](#page-39-1) o ["Gestión del](#page-48-3)  [color en aplicaciones de ilustración" en la página 49.](#page-48-3)

# <span id="page-23-1"></span>**Utilización de aplicaciones PostScript**

La mayoría de las aplicaciones utilizadas para ilustración, edición de píxeles y diseño de página pueden crear la información PostScript que envían a la impresora PostScript o guardan en archivos PostScript. Adobe Illustrator, Photoshop, Adobe InDesign y QuarkXPress son todas aplicaciones PostScript.

Las aplicaciones PostScript trabajan con el color de muchas maneras distintas. La mayoría permite seleccionar colores de cuatricromía (mediante la introducción de porcentajes para cian, magenta, amarillo y negro), así como **[colores con nombre propio](#page-85-3)** desde un sistema de colores planos, como PANTONE. Cuando se imprimen compuestos, estas aplicaciones envían equivalentes de colores de cuatricromía (de proceso) para colores planos con nombre propio al servidor de color. En algunas aplicaciones, también puede seleccionar colores mediante los modelos **[RGB](#page-93-0)**, **[HSB](#page-89-0)**, **[HSL](#page-89-1)** u otros modelos cromáticos.

Por lo general, las aplicaciones PostScript envían información acerca del color al servidor de color con datos CMYK. Una excepción a esto son las imágenes RGB insertadas en el documento y que se envían directamente al servidor de color (a no ser que especifique valores de gestión del color especiales en la aplicación). Además, algunas aplicaciones PostScript que permiten definir colores en RGB u otros modelos cromáticos también envían datos al servidor de color en esos espacios colorimétricos.

**NOTA:** Si su servidor de color admite la aplicación Postflight, puede utilizar PostFlight para analizar los espacios colorimétricos utilizados en un trabajo concreto.

Los controles de color en las aplicaciones PostScript están diseñados normalmente para imprimir en una imprenta offset. Pueden ser necesarios algunos ajustes para imprimir al servidor de color. Es posible que las versiones de los colores representados en pantalla y que se seleccionan en estas aplicaciones no coincidan exactamente con el resultado impreso del servidor de color, asimismo, puede ocurrir que los colores con nombre propio no se impriman con precisión al servidor de color, ya que estos colores suelen precisar tintas personalizadas.

### <span id="page-24-4"></span><span id="page-24-0"></span>**Correspondencia de colores con aplicaciones PostScript**

Todas la aplicaciones PostScript admiten CMYK. Algunas además admiten RGB y otros modelos colorimétricos basados en los valores de visualización del monitor. Las aplicaciones PostScript también permiten seleccionar colores con nombre propio utilizando una o más bibliotecas de colores, como PANTONE (consulte la [página 26\)](#page-25-0).

Es muy recomendable que utilice las páginas de referencia de colores impresas para asegurar el resultado de color predecible con el servidor de color o para que el servidor de color coincida en la salida con los colores producidos por otras impresoras.

### <span id="page-24-1"></span>**Utilización de las páginas de referencia de colores para la correspondencia de colores**

El software del usuario del servidor de color incluye varias páginas de referencia de colores. Mediante la selección de colores para sus documentos desde estas páginas de referencia impresas y la especificación de los valores CMYK correspondientes, se garantiza que se imprime el mismo color desde su dispositivo.

**NOTA:** Para obtener los mejores resultados, realice la calibración del servidor de color antes de imprimir las páginas de referencia.

**NOTA:** Mediante el uso de las páginas de referencia no coinciden los colores del monitor con los colores impresos. Por este motivo, debe utilizar un sistema de administración de colores y calibrar su monitor.

### <span id="page-24-3"></span><span id="page-24-2"></span>**Utilización de la referencia de colores CMYK**

Utilice la referencia de colores CMYK, que se incluye con el software del usuario del servidor de color para ver el aspecto de varias combinaciones de cian, magenta, amarillo y negro cuando se envían a la impresora.

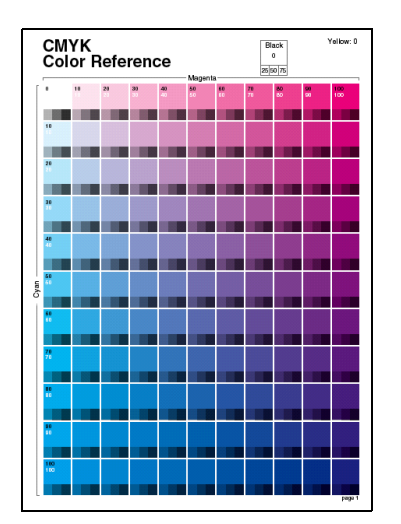

Para imprimir la referencia de colores CMYK, transfiera el archivo a un servidor de color calibrado recientemente. Las páginas impresas muestran grupos de parches de color en combinaciones graduales de amarillo, magenta y cian, y parches más pequeños que incluyen el 25%, el 50% y el 75% de negro. Utilice estas páginas para seleccionar colores y especificar valores de color de proceso en la aplicación El archivo se incluye en el CD o DVD de software del usuario.

### <span id="page-25-2"></span><span id="page-25-0"></span>**Utilización de la referencia de colores PANTONE**

Utilice la referencia PANTONE (Simulación de colores de proceso de colores PANTONE sólidos estucados), que se incluye en el software de usuario del servidor de color, como ayuda para asegurar un resultado predecible con los colores seleccionados en la biblioteca de colores PANTONE.

La información impresa mediante esta referencia depende del valor Coincidencia de colores planos.

- **Coincidencia de colores planos Sí**: Se imprimen muestras que simulan los colores planos con los equivalentes más cercanos disponibles mediante los tóners CMYK de la copiadora/impresora conectada al servidor de color. Los valores CMYK que se utilizan para producir el color, así como el nombre/número de color PANTONE, se imprimen debajo de cada muestra.
- **Coincidencia de colores planos No**: Imprime muestras de los equivalentes CMYK de los colores PANTONE, tal y como los define PANTONE (éstos son los mismos valores CMYK definidos en las aplicaciones que se incluyen en las bibliotecas PANTONE). Los valores CMYK que se utilizan para producir el color, así como el nombre/número de color PANTONE, se imprimen debajo de cada muestra.

Para imprimir la referencia, transfiera el archivo al servidor de color. El archivo se incluye en el CD o DVD de software del usuario. Si el valor por omisión de la opción Coincidencia de colores planos en el servidor de color no es el valor que desea utilizar para imprimir los colores PANTONE, transfiera el archivo a la cola En espera y a continuación redefina el valor Coincidencia de colores planos mediante Command WorkStation.

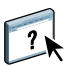

Para obtener más información acerca de la utilización de Command WorkStation, consulte la Ayuda de Command WorkStation.

# <span id="page-25-1"></span>**Utilización de objetos importados**

Puede importar objetos a documentos creados en aplicaciones de ilustración (como Illustrator) y en aplicaciones de diseño de páginas (como QuarkXPress). Los formatos recomendados para los objetos importados a los documentos de diseño de páginas son EPS (también denominado EPSF) y **[TIFF](#page-95-0)**. Si tiene problemas al utilizar un objeto con formato TIFF, utilice el formato de archivo EPS. Si desea utilizar otros formatos de archivo para importar imágenes, puede intentarlo desde otras aplicaciones que soporten la importación de imágenes en formatos de archivo diferentes.

Todos los objetos RGB insertados en un documento se ven afectados por los valores de impresión RGB. El sistema de gestión del color (CMS) de ColorWise aplica los ajustes especificados de Origen de RGB/Lab a todos los datos RGB y después utiliza el destino de reproducción especificado para realizar una conversión de color. Una excepción sería si el usuario asignara perfiles ICC a objetos RGB mediante las herramientas de gestión del color de la aplicación (consulte la sección siguiente). En este caso, la aplicación realiza la conversión de color del objeto y envía datos CMYK al servidor de color.

### <span id="page-26-0"></span>**Tipos de objetos mezclados (gestión avanzada del color)**

Si inserta varios objetos RGB, con mezcla de imágenes fotográficas y no fotográficas, es probable que un único destino de reproducción no optimice la salida de todas las imágenes. En este caso, puede hacer que los objetos fotográficos eviten totalmente el destino de reproducción. Para ello, separe el objeto en datos CMYK mediante una aplicación de edición de píxeles, por ejemplo Photoshop, y realice la corrección de color. Guarde el archivo como un archivo de formato EPS o TIFF e impórtelo en el documento.

Puede guardar la imagen RGB con formato TIFF y asignarle un perfil ICC y un destino de reproducción cuando importe dicha imagen en el documento, siempre que la aplicación admita esta función.

### <span id="page-26-1"></span>**Utilización de perfiles de origen CMYK**

Puede especificar un perfil de origen CMYK y un método de procesamiento CMYK para un trabajo (consulte *[Impresión a color](#page-8-2)*). Las opciones de impresión CMYK afectan a todos los datos de color CMYK enviados por la aplicación de diseño de páginas o de ilustración y también pueden afectar a los datos RGB en una aplicación de diseño de páginas si está habilitada la opción Separar RGB/Lab de origen CMYK.

• Si el documento contiene objetos CMYK que se han separado para estándares de imprenta offset, aplique los ajustes de origen de CMYK correspondientes. Por ejemplo, para los objetos separados para estándares SWOP, seleccione SWOP como perfil de origen CMYK.

**NOTA:** Si imprime separaciones en el servidor de color y utiliza la opción Combinar separaciones junto con los métodos de procesamiento de CMYK, Completo (GCR de origen) o Completo (GCR de salida), es posible que el resultado no coincida con la misma página impresa con el modo compuesto.

• Si el documento contiene gráficos CMYK separados acorde con las características de color de un perfil ICC personalizado (no un perfil de imprenta estándar), especifique el perfil correspondiente como valor de perfil de origen CMYK en el servidor de color.

Para obtener más información acerca de la copia de perfiles de origen CMYK al servidor de color con Command WorkStation, consulte la Ayuda de Command WorkStation.

### <span id="page-27-0"></span>**Utilización de tramados de medias tintas definidos por la aplicación**

Si en su ubicación tiene instalado Fiery Graphic Arts Package (no está disponible para todos los modelos de servidor de color), puede definir los tramados de medias tintas desde distintas aplicaciones PostScript y utilizarlos al imprimir. El resultado puede variar en función de la aplicación.

Para definir un tramado de medias tintas, utilice la aplicación para ajustar los valores de frecuencia y ángulo del tramado de medias tintas. Cuando imprima el trabajo, seleccione Definido por la aplicación en la opción de impresión de tramado de medias tintas.

Los valores de frecuencia y ángulo del tramado de medias tintas definidos por la aplicación se utilizan independientemente de si el valor de Combinar separaciones está definido como Sí o como No. Para obtener instrucciones especiales para la impresión de separaciones con Photoshop, consulte ["Selección de opciones al imprimir" en la página 35](#page-34-1).

**NOTA:** En general, no se recomienda utilizar medias tintas porque la salida impresa tendrá puntos visibles de tóner en lugar de mezclas suaves. Utilice los tramados de medias tintas sólo cuando sea necesario conseguir un estilo determinado en la salida impresa.

## <span id="page-27-1"></span>**Cómo garantizar la exactitud de los colores al guardar un archivo**

Para garantizar la precisión del color, siga estos pasos:

- Cuando guarde archivos CMYK EPS, no incluya la información de la gestión del color de PostScript. De esta forma, se reduce el riesgo de generar datos incompatibles y múltiples conversiones de color. La gestión del color de PostScript hace que los colores CMYK se interpreten en el servidor de color como si se hubieran suministrado con el espacio colorimétrico Lab y, por tanto, se procesan mediante las opciones de impresión RGB, en lugar de utilizar sus valores de Origen CMYK y Método de procesamiento CMYK.
- Incluya la información de color ICC en los archivos. ColorWise no genera ningún conflicto con esta información, y esta información puede resultar útil para identificar el espacio colorimétrico concreto que se utiliza en cada archivo.
- No incluya funciones de medias tintas ni de transferencia.
- Desactive la gestión del color del controlador de impresora.

En computadoras Windows, en la pestaña Administración del color de las Propiedades de la impresora, asegúrese de que no haya ningún perfil de color asociado con la impresora.

En computadoras Mac OS, en los valores de ColorSync del controlador de impresora, seleccione En la impresora en la opción Conversión de color y Ninguno en la opción Filtro Quartz.

# <span id="page-28-3"></span><span id="page-28-2"></span>**GESTIÓN DEL COLOR EN ADOBE PHOTOSHOP**

Este capítulo explica las características de Adobe Photoshop CS3 para Windows y Mac OS. Las ilustraciones muestran la interfaz de usuario de Windows, pero la información e instrucciones se aplican igualmente a la versión para Mac OS de Photoshop, a no ser que se especifique lo contrario.

Antes de utilizar Photoshop, instale el perfil de origen RGB y el perfil de origen CMYK o el perfil de salida que se utilizará al imprimir al servidor de color. Para obtener más información acerca de la transferencia de perfiles a o desde el servidor de color, consulte la Ayuda de Command WorkStation.

Antes de imprimir desde Photoshop, asegúrese de que el controlador de impresora y el archivo **[PPD \(archivo de descripción de impresora PostScript\)](#page-92-2)** adecuados del servidor de color están instalados en la computadora, como se describe en *[Impresión](#page-0-0)*.

### <span id="page-28-0"></span>**Especificación de los valores de color**

En la siguiente sección se describen los valores de color recomendados para Photoshop en un flujo de trabajo del servidor de color. Estos valores de color son:

**Espacios de trabajo:** Espacios colorimétricos por omisión utilizados al usar RGB, CMYK, escala de grises y colores planos. Los perfiles de color ICC describen la gama y las características de color de estos espacios de trabajo.

**Normas de gestión de color:** Instrucciones que indican a Photoshop qué debe hacer cuando encuentra datos de color de un espacio colorimétrico que es distinto al espacio de trabajo especificado.

### <span id="page-28-1"></span>**Configuración de los valores de color de Photoshop**

Photoshop utiliza un sofisticado sistema de gestión del color (CMS) que maneja los colores del documento para distintos flujos de trabajo de gestión del color. Mediante la personalización de los valores de color, puede especificar la cantidad de gestión del color que desea utilizar mientras utiliza Photoshop.

**PARA ESPECIFICAR LOS VALORES DE COLOR EN PHOTOSHOP**

**1 Seleccione Ajustes de color en el menú Edición.**

Aparece el cuadro de diálogo Ajustes de color.

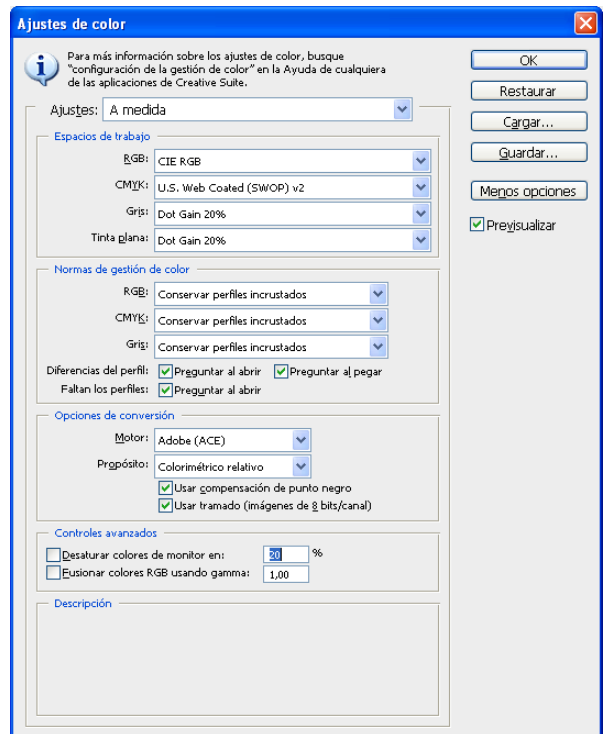

**NOTA:** Si aparece Más opciones (en lugar de Menos opciones), haga clic en Más opciones.

### **2 Seleccione el perfil de espacio de trabajo deseado para cada modo de color en el área Espacios de trabajo.**

Los espacios de trabajo especifican el perfil de color para los documentos que no tienen asociaciones de perfil de color o para los documentos que se acaban de crear. También define el espacio colorimétrico de un documento convertido a los modos de color RGB, CMYK o escala de grises y para los colores planos de un documento.

Seleccione un perfil ICC adecuado para incrustarlo cuando guarde un archivo por cada espacio colorimétrico. Utilice las instrucciones generales siguientes para especificar los espacios de trabajo:

- Para RGB, seleccione el perfil para el espacio colorimétrico RGB por omisión utilizado por el servidor de color, por ejemplo, Fiery RGB o EFIRGB. Los nuevos documentos RGB que cree en Photoshop utilizarán este espacio de trabajo.
- En CMYK, seleccione un perfil que describa la imprenta de destino (por ejemplo SWOP, DIC o Japan Color) si usted es un usuario de preimpresión. Si usted es un usuario que imprime la salida final, seleccione un perfil de salida que describa el dispositivo conectado al servidor de color. Para utilizar un perfil de salida específico de dispositivo, debe copiar primero el perfil desde el servidor de color a la computadora (consulte la Ayuda de Command WorkStation). Los nuevos documentos CMYK que cree en Photoshop utilizarán el espacio de trabajo especificado.
- Para ver indicaciones generales para especificar el espacio de trabajo Gris, consulte la documentación que se suministra con Photoshop.
- **3 En el área Normas de gestión de color, seleccione Conservar perfiles incrustados en los menús RGB, CMYK y Gris.**
- **4 Seleccione las siguientes opciones:**

**Diferencias del perfil:** Preguntar al abrir, Preguntar al pegar

**Faltan los perfiles:** Preguntar al abrir

Estas opciones permiten redefinir las normas de gestión de color al abrir documentos o importar los datos de color.

Le recomendamos que utilice estas opciones de forma que se le avise antes de que se aplique cualquier gestión de color de la aplicación.

#### **5 En el área Opciones de conversión, seleccione los valores para convertir entre espacios colorimétricos.**

Seleccione Adobe (ACE) en el menú Motor para utilizar un mecanismo de gestión del color incorporado para Photoshop.

Seleccione un destino de reproducción en el menú Propósito que optimice la calidad del color de la conversión. Para obtener información acerca de la selección del destino de reproducción, consulte la documentación que se suministra con Photoshop.

Seleccione la opción Usar compensación de punto negro y Usar tramado – imágenes de 8 bits/canal para optimizar la calidad de las conversiones de color.

**6 Desactive las opciones Desaturar colores de monitor en y Fusionar colores RGB usando gamma del área Controles avanzados.**

La desactivación de estas opciones ayuda a optimizar la correspondencia entre lo que se muestra en el monitor y la salida impresa.

**7 Haga clic en Guardar para guardar el grupo actual de los valores de color.**

Aparece el cuadro de diálogo Guardar.

**8 Asigne un nombre al archivo de ajustes, acepte la ubicación guardada por omisión y haga clic en Guardar.**

Cambie las configuraciones guardadas en cualquier momento mediante la selección de un nombre de grupo en el menú Ajustes de la parte superior del cuadro de diálogo Ajustes de color.

**NOTA:** Puede aplicar los ajustes de color guardados en otras aplicaciones de Adobe Creative Suite.

También puede aplicar los ajustes de color guardados en todas las aplicaciones Adobe Creative Suite a la vez mediante Adobe Bridge.

**9 Haga clic en Aceptar para aplicar los ajustes y cerrar el cuadro de diálogo Ajustes de color.**

### <span id="page-31-0"></span>**Cómo guardar archivos en Photoshop**

Antes de guardar un archivo desde Photoshop, realice los giros, recortes y cambios de tamaño necesarios. De esta forma, acelerará el procesamiento cuando se imprime desde la aplicación en la que se ha insertado el objeto.

Al guardar un documento, tiene la opción de incrustar un perfil de color en el documento. Si envía el documento al servidor de color, le recomendamos que desactive esta opción.

### <span id="page-31-1"></span>**Selección de un formato de archivo**

Se recomienda utilizar formatos de archivo EPS o TIFF para guardar los objetos RGB que se importarán en otros documentos y que se imprimirán al servidor de color. Puede importar archivos EPS y TIFF prácticamente desde cualquier tipo de aplicaciones de diseño de página.

**NOTA:** A pesar de que generalmente los archivos TIFF se visualizan mejor cuando se importan desde otras aplicaciones, sus características de color y resolución pueden ser alteradas por la aplicación desde las que se importaron. Los archivos EPS no son modificados por las aplicaciones a las que se importan.

### **PARA GUARDAR UN DOCUMENTO DESDE PHOTOSHOP**

**1 Seleccione Guardar como en el menú Archivo.**

Aparece el cuadro de diálogo Guardar como.

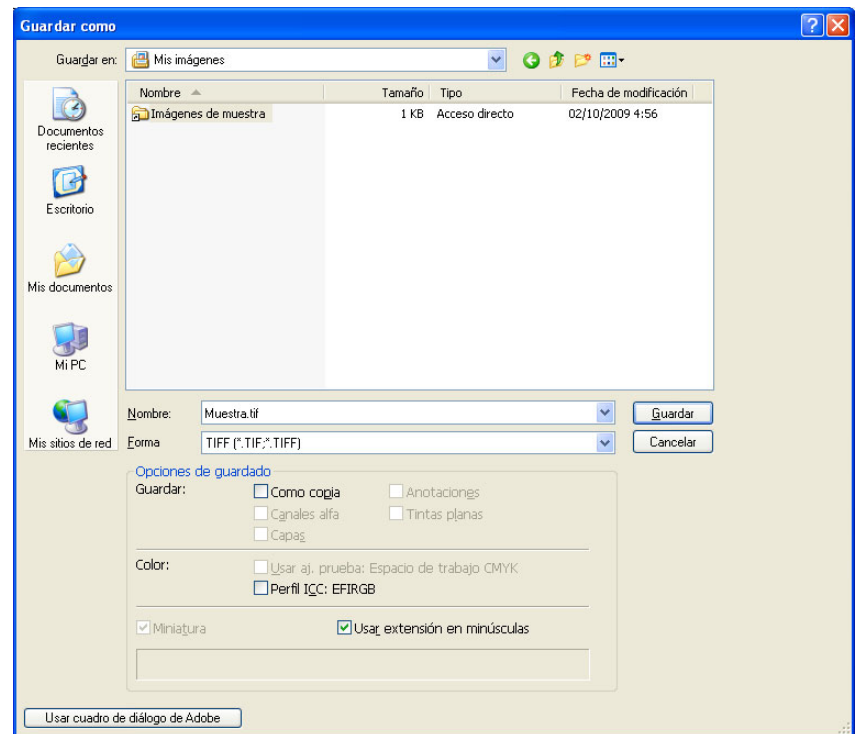

- **2 Especifique los valores en el cuadro de diálogo Guardar como.**
	- Busque una ubicación para el documento.
	- Especifique un nombre de archivo y un formato.
	- Desactive la opción Perfil ICC (Windows) o Incluir perfil de color (Mac OS).

#### **3 Haga clic en Guardar.**

Si selecciona el formato Photoshop EPS, aparece el cuadro de diálogo Opciones EPS.

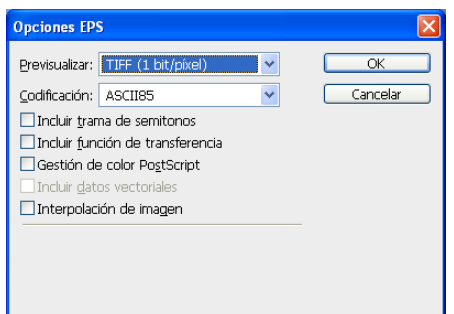

- **4 Especifique las opciones de EPS y haga clic en Aceptar.**
	- Seleccione una opción de previsualización TIFF. Las previsualizaciones TIFF son compatibles con computadoras Windows y Mac OS.
	- *No* seleccione la opción Gestión de color PostScript. Para obtener más información acerca de Gestión de color PostScript, consulte la sección siguiente.
	- *No* seleccione Incluir función de transferencia ni Incluir trama de semitonos.

**NOTA:** Si selecciona la codificación **[JPEG](#page-90-0)**, conserve una copia de seguridad del objeto original con código binario hasta que haya visto los resultados de impresión del archivo JPEG. Ocasionalmente, la compresión utilizada para la codificación JPEG da lugar a **[fenómenos no](#page-87-6)  [deseados](#page-87-6)**. Si comprueba que hay resultados inesperados en la impresión final de un archivo JPEG, devuélvalo a la codificación binaria.

Si tiene problemas al imprimir el documento en el que ha insertado el objeto, utilice una versión ASCII del mismo objeto y vuelva a imprimir el documento. El código binario es mucho más compacto que el código ASCII, pero puede causar problemas de impresión ocasionalmente con algunas configuraciones de sistema.

# <span id="page-34-1"></span><span id="page-34-0"></span>**Selección de opciones al imprimir**

Puede imprimir objetos RGB o CMYK desde Photoshop.

- Al imprimir imágenes RGB, puede elegir si la conversión a datos CMYK la realizará el servidor de color (mediante las opciones de impresión RGB de ColorWise), PostScript (mediante la Gestión de color PostScript) o la gestión del color incorporada en Photoshop.
- Cuando imprima un objeto CMYK, puede imprimir copias compuestas o crear una separación de colores.

**NOTA:** Asegúrese de que la opción de impresión Combinar separaciones del servidor de color tenga seleccionado el valor No. Para imprimir separaciones, utilice la opción Separación en el panel Photoshop del cuadro de diálogo de impresión. Para obtener más información, consulte la documentación que se suministra con Photoshop.

#### **PARA IMPRIMIR OBJETOS DESDE PHOTOSHOP**

**1 Seleccione Imprimir (o Imprimir con previsualización) en el menú archivo.**

Aparece el cuadro de diálogo Imprimir.

**2 Seleccione Salida.**

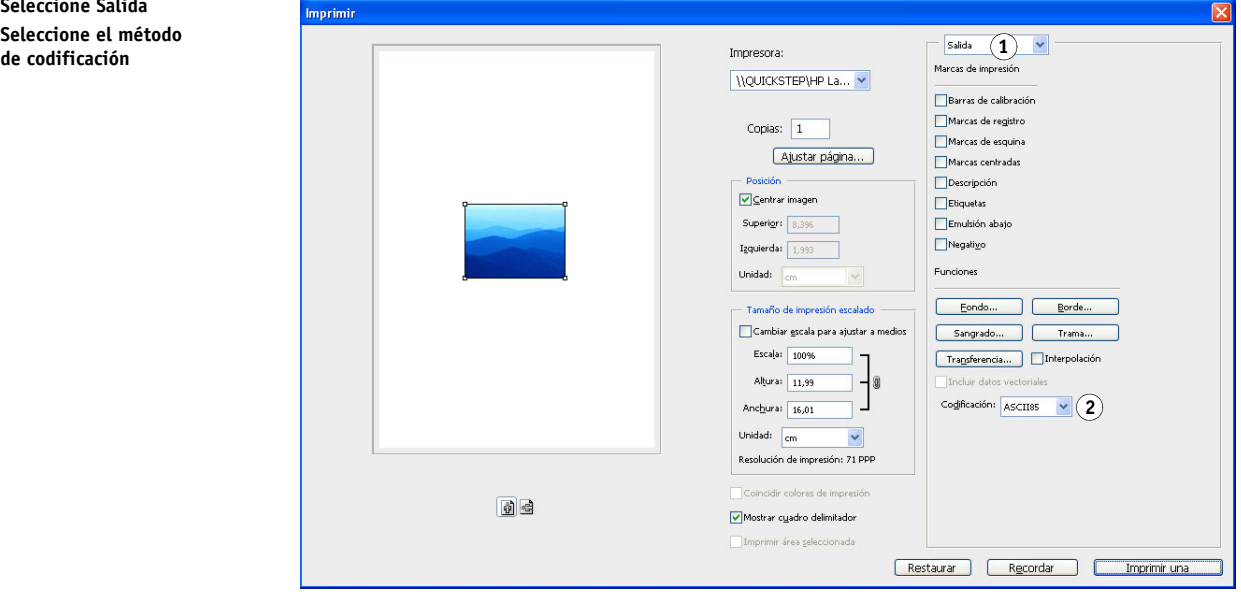

**1 Seleccione Salida 2 Seleccione el método** 

#### **3 Elija un método de Codificación.**

**NOTA:** Si selecciona la codificación JPEG, conserve una copia de seguridad del objeto original con código binario hasta que haya visto los resultados de impresión del archivo JPEG. Ocasionalmente, la compresión utilizada para la codificación JPEG da lugar a fenómenos no deseados. Si comprueba que hay resultados inesperados en la impresión final de un archivo JPEG, devuélvalo a la codificación binaria.

**4 Seleccione Gestión de color.**

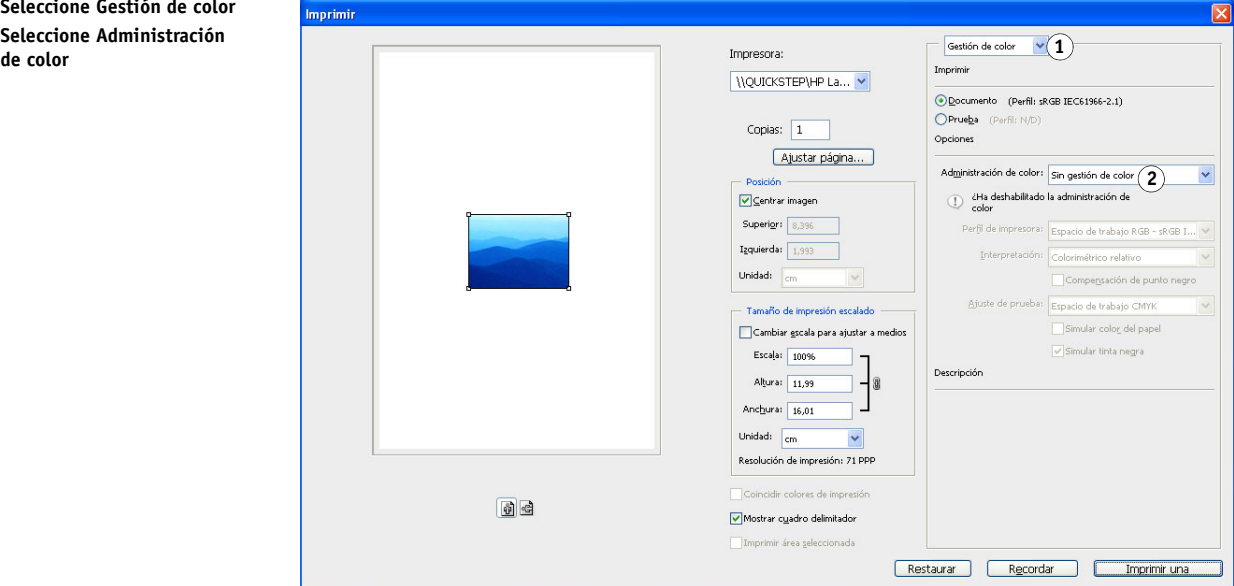

**5 Seleccione Sin gestión de color en el menú Administración de color para especificar el espacio colorimétrico para imprimir el objeto.**

Photoshop no convierte datos de objeto a otros espacios colorimétrico antes de enviarlo al servidor de color.

**6 Haga clic en Imprimir.**

Aparece el cuadro de diálogo Imprimir del sistema operativo.

- **7 Windows: Haga clic en Preferencias y a continuación haga clic en la pestaña Impresión Fiery del cuadro de diálogo que aparece.**
- **8 Seleccione las opciones de impresión deseadas.**

Para obtener más información acerca de la definición de las opciones de impresión de ColorWise, consulte *[Impresión a color](#page-8-2)*.

- **9 Windows: Haga clic en Aceptar.**
- **10 Haga clic en Imprimir.**

**1 Seleccione Gestión de color 2 Seleccione Administración**
## **Sugerencias avanzadas para la utilización de la gestión del color PostScript**

Utilice la información siguiente para implementar flujos de trabajo alternativos y más complejos en Photoshop.

#### **Cómo guardar documentos EPS con la gestión de color PostScript**

Si selecciona la opción Gestión de color PostScript (en el cuadro de diálogo Opciones EPS) cuando guarde un archivo CMYK o RGB EPS, Photoshop incrusta la información de color PostScript, que es independiente de los perfiles ICC, en el documento resultante. Esta información está disponible para su uso con dispositivos PostScript como el servidor de color.

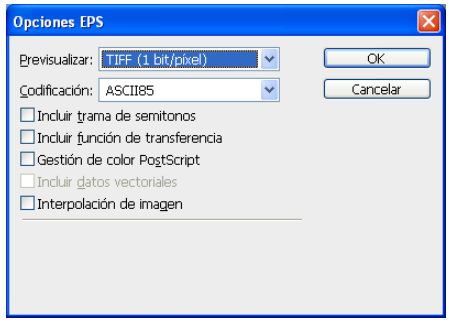

#### **Impresión de archivos EPS RGB guardados con la gestión del color PostScript**

Cuando se imprime un archivo EPS RGB, que contiene un perfil incrustado, al servidor de color, puede usar la información de espacio de trabajo del perfil RGB incrustado como definición de origen RGB para los destinos de reproducción del servidor de color. Para usar esta información de espacio colorimétrico de origen del perfil incrustado con los destinos de reproducción del servidor de color, seleccione Ninguno en la opción Origen de RGB/Lab de ColorWise en el momento de la impresión. Esto se aplica cuando se imprime directamente desde Photoshop o cuando el mismo archivo EPS RGB se imprime desde otra aplicación.

Para *redefinir* el perfil incrustado en un archivo EPS con un perfil de origen RGB en el servidor de color, seleccione cualquier valor distinto de Ninguno en la opción Perfil de origen RGB del servidor de color.

#### **Impresión de objetos RGB con la Gestión de color PostScript de Photoshop**

Si selecciona un espacio colorimétrico RGB y decide activar la opción Gestión de color PostScript, Photoshop envía los datos RGB al servidor de color junto con la información de color PostScript que define este espacio colorimétrico RGB. Cuando se selecciona Gestión de color PostScript, se utiliza un destino de reproducción para realizar las conversiones de color a CMYK.

**NOTA:** La información de espacio colorimétrico de origen RGB se redefine con el valor de la opción Origen de RGB/Lab de ColorWise a no ser que ésta tenga el valor Ninguna. La opción Destino de reproducción de ColorWise especificada tendrá efecto si la opción Origen de RGB/Lab de ColorWise tiene seleccionado el valor Ninguno.

Para obtener los tiempos de impresión más rápidos, seleccione la codificación JPEG, pero compruebe cuidadosamente la salida impresa para detectar datos no deseados como resultado de la compresión JPEG. Si observa resultados inesperados en la salida impresa, vuelva a imprimir el trabajo usando la codificación binaria o ASCII.

#### **Impresión de archivos EPS CMYK guardados con la gestión del color PostScript**

Si selecciona la opción Gestión de color PostScript de Photoshop al guardar un archivo CMYK EPS, Photoshop incrusta la información de color PostScript que define el espacio colorimétrico CMYK de origen del objeto. Cuando se imprime un archivo CMYK EPS que contiene información de color PostScript en el servidor de color, se utilizan las opciones de impresión RGB en lugar del perfil de origen CMYK y las opciones de método de procesamiento de ColorWise. Seleccione el valor adecuado para la opción Destino de reproducción.

#### **Impresión de objetos CMYK con la Gestión de color PostScript de Photoshop**

Si selecciona un espacio colorimétrico CMYK y decide activar la opción Gestión de color PostScript, Photoshop envía los datos CMYK al servidor de color junto con la información de color PostScript que define este espacio colorimétrico CMYK. Cuando se selecciona Gestión de color PostScript, se utiliza un destino de reproducción para realizar las conversiones de color al espacio colorimétrico CMYK del servidor de color.

El espacio colorimétrico de destino para estos destinos de reproducción depende de la opción de impresión Separar RGB/Lab de origen CMYK. Si la opción Separar RGB/Lab de origen CMYK está habilitada, el objeto CMYK se imprime acorde con todos los valores especificados en Origen de CMYK/Escala de grises y Método de procesamiento CMYK. Si la opción Separar RGB/Lab de origen CMYK no está habilitada, el objeto CMYK se convierte al espacio colorimétrico CMYK del perfil de salida seleccionado.

Si define el valor Sí en la opción de impresión Coincidencia de colores planos del servidor de color sólo tiene efecto si utiliza la función de multicanal de Photoshop para definir los canales planos y después guarda el objeto en formato EPS y lo abre en otra aplicación. Para obtener más información, consulte la documentación que se suministra con Photoshop.

Photoshop convierte los colores planos en valores CMYK cuando utilice el modo CMYK.

- Si el objeto se ha separado para un estándar de imprenta offset, aplique el valor de Origen de CMYK/Escala de grises correspondiente. Por ejemplo, si el objeto está separado para estándares SWOP, elija SWOP como valor de Origen de CMYK/Escala de grises.
- Si se configura Photoshop para una separación personalizada utilizando un perfil ICC, seleccione el perfil correspondiente para la opción de impresión Origen de CMYK/Escala de grises de ColorWise.

El valor de CMYK personalizado anterior requiere que el mismo perfil que se usó para la separación en Photoshop se encuentre también en el servidor de color. Para obtener más información acerca de la transferencia de perfiles de origen de CMYK al servidor de color mediante Command WorkStation, consulte la Ayuda de Command WorkStation.

# **GESTIÓN DEL COLOR EN LAS APLICACIONES DE DISEÑO DE PÁGINAS**

En este capítulo se proporcionan instrucciones para la impresión de documentos a color desde Adobe InDesign CS3 y QuarkXPress 7 para Windows y Mac OS. Las ilustraciones muestran la interfaz de usuario de Windows, pero la información e instrucciones se aplican igualmente a la versión para Mac OS, a no ser que se especifique lo contrario.

Antes de utilizar estas aplicaciones, instale el perfil de origen RGB y el perfil de origen CMYK o el perfil de salida que se utilizará al imprimir al servidor de color. Para obtener más información acerca de la transferencia de perfiles a o desde el servidor de color, consulte la Ayuda de Command WorkStation.

Antes de imprimir desde estas aplicaciones, asegúrese de que el controlador de impresora y el archivo **[PPD \(archivo de descripción de impresora PostScript\)](#page-92-0)** del servidor de color apropiados están instalados en la computadora, como se describe en *[Impresión](#page-0-0)*.

# **Adobe InDesign**

En las secciones siguientes se describen los valores recomendados para utilizar Adobe InDesign CS3 con un servidor de color.

# **Ajustes de color de InDesign**

Cuando utilice la gestión de color de ColorWise, desactive las funciones de gestión de color de InDesign.

#### **PARA DESACTIVAR LA GESTIÓN DE COLOR DE INDESIGN**

**1 Seleccione Ajustes de color en el menú Edición.**

Aparece el cuadro de diálogo Ajustes de color.

**2 Seleccione Modo avanzado.**

En el Modo avanzado, se muestra una lista más amplia de opciones.

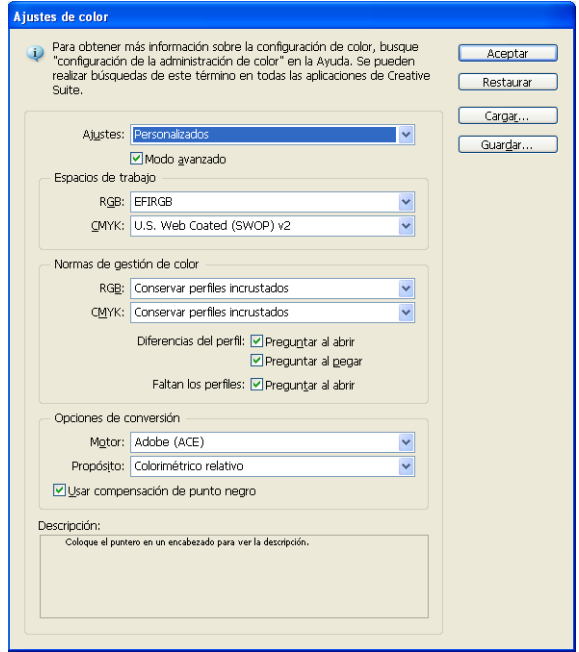

## **3 Seleccione el perfil de espacio de trabajo deseado para cada modo en el área Espacios de trabajo.**

Utilice las instrucciones generales siguientes para especificar los espacios de trabajo:

- Para RGB, seleccione el perfil para el espacio colorimétrico RGB por omisión utilizado por el servidor de color, por ejemplo, Fiery RGB o EFIRGB.
- En CMYK, seleccione un perfil que describa la imprenta de destino (por ejemplo SWOP, DIC o Japan Color) si usted es un usuario de preimpresión. Si usted es un usuario que imprime la salida final, seleccione un perfil de salida que describa el dispositivo conectado al servidor de color. Para utilizar un perfil de salida específico de dispositivo, debe copiar primero el perfil desde el servidor de color a la computadora (consulte la Ayuda de Command WorkStation).
- **4 En el área Normas de gestión de color, seleccione Conservar perfiles incrustados en los menús RGB y CMYK.**
- **5 Seleccione las siguientes opciones:**

**Diferencias del perfil:** Preguntar al abrir, Preguntar al pegar

**Faltan los perfiles:** Preguntar al abrir

Estas opciones permiten redefinir las normas de gestión de color al abrir documentos o importar los datos de color.

Le recomendamos que utilice estas opciones de forma que se le avise antes de que se aplique cualquier gestión de color de la aplicación.

## **6 En el área Opciones de conversión, seleccione los valores para convertir entre espacios colorimétricos.**

Seleccione Adobe (ACE) en el menú Motor para utilizar un mecanismo de gestión de color incorporado para InDesign.

Seleccione un destino de reproducción en el menú Intent (Prop.) que optimice la calidad de color de la conversión. Para obtener información acerca de la selección del destino de reproducción, consulte la documentación que se suministra con InDesign.

Seleccione la opción Usar compensación de punto negro para optimizar la calidad de las conversiones de color.

#### **7 Haga clic en Guardar para guardar el grupo actual de los valores de color.**

Aparece el cuadro de diálogo Guardar.

**8 Asigne un nombre al archivo de ajustes, acepte la ubicación guardada por omisión y haga clic en Guardar.**

Cambie las configuraciones guardadas en cualquier momento mediante la selección de un nombre de grupo en el menú Ajustes de la parte superior del cuadro de diálogo Ajustes de color.

**NOTA:** Puede aplicar los ajustes de color guardados en otras aplicaciones de Adobe Creative Suite.

También puede aplicar los ajustes de color guardados en todas las aplicaciones Adobe Creative Suite a la vez mediante Adobe Bridge.

**9 Haga clic en Aceptar para aplicar los ajustes y cerrar el cuadro de diálogo Ajustes de color.**

## **Importación de objetos**

Todos los objetos RGB insertados en un documento, excepto las imágenes RGB TIFF, se ven afectadas por los valores de impresión RGB. Para obtener resultados óptimos con los objetos insertados, siga las instrucciones de ["Utilización de objetos importados" en la página 26](#page-25-0).

Desactive la gestión de color de InDesign cuando inserte objetos en un documento.

#### **PARA DESACTIVAR LA GESTIÓN DE COLOR DE INDESIGN AL IMPORTAR IMÁGENES**

**1 Seleccione Colocar en el menú Archivo.**

Aparece el cuadro de diálogo Colocar.

- **2 Seleccione la opción Mostrar opciones de importación.**
- **3 Seleccione el archivo que desee importar y haga clic en Abrir.**
- **4 Haga clic en la pestaña Color.**

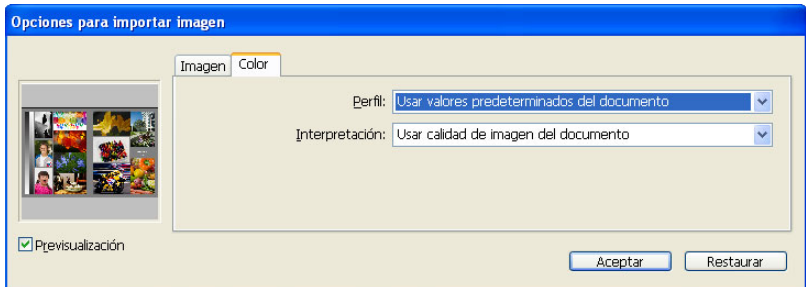

- **5 Seleccione Usar valores predeterminados del documento en el menú Perfil.**
- **6 Seleccione Usar calidad de imagen del documento en el menú Interpretación.**
- **7 Haga clic en Aceptar.**

# **Selección de opciones al imprimir**

Utilice la interfaz estándar del controlador de impresora del servidor de color para seleccionar las opciones de impresión desde InDesign.

#### **PARA CONFIGURAR LAS OPCIONES DE IMPRESIÓN DESDE INDESIGN**

- **1 Seleccione Imprimir en el menú Archivo.**
- **2 Seleccione el nombre del dispositivo del servidor de color en el menú Impresora.**
- **3 Seleccione Salida.**

Aparecen las opciones de Salida.

- **1 Seleccione el nombre del dispositivo**
- **2 Seleccione Salida**
- **3 Seleccione el valor Color 1**

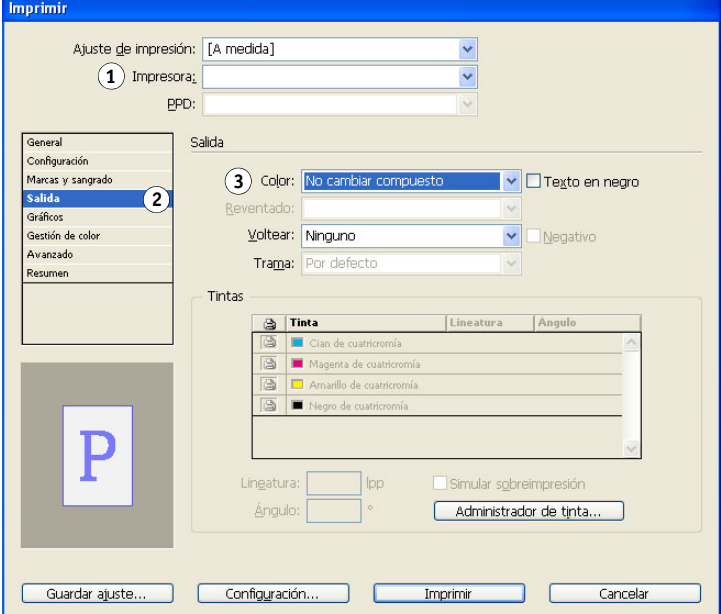

**4 Seleccione No cambiar compuesto en el menú Color.**

### **5 Seleccione Gráficos.**

Aparecen las opciones de Gráficos.

- **1 Seleccione Gráficos.**
- **2 Seleccione el valor de PostScript**

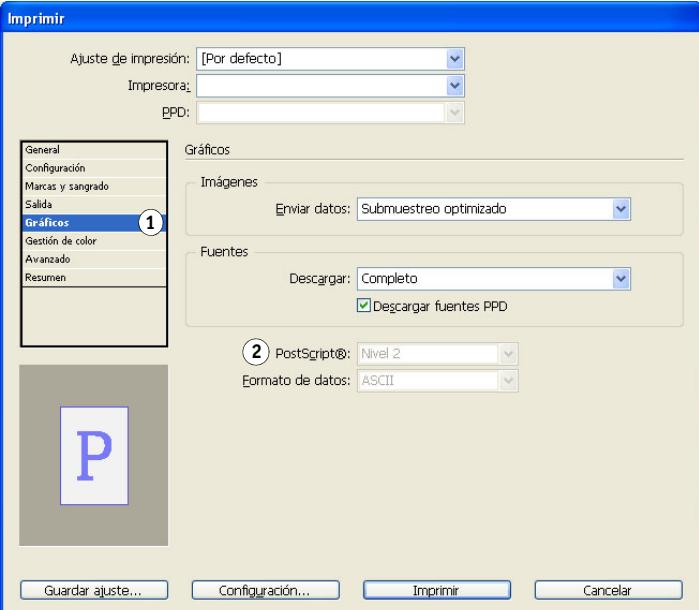

- **6 Seleccione Nivel 3 en el menú PostScript. Si tiene problemas, también puede utilizar el Nivel 2.**
- **7 Seleccione Gestión de color.**

Aparecen las opciones de gestión de color.

#### **1 Seleccione Administración de color**

**2 Seleccione el valor Administración de color**

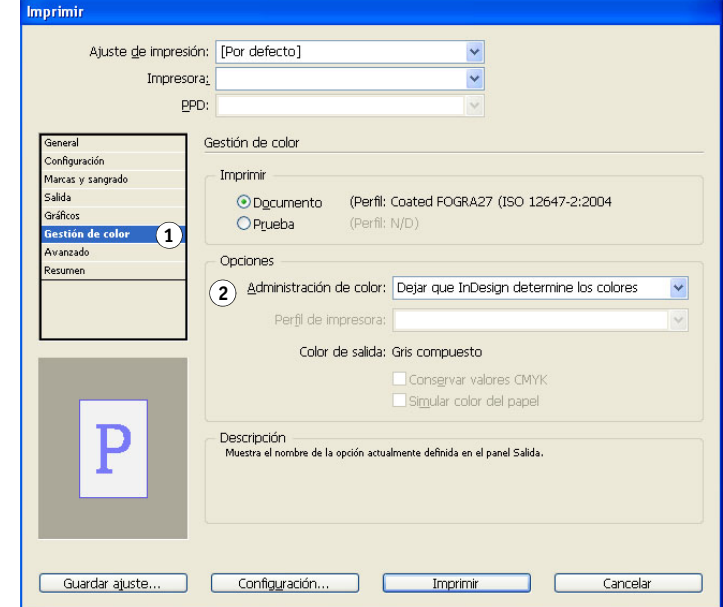

- **8 Confirme que la opción Administración de color tiene seleccionado el valor Dejar que InDesign determine los colores.**
- **9 Haga clic en Configuración (Windows) o en Impresora (Mac OS) en la parte inferior del cuadro de diálogo.**

Aparece el cuadro de diálogo Imprimir del sistema operativo.

- **10 Windows: Haga clic en Preferencias y a continuación haga clic en la pestaña Impresión Fiery del cuadro de diálogo que aparece.**
- **11 Seleccione las opciones de impresión deseadas.**

Para obtener más información acerca de la definición de las opciones de impresión de ColorWise, consulte *[Impresión a color](#page-8-0)*.

- **12 Windows: Haga clic en Aceptar.**
- **13 Haga clic en Imprimir y a continuación haga clic de nuevo en Imprimir.**

# **QuarkXPress**

# **Importación de objetos**

Sólo los objetos RGB guardados en formato EPS se ven afectados por las opciones de impresión RGB. Para obtener resultados óptimos con los objetos insertados, siga las instrucciones de ["Utilización de objetos importados" en la página 26.](#page-25-0)

# **Selección de opciones al imprimir**

En el procedimiento siguiente se dan instrucciones para la impresión de archivos al servidor de color.

#### **PARA DEFINIR LAS OPCIONES DE IMPRESIÓN EN QUARKXPRESS**

- **1 Seleccione Imprimir en el menú Archivo.**
- **2 Seleccione el dispositivo del servidor de color en el menú Impresora.**
- **3 Seleccione el PPD del servidor de color en el menú PPD.**
- **1 Seleccione el servidor de color 2 Seleccione el PPD del servidor de color**

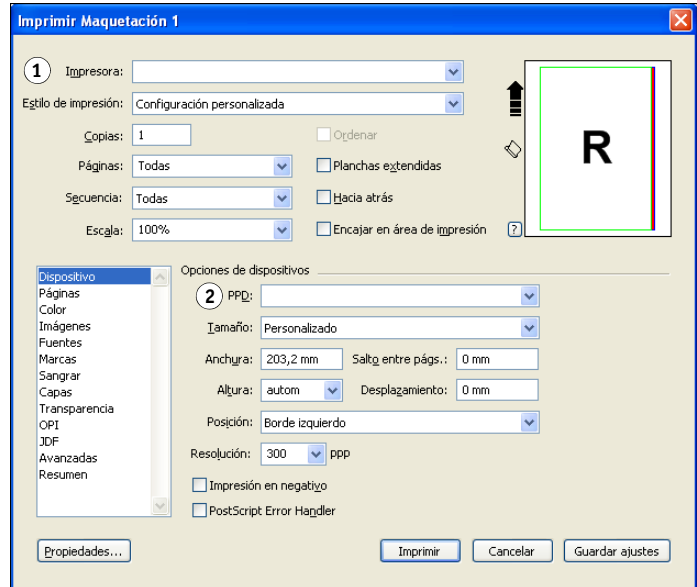

#### **4 Seleccione Color.**

Aparecen las opciones de gestión de color.

- **1 Seleccione Color**
- **2 Seleccione el valor Modo**
- **3 Seleccione el valor Configuración**

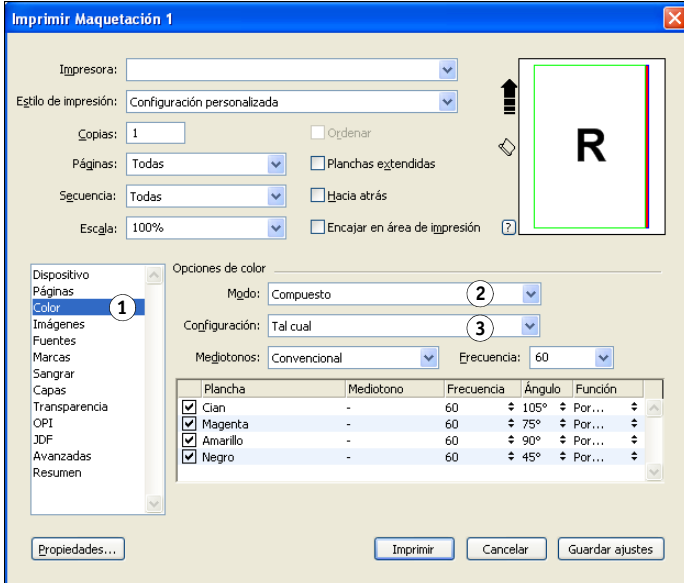

- **5 Seleccione Compuesto en el menú Modo.**
- **6 Seleccione Tal cual en el menú Configuración.**

Utilice este valor si desea que el color gestionado por el servidor de color. Esto significa que cada color en el documento debe describirse en el espacio en el que se creó el color.

- **7 Haga clic en Propiedades.**
- **8 Haga clic en la pestaña Impresión Fiery del cuadro de diálogo que aparece.**

Aparece la interfaz estándar del controlador de impresora para el servidor de color.

- **9 Si el documento contiene colores planos, seleccione el valor adecuado en Coincidencia de colores planos.**
- **10 Seleccione las opciones de impresión deseadas y haga clic en Aceptar.**

Para obtener más información acerca de la definición de las opciones de impresión de ColorWise, consulte *[Impresión a color](#page-8-0)*.

**11 Haga clic en Imprimir.**

## **Gestión opcional de color en QuarkXPress**

Si usted tiene requisitos adicionales de gestión de color que no están incluidos en ColorWise, por ejemplo la gestión del color para dispositivos no controlados por el servidor de color, considere la posibilidad de utilizar las funciones de gestión del color de QuarkXPress. Para obtener más información, consulte la documentación que se suministra con QuarkXPress.

# **GESTIÓN DEL COLOR EN APLICACIONES DE ILUSTRACIÓN**

En este capítulo se ofrecen instrucciones para utilizar Illustrator para Windows y Mac OS y CorelDRAW para Windows. Las ilustraciones muestran la interfaz de usuario de Windows, pero la información e instrucciones se aplican igualmente a la versión para Mac OS de Illustrator, a no ser que se especifique lo contrario.

Puede imprimir directamente desde una aplicación de ilustración o utilizarla para crear y guardar archivos que se importarán desde un documento de diseño de página. Para imprimir desde una aplicación de ilustración, utilice el controlador de impresora y los valores de impresión en la *[Impresión a color](#page-8-0)*. Como regla general, utilice el formato de archivo EPS cuando guarde archivos con una aplicación de ilustración. Cuando un archivo EPS se importa a otra aplicación, la aplicación a la que se importa no modifica la información de color del objeto importada.

Antes de utilizar estas aplicaciones, instale el perfil de origen RGB y el perfil de origen CMYK o el perfil de salida que se utilizará al imprimir al servidor de color. Para obtener más información acerca de la transferencia de perfiles a o desde el servidor de color, consulte la Ayuda de Command WorkStation.

Antes de imprimir desde estas aplicaciones, asegúrese de que el controlador de impresora PostScript y el archivo **[PPD \(archivo de descripción de impresora PostScript\)](#page-92-0)** del servidor de color apropiados están instalados en la computadora, como se describe en *[Impresión](#page-0-0)*.

**NOTA:** Este documento proporciona instrucciones para imprimir únicamente copias compuestas. Para obtener más información acerca de la impresión de las separaciones de color, consulte la documentación que acompaña a la aplicación.

# **Adobe Illustrator**

En las siguientes secciones se ofrecen indicaciones generales para trabajar con Adobe Illustrator CS3.

## **Nota acerca de los modelos cromáticos en Illustrator**

En Illustrator, puede definir la opción Modo de color del documento como Color RGB o Color CMYK. Todos los elementos de ese archivo se crean en el modelo cromático seleccionado. Cuando imprima el archivo, los datos se envían al servidor de color con el modelo cromático que haya especificado.

## **Ajustes de color de Illustrator**

Illustrator utiliza un sofisticado sistema de gestión de color que puede manejar tanto colores RGB como CMYK para distintos flujos de trabajo de gestión del color. Mediante la personalización de los ajustes de color, puede especificar la cantidad de gestión de color que desea utilizar mientras utiliza Illustrator.

Los ajustes de color de Illustrator incluyen los siguientes:

**Espacios de trabajo:** Espacios colorimétricos por omisión para utilizarlos con documentos RGB y CMYK. Los perfiles de color ICC describen la gamas y las características de color de estos espacios de trabajo.

**Normas de gestión del color:** Instrucciones que indican a Illustrator qué debe hacer cuando encuentra datos de color de un espacio colorimétrico que es distinto al espacio de trabajo especificado.

El procedimiento siguiente describe los valores de color recomendados para Illustrator en un flujo de trabajo del servidor de color.

#### **PARA ESPECIFICAR LOS VALORES DE COLOR**

#### **1 Seleccione Ajustes de color en el menú Edición.**

Aparece el cuadro de diálogo Ajustes de color.

#### **2 Seleccione Modo avanzado.**

En el Modo avanzado, se muestra una lista más amplia de opciones.

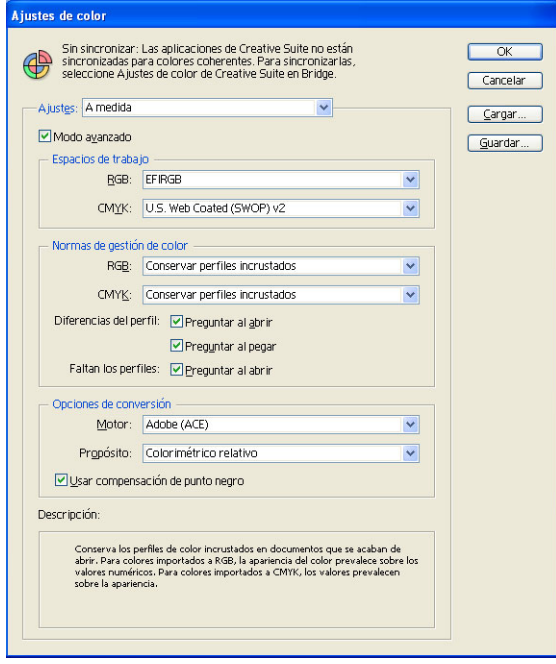

- **3 Seleccione el perfil de espacio de trabajo adecuado para cada modo en el área Espacios de trabajo.**
	- Para RGB, seleccione el perfil para el espacio colorimétrico RGB por omisión utilizado por el servidor de color, por ejemplo, Fiery RGB o EFIRGB. Los nuevos documentos RGB que cree en Illustrator utilizarán este espacio de trabajo.
	- En CMYK, seleccione un perfil que describa la imprenta de destino (por ejemplo SWOP, DIC o Japan Color) si usted es un usuario de preimpresión. Si usted es un usuario que imprime la salida final, seleccione un perfil de salida que describa el dispositivo conectado al servidor de color. Para utilizar un perfil de salida específico de dispositivo, debe copiar primero el perfil desde el servidor de color a la computadora (consulte la Ayuda de Command WorkStation). Los nuevos documentos CMYK que cree en Illustrator utilizarán el espacio de trabajo especificado.
- **4 En el área Normas de gestión de color, seleccione Conservar perfiles incrustados en los menús RGB y CMYK.**
- **5 Seleccione las siguientes opciones:**

**Diferencias del perfil:** Preguntar al abrir, Preguntar al pegar

**Faltan los perfiles:** Preguntar al abrir

Estas opciones permiten redefinir las normas de gestión de color al abrir documentos o importar los datos de color.

Le recomendamos que utilice estas opciones de forma que se le avise antes de que se aplique cualquier gestión de color de la aplicación.

### **6 En el área Opciones de conversión, seleccione los valores para convertir entre espacios colorimétricos.**

Seleccione Adobe (ACE) en el menú Motor para utilizar un mecanismo de gestión del color incorporado para Illustrator.

Seleccione un destino de reproducción en el menú Propósito que optimice la calidad del color de la conversión. Para obtener información acerca de la selección del destino de reproducción, consulte la documentación que se suministra con Illustrator.

Seleccione la opción Usar compensación de punto negro para optimizar la calidad de las conversiones de color.

**7 Haga clic en Guardar para guardar el grupo actual de los valores de color.**

Aparece el cuadro de diálogo Guardar.

**8 Asigne un nombre al archivo de ajustes, acepte la ubicación guardada por omisión y haga clic en Guardar.**

Cambie las configuraciones guardadas en cualquier momento mediante la selección de un nombre de grupo en el menú Ajustes de la parte superior del cuadro de diálogo Ajustes de color.

**NOTA:** Puede aplicar los ajustes de color guardados en otras aplicaciones de Adobe Creative Suite.

También puede aplicar los ajustes de color guardados en todas las aplicaciones Adobe Creative Suite a la vez mediante Adobe Bridge.

**9 Haga clic en Aceptar para aplicar los ajustes y cerrar el cuadro de diálogo Ajustes de color.**

## **Cómo guardar archivos para importar en otros documentos**

Cuando guarde archivos en Illustrator para importarlos desde otros tipos de documentos, utilice el formato de archivo EPS. Illustrator puede guardar la información de color tanto en formato RGB como en CMYK. Las opciones de impresión de RGB de ColorWise afectan al resultado de color de las artes RGB guardadas con el formato EPS de Illustrator e importadas desde otros tipos de documentos (incluso si un mismo archivo contiene artes RGB y CMYK). Sin embargo, en el caso de archivos de Illustrator importados posteriormente desde Photoshop, los datos vectoriales del archivo de Illustrator se reproducen en **[mapas de bits](#page-90-0)** en Photoshop y el espacio colorimétrico final de los mapas de bits depende del modelo cromático definido en Photoshop.

# **Especificación de las opciones de impresión**

En el procedimiento siguiente se explica cómo definir las opciones de impresión cuando se imprime un documento desde Illustrator al servidor de color.

#### **PARA DEFINIR LAS OPCIONES DE IMPRESIÓN EN ILLUSTRATOR**

**1 Seleccione Imprimir en el menú Archivo.**

Aparece el cuadro de diálogo Imprimir.

- **2 Seleccione el dispositivo del servidor de color en el menú Impresora.**
- **1 Seleccione el nombre del dispositivo**
- **2 Seleccione Administración de color**
- **3 Seleccione el valor Administración de color**
- **4 Seleccione Perfil de impresora**

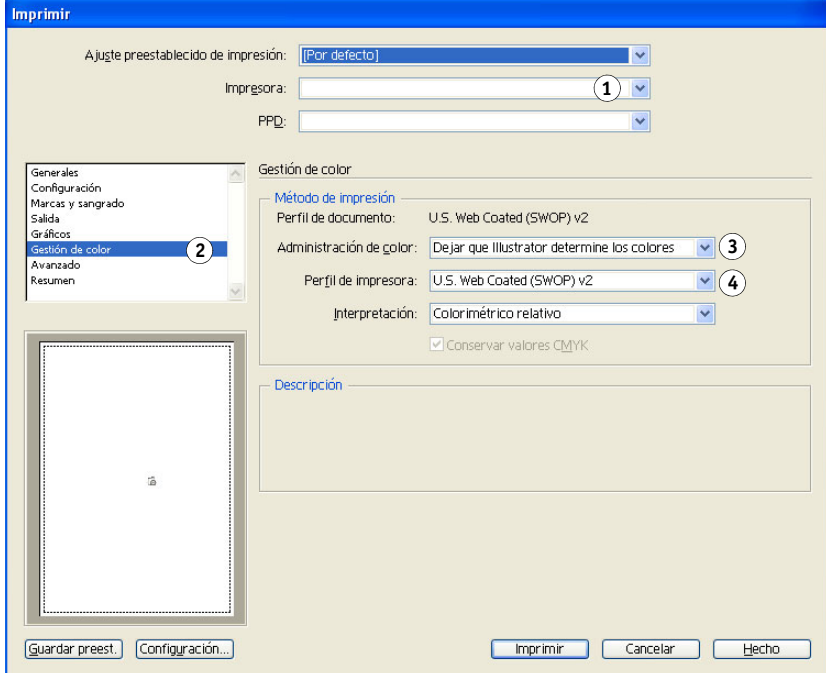

**3 Seleccione Gestión de color.**

Aparecen las opciones de gestión de color.

**4 Seleccione Dejar que Illustrator determine los colores desde el menú Administración de color.**

- **5 Asegúrese de que el valor Perfil de impresora coincida con el valor de Perfil de documento que se muestra.**
- **6 Seleccione Salida.**

Aparecen las opciones de Salida.

- **1 Seleccione Salida**
- **2 Seleccione el valor Modo**

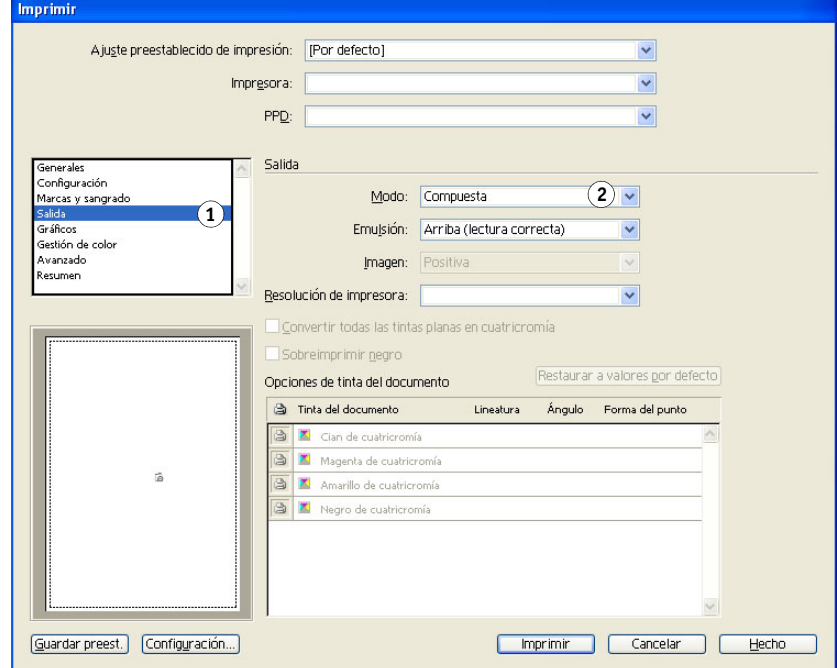

**7 Seleccione Compuesto en el menú Modo.**

#### **8 Seleccione Gráficos.**

Aparecen las opciones de Gráficos.

- **1 Seleccione Gráficos.**
- **2 Seleccione el valor de PostScript**

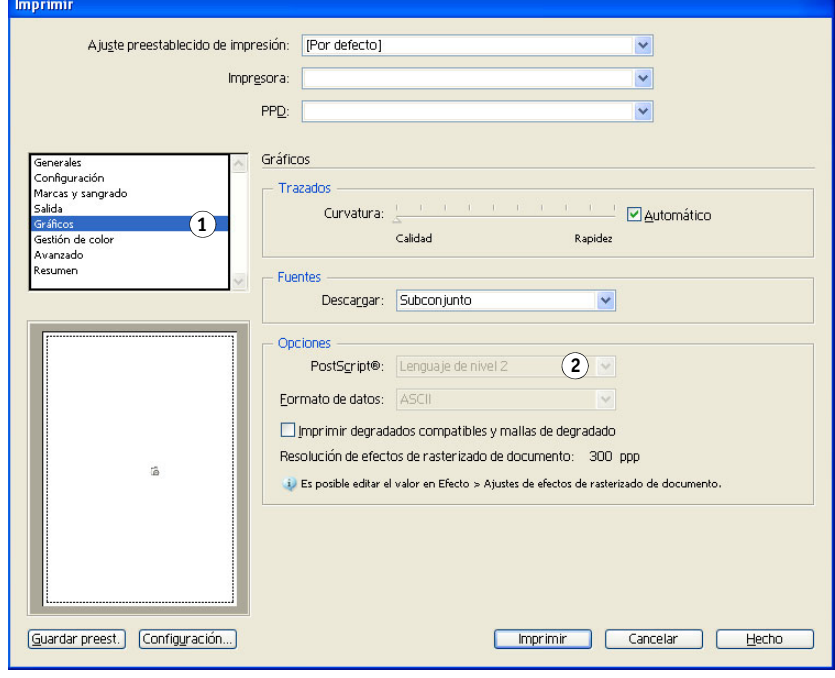

- **9 Seleccione Lenguaje de nivel 3 en el menú PostScript. Si tiene problemas, también puede utilizar el Nivel 2.**
- **10 Haga clic en Configuración (Windows) o en Impresora (Mac OS) en la parte inferior del cuadro de diálogo.**

Aparece el cuadro de diálogo Imprimir del sistema operativo.

- **11 Windows: Haga clic en Preferencias y a continuación haga clic en la pestaña Impresión Fiery del cuadro de diálogo que aparece.**
- **12 Si es necesario, haga clic en ColorWise y seleccione los valores de impresión RGB.**

Especifique estos valores sólo si su documento CMYK contiene objetos RGB insertados. En el resto de casos, los colores no se ven afectados por estos ajustes.

- **13 Si el documento contiene colores planos, seleccione el valor adecuado en Coincidencia de colores planos.**
- **14 Seleccione las opciones de impresión deseadas.**

Para obtener más información acerca de la definición de las opciones de impresión de ColorWise, consulte *[Impresión a color](#page-8-0)*.

- **15 Windows: Haga clic en Aceptar.**
- **16 Haga clic en Imprimir y a continuación haga clic de nuevo en Imprimir.**

## **Uso de la gestión de color de Illustrator**

Si usted tiene requisitos adicionales de gestión de color que no están incluidos en ColorWise, por ejemplo la gestión del color para dispositivos no controlados por el servidor de color, considere la posibilidad de utilizar las funciones de gestión del color de Illustrator. Para obtener más información, consulte la documentación que se suministra con Illustrator.

# **CorelDRAW**

En las siguientes secciones se describen los ajustes de color recomendados para CorelDRAW X3 para Windows.

# **Definición de colores**

Todos los colores definidos en CorelDRAW X3 se envían al dispositivo en CMYK, incluso los definidos con otros modelos cromáticos. Para obtener los mejores resultados, utilice los métodos de definición de color descritos en ["Correspondencia de colores con aplicaciones](#page-24-0)  [PostScript" en la página 25](#page-24-0).

Usted puede controlar la conversión de colores RGB definidos en CorelDRAW, mediante la especificación de valores en los cuadros de diálogo Administración de color. Para mostrar el cuadro de diálogo Administración de color, seleccione Administración de color en el menú Herramientas de la ventana principal de CorelDRAW.

#### **PARA DESACTIVAR LA ADMINISTRACIÓN DE COLOR EN CORELDRAW**

- **1 Seleccione Administración de color en el menú Herramientas.**
- **2 Seleccione Administración de color desactivada en la lista Configuración y haga clic en Aceptar.**

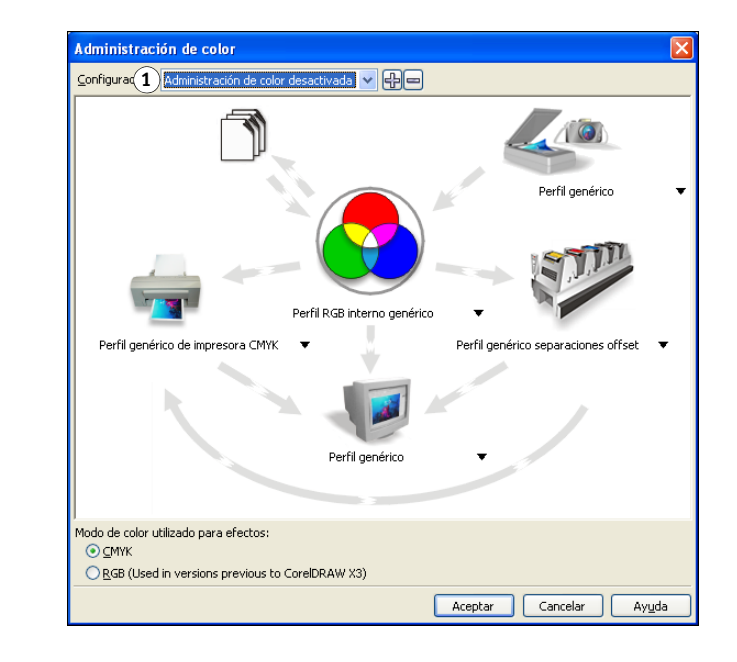

# **Importación de objetos**

Todos los objetos RGB insertados en un documento se ven afectados por los valores de impresión RGB. Para obtener resultados óptimos con los objetos insertados, siga las instrucciones de ["Utilización de objetos importados" en la página 26.](#page-25-0)

## **Cómo guardar archivos para importar en otros documentos**

Cuando guarde archivos en CorelDRAW para importarlos desde otro tipo de documento, utilice el formato de archivoEPS. CorelDRAW guarda toda la información de color en forma de datos CMYK, de manera que las opciones de impresión RGB no afectan a la salida de color de artes guardada anteriormente con CorelDRAW y que se ha importado más tarde en otro tipo de documento. Sin embargo, en el caso de archivos CorelDRAW importados después en Photoshop, los datos vectoriales del archivo de CorelDRAW se reproducen en mapas de bits en Photoshop, y el espacio colorimétrico final de los mapas de bits queda determinado por el modelo cromático definido en Photoshop.

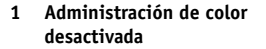

# **Especificación de las opciones de impresión**

En esta sección se explica cómo definir las opciones de impresión cuando se imprime desde CorelDRAW al servidor de color.

**PARA DEFINIR LAS OPCIONES DE IMPRESIÓN EN CORELDRAW**

- **1 Seleccione Imprimir en el menú Archivo.**
- **2 En la pestaña General, seleccione el dispositivo de impresión correcto en la lista Nombre.**
- **1 Nombre del dispositivo de impresión**
- **2 Nombre de controlador de impresora o de PPD**

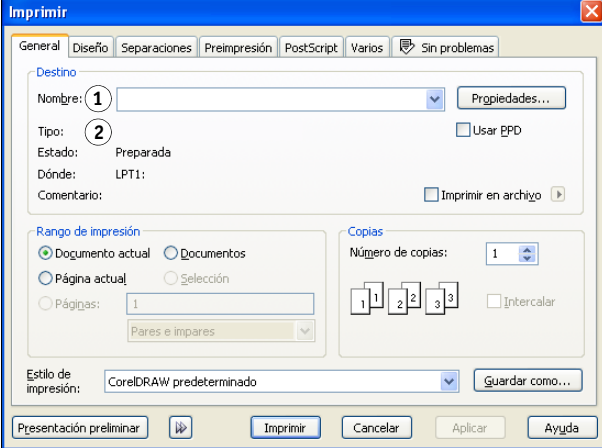

**3 En la pestaña Varios, desactive la opción Aplicar perfil ICC.**

Si esta opción se encuentra seleccionada, los ajustes de gestión de color de CorelDRAW se utilizarán para convertir colores y objetos RGB en CMYK.

**1 Desactive esta opción para utilizar la gestión del color del ColorWise**

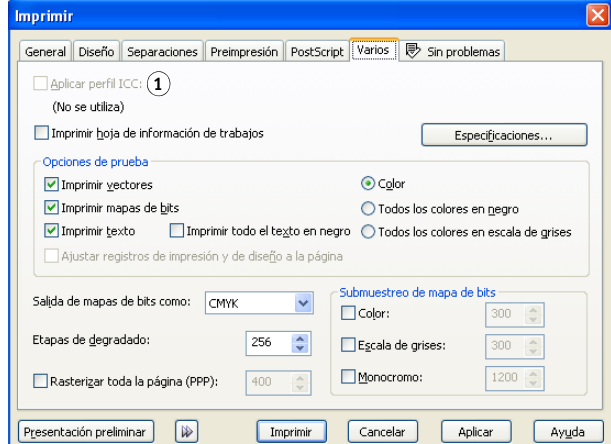

**4 En la pestaña General, haga clic en Propiedades.**

Aparece la ventana Propiedades.

- **5 Haga clic en el icono ColorWise y a continuación haga clic en Valores expertos para especificar las opciones de impresión de ColorWise.**
- **6 Si el documento contiene objetos RGB insertados, seleccione los valores de impresión de RGB para su dispositivo.**

Con la excepción de los objetos RGB insertados, estos valores no tienen ningún efecto en los colores impresos con CorelDRAW.

- **7 Si el documento contiene colores planos, seleccione el valor adecuado en Coincidencia de colores planos.**
- **8 Haga clic en Aceptar y a continuación haga clic en Imprimir para imprimir el documento.**

# **Gestión opcional de color en CorelDRAW**

Si usted tiene requisitos adicionales de gestión de color que no están incluidos en ColorWise, por ejemplo la gestión del color para dispositivos no controlados por el servidor de color, considere la posibilidad de utilizar las funciones de gestión del color de CorelDRAW. Para obtener más información, consulte la documentación que se suministra con CorelDRAW.

# **GESTIÓN DEL COLOR EN ADOBE ACROBAT**

Este capítulo explica las características de Adobe Acrobat 7.0 Professional para Windows y Mac OS. Las ilustraciones muestran la interfaz de usuario de Windows, pero la información e instrucciones se aplican igualmente a la versión para Mac OS de Acrobat, a no ser que se especifique lo contrario.

Antes de utilizar Acrobat, instale el perfil de origen RGB y el perfil de origen CMYK o el perfil de salida que se utilizará al imprimir al servidor de color. Para obtener más información acerca de la transferencia de perfiles a o desde el servidor de color, consulte la Ayuda de Command WorkStation.

Antes de imprimir desde estas aplicaciones, asegúrese de que el controlador de impresora PostScript y el archivo PPD del servidor de color apropiados están instalados en la computadora, como se describe en la *[Impresión](#page-0-0)*.

# **Especificación de los valores de color**

Cuando utilice la gestión de color de ColorWise, desactive las funciones de administración de color de Acrobat.

#### **PARA ESPECIFICAR LOS VALORES DE COLOR EN ACROBAT**

**1 Seleccione Preferencias en el menú Edición (Windows) o el menú Acrobat (Mac OS).**

**NOTA:** Si está instalado Enfocus Pitstop, seleccione Preferencias > General en el menú Edición.

**2 Seleccione Gestión de color.**

Aparecen las preferencias de Administración de color.

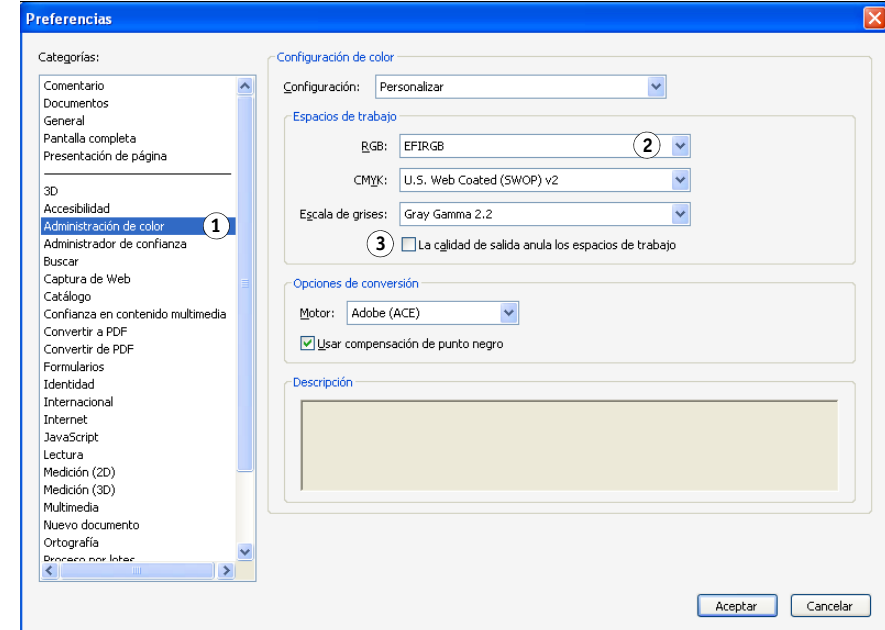

- **3 Seleccione el perfil de espacio de trabajo deseado para cada modo de color en el área Espacios de trabajo.**
	- Para RGB, seleccione el perfil para el espacio colorimétrico RGB por omisión utilizado por el servidor de color, por ejemplo, Fiery RGB o EFIRGB.
	- En CMYK, seleccione un perfil que describa la imprenta de destino (por ejemplo SWOP, DIC o Japan Color) si usted es un usuario de preimpresión. Si usted es un usuario que imprime la salida final, seleccione un perfil de salida que describa el dispositivo conectado al servidor de color. Para utilizar un perfil de salida específico de dispositivo, debe copiar primero el perfil desde el servidor de color a la computadora (consulte la Ayuda de Command WorkStation).
	- Para ver indicaciones generales para especificar el espacio de trabajo Escala de grises, consulte la documentación que se suministra con Acrobat.
- **1 Seleccione Administración de color**
- **2 Seleccione los perfiles**
- **3 Desactive la opción La calidad de salida anula los espacios de trabajo**
- **4 Desactive la opción La calidad de salida anula los espacios de trabajo**
- **5 Haga clic en Aceptar.**

# **Selección de opciones al imprimir**

Puede utilizar la interfaz estándar del controlador de impresora del servidor de color para seleccionar las opciones de impresión de Acrobat.

#### **PARA IMPRIMIR UN DOCUMENTO PDF DESDE ACROBAT**

**1 Seleccione Imprimir en el menú Archivo.**

Aparece el cuadro de diálogo Imprimir.

- **2 Seleccione el dispositivo del servidor de color en el menú Nombre (Windows) o en el menú Impresora (Mac OS).**
- **1 Seleccione el servidor de color**
- **2 Desactive la opción Imprimir color como negro 1**

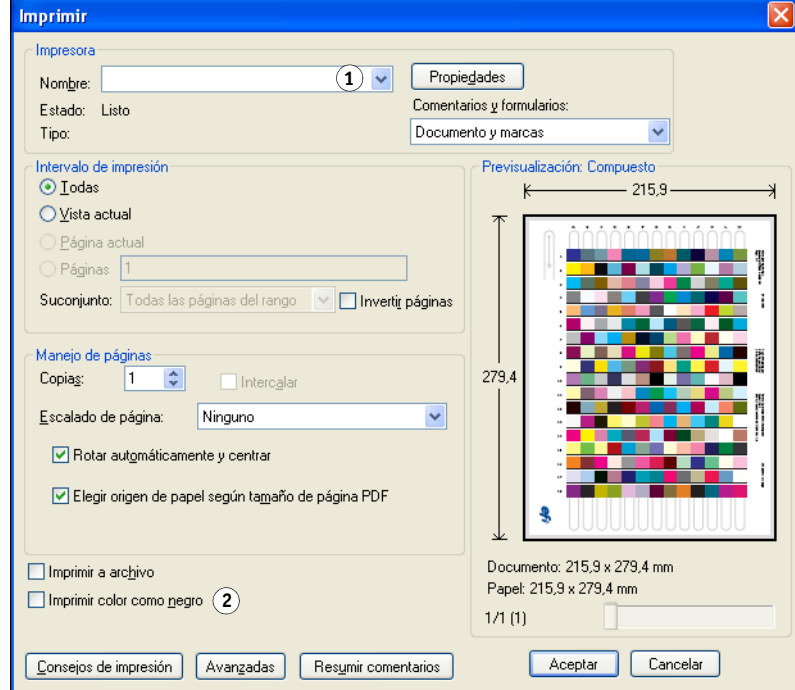

- **3 Windows: Desactive la opción Imprimir color como negro**
- **4 Haga clic en Avanzadas.**
- **5 Seleccione Salida.**
- **1 Seleccione Salida**
- **2 Seleccione Perfil de color**

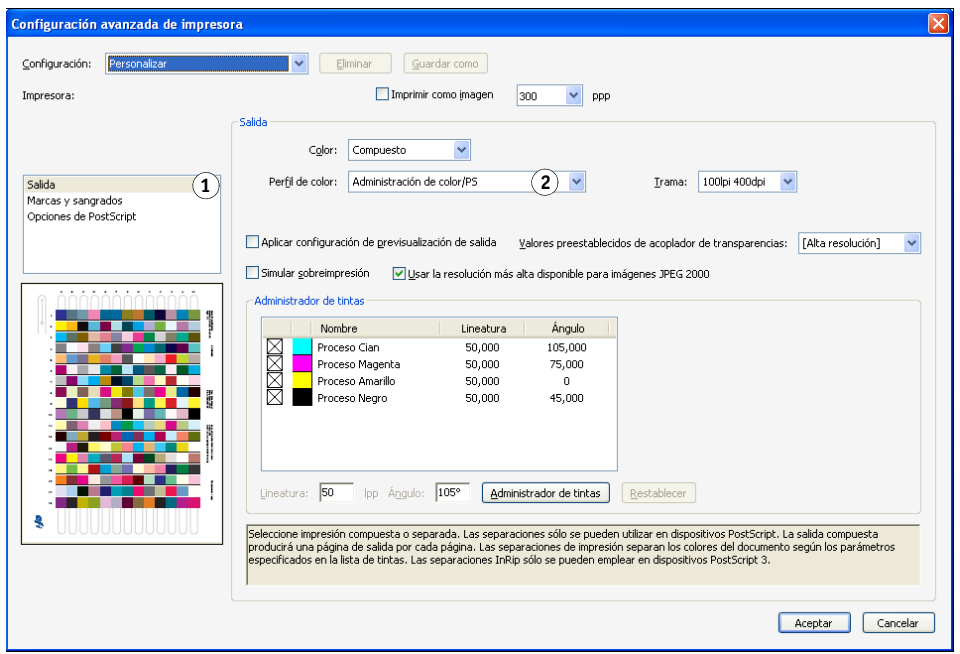

**6 Seleccione Igual que origen (Sin administración de color) en la lista Perfil de color.**

Acrobat no convierte datos de objeto a otros espacios colorimétricos antes de enviarlo al servidor de color.

**7 Haga clic en Aceptar y a continuación haga clic de nuevo en Aceptar (Windows) o haga clic en Imprimir (Mac OS).**

# **INTRODUCCIÓN A LA POLICROMÍA DE ESCRITORIO**

En este capítulo se explican conceptos básicos para la impresión en color, entre los que se encuentran:

- Propiedades del color
- Técnicas de impresión
- Uso eficaz del color
- Imágenes de trama y gráficos vectoriales
- Optimización de archivos para su procesamiento e impresión

Si ya está familiarizado con la teoría del color y la impresión digital en color, siga en ["Optimización de archivos para su procesamiento e impresión" en la página 79](#page-78-0) para obtener sugerencias acerca de cómo optimizar los archivos para su impresión.

# **Las propiedades del color**

Esta sección contiene conceptos básicos acerca de la teoría del color. Deberá estar familiarizado con algunos de esos conceptos (como por ejemplo matiz, saturación y brillo) cuando utilice colores en las aplicaciones. En otros casos, se proporciona información de referencia de gran utilidad. El color es un asunto complejo, por lo que debe considerar la presente información como un punto de partida para experimentar y seguir investigando.

# **La física del color**

El ojo humano es sensible a la radiación electromagnética de longitudes de onda de entre 400 nanómetros (azul purpúreo) y 700 nanómetros (rojo). Este rango se conoce como espectro visible de la luz. Vemos la **[luz espectral](#page-90-1)** pura como colores puros o intensamente saturados. La luz solar del mediodía, que percibimos como luz blanca o neutra, se compone de luz procedente del espectro visible en proporciones más o menos iguales. Al proyectar la luz solar a través de un prisma, se separa en sus componentes espectrales, dando como resultado el arco iris que se muestra en la figura siguiente.

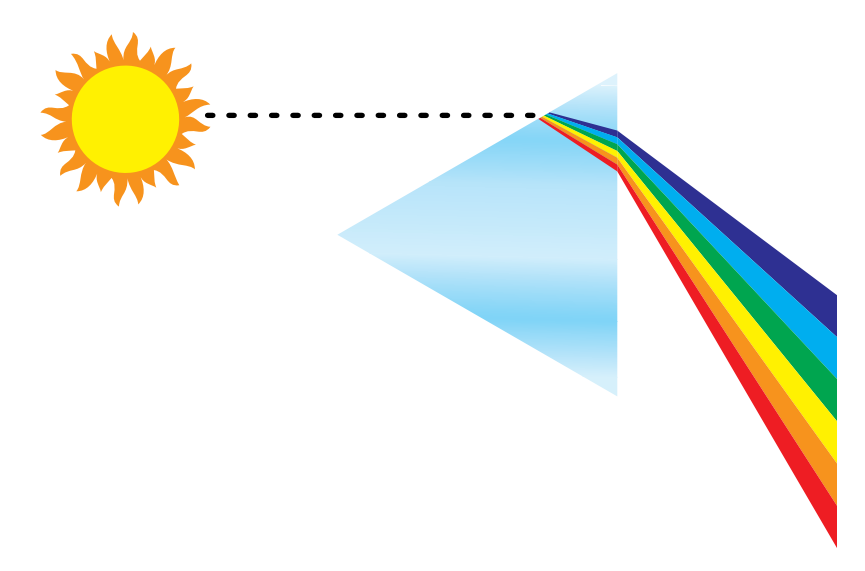

Al igual que el sol, la mayoría de las fuentes de luz que encontramos en nuestro entorno habitual emiten una mezcla de longitudes de ondas luminosas, aunque la distribución concreta de las longitudes de onda pueda variar de forma considerable. La luz procedente de una bombilla eléctrica de filamento de tungsteno, por ejemplo, contiene mucha menos luz azul que la luz solar. La luz de tungsteno parece blanca al ojo humano el cual, hasta cierto punto, se puede ajustar a las diferentes fuentes de luz. Sin embargo, bajo la luz de tungsteno los objetos de color tienen un aspecto distinto al que tienen bajo la luz solar, debido a la composición espectral diferente de las dos fuentes de luz.

Los distintos objetos reflejan de forma selectiva la mezcla de longitudes de onda emitidas por una fuente de luz. Las diferentes mezclas de luz reflejada se aprecian como colores diferentes. Algunas de estas mezclas se ven como colores parcialmente saturados, pero la mayoría se perciben como grises o matices impuros de un color.

# **Modelo cromático CIE**

En los años treinta, la CIE (Commission Internationale de l'Eclairage, Comisión Internacional de Iluminación) definió un **[espacio colorimétrico](#page-87-0)** estándar, una forma de definir los colores en términos matemáticos, como ayuda para la comunicación de información acerca del color. Este espacio colorimétrico está basado en investigaciones acerca de la naturaleza de la percepción del color. El diagrama de cromaticidades de CIE siguiente es un modelo bidimensional de la visión del color. El arco que rodea la parte superior de la herradura abarca los colores, puros o espectrales, que van desde el azul violáceo al rojo. Aunque el diagrama de cromaticidades de CIE no es uniforme desde el punto de vista sensorial (algunas áreas del diagrama parecen comprimir diferencias de color con relación a otras), es una buena herramienta que permite ilustrar algunos aspectos interesantes de la visión del color.

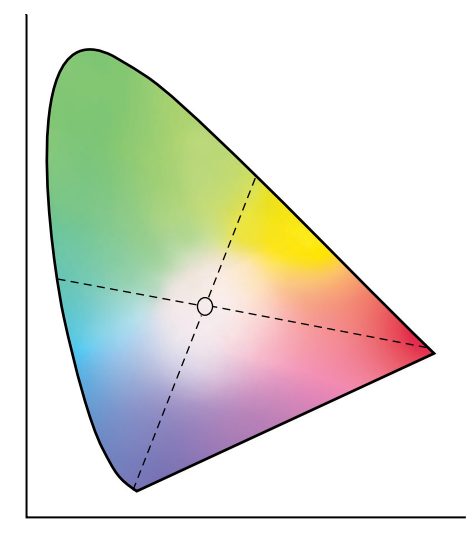

Mezclando dos colores del espectro en cantidades variables, podemos crear todos los colores que se encuentran en la línea recta dibujada entre ellos en el diagrama. Es posible crear el mismo gris mezclando luces azul verdosa y roja o mezclando luces amarilla verdosa y azul violácea. Esto es posible debido a un fenómeno peculiar de la visión del color denominado **[metamerismo](#page-90-2)**. El ojo no distingue longitudes individuales de las ondas luminosas. Por eso, combinaciones diferentes de luz espectral pueden producir el mismo color percibido.

Los colores púrpura, que no existen en el espectro de luz pura, se encuentran en la parte inferior del diagrama. Los púrpuras son mezclas de luces roja y azul: los extremos opuestos del espectro.

# **Matiz, saturación y brillo**

Un color puede describirse en términos de tres características variables, englobadas bajo el modelo cromático **[HSB](#page-89-0)**:

- Matiz: Tinte (el aspecto cualitativo de un color, rojo, verde o naranja)
- Saturación: La pureza del color
- Brillo: La posición relativa entre el blanco y el negro

Aunque el diagrama de cromaticidades de CIE mostrado anteriormente incorpora matiz y saturación, es necesario un modelo de color tridimensional para añadir el componente de brillo, como se muestra en la figura siguiente.

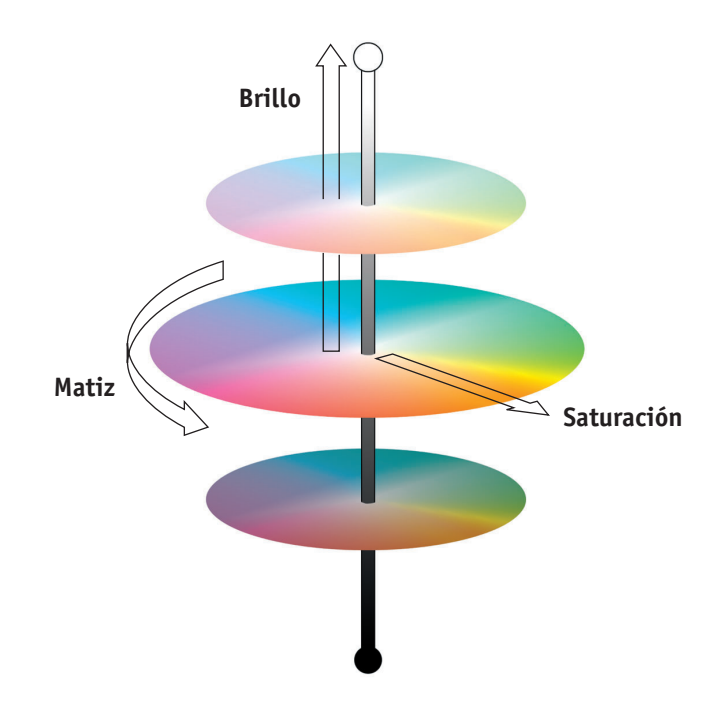

Muchas aplicaciones informáticas incluyen cuadros de diálogo en los que se pueden seleccionar colores manipulando el matiz, la saturación y el brillo. Por ejemplo, algunas aplicaciones utilizan un selector de colores que puede reconfigurarse según las preferencias de cada usuario (como se muestra en la figura siguiente).

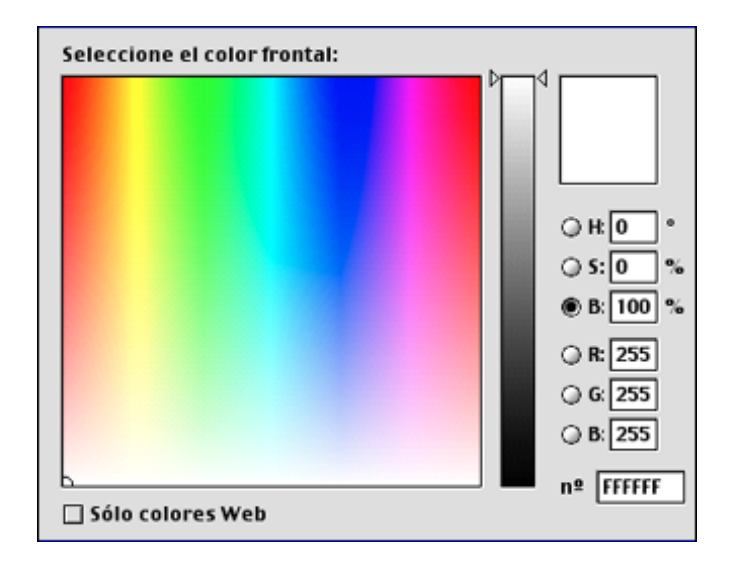

## **Sistemas aditivos y sustractivos de color**

Los dispositivos de color utilizados en la autoedición e impresión *simulan* el rango de colores visibles utilizando un conjunto de colores primarios que se combinan para crear otros colores. Existen dos métodos para crear un rango de colores a partir de un conjunto de colores primarios. Los monitores de computadora y escáneres se basan en el **[modelo cromático](#page-91-0)  [aditivo](#page-91-0)**. Varias tecnologías de impresión, incluido el servidor de color y las imprentas offset, se basan en el **[modelo cromático sustractivo](#page-91-1)**.

## **Color aditivo (RGB)**

Los dispositivos de color que utilizan el modelo cromático aditivo crean un rango de colores combinando cantidades variables de luz roja, verde y azul. Estos colores se denominan **[colores](#page-85-0)  [primarios aditivos](#page-85-0)** (como se muestra en la siguiente figura). El color blanco se crea añadiendo la cantidad máxima disponible de luz roja, verde y azul. El color negro aparece siempre que los tres colores están ausentes. Los grises se crean añadiendo cantidades iguales de los tres colores juntos. Combinando cantidades variables de cualquier par de colores primarios aditivos se crea un tercero, el matiz saturado.

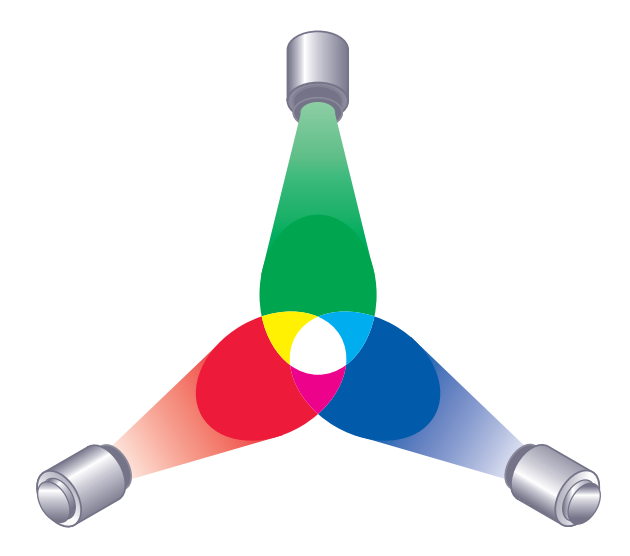

El dispositivo electrónico más popular que se basa en este modelo de color es el monitor de la computadora, que se muestra en la figura siguiente. Los monitores tienen **[fósforo](#page-88-0)** rojo, verde y azul que emiten cantidades variables de luz para mostrar un color determinado. Los escáneres crean representaciones digitales de colores midiendo sus componentes rojos, verdes y azules a través de filtros cromáticos.

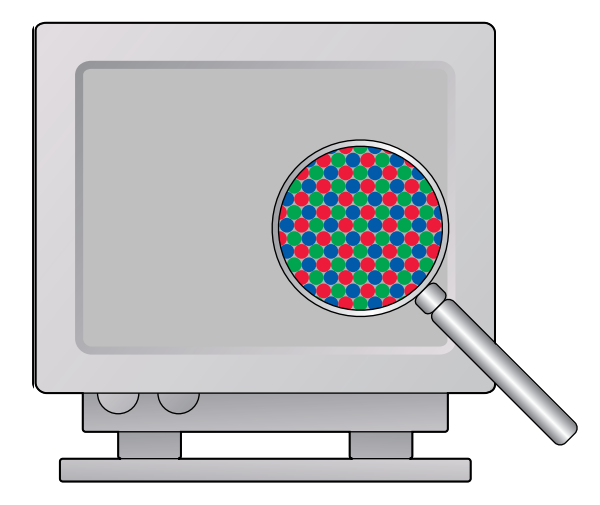

### **Colores sustractivos (CMA y CMYK)**

El modelo cromático sustractivo es la base de la impresión en color, así como en las impresiones fotográficas y lastransparencias. Mientras el modelo cromático aditivo simula el espectro visible de color añadiendo luz de los tres matices primarios, el modelo cromático sustractivo comienza con una fuente de luz "blanca" o neutra que contiene luz de muchas longitudes de onda. Las tintas, los tóners y otros**colorantes** se utilizan para absorber (sustraer) de forma selectiva ciertas longitudes de onda de luz que, de otro modo, se reflejarían o transmitirían a través del sustrato utilizado.

Los [colores primarios sustractivos](#page-92-1) son el cian, el magenta y el amarillo, que absorben luz roja, verde y azul respectivamente (como se muestra en la figura siguiente). La combinación de dos colores cualesquiera de los tres primarios sustractivos crea un nuevo color que es relativamente puro o saturado. Por ejemplo, puede conseguir el rojo con una combinación de magenta y amarillo, que absorben luz verde y azul respectivamente. El color blanco aparece cuando no se aplica ningún colorante. En teoría, la combinación de los tres primarios sustractivos daría lugar al negro, pero debido a las deficiencias de los colorantes cian, magenta y amarillo, al combinar esos tres primarios se obtiene en realidad un marrón oscuro. Se agrega un colorante de color negro para compensar las deficiencias de los colorantes cian, magenta y amarillo. Por tanto, la impresión en color utiliza cuatro **[colores de proceso](#page-85-2)**: cian, magenta, amarillo y negro (**[CMYK](#page-85-3)**). El uso de tóner de color negro produce negros sólidos neutros y permite mejorar la reproducción del texto en negro.

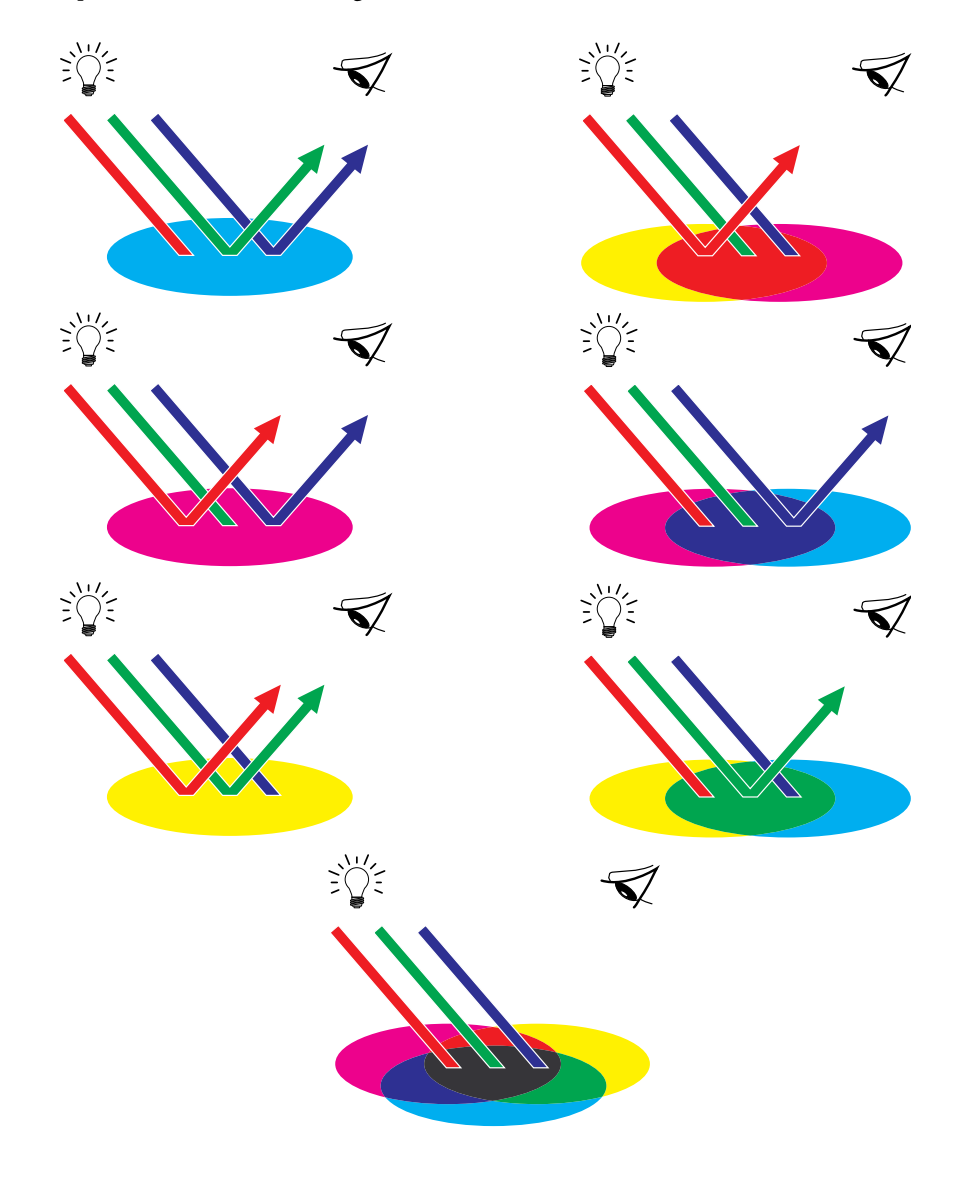

# **Conceptos básicos acerca de la gama de color**

Las diferentes técnicas de reproducción en color tienen también distintas capacidades de color (o **gamas**). Las películas de transparencias en color tienen en proporción gamas extensas y lo mismo ocurre con los monitores en color. La gama de colores que se puede generar sobre el papel utilizando tintas de proceso o tóner CMYK es más reducida. Por ello, algunos colores que se pueden observar en un monitor en color, especialmente si se trata de colores saturados brillantes, no pueden reproducirse con exactitud en el servidor de color, ni pueden reproducirse en una imprenta con **[colores de cuatricromía](#page-85-2)**. Además, las diferentes impresoras tienen diferentes gamas. Algunos colores que su impresora puede reproducir no pueden reproducirse en una imprenta offset y viceversa. La imagen siguiente muestra el concepto de gamas diferentes.

- **1 Película de transparencia en color**
- **2 Monitor RGB**
- **3 Imprenta offset (blanco)**
- **4 Otros dispositivos de impresión**

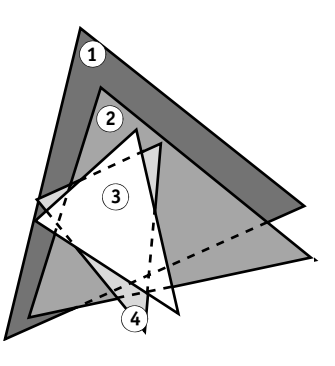

Es necesario tener en cuenta la gama de la impresora cuando diseñe en un monitor en color. Cuando se imprimen colores que se salen de la gama de la impresora, éstos se "correlacionan" con el fin de convertirse en colores imprimibles. Este proceso, conocido como **[correlación de](#page-86-0)  [gamas](#page-86-0)**, se produce cuando los datos del color se transforman o ajustan para adecuarse a los requisitos de gama de una impresora.

El servidor de color está diseñado especialmente para realizar correlaciones de gamas a alta velocidad y obtener resultados de alta calidad. Estas funciones de gestión del color son automáticas, utilizando ajustes incorporados por defecto o ajustes que puede seleccionar para un trabajo de impresión en concreto. Para añadir flexibilidad, también puede utilizar el sistema de gestión del color del servidor de color en combinación con los sistemas de gestión del color de las computadoras Windows y Mac OS.
# <span id="page-72-3"></span>**Técnicas de impresión**

<span id="page-72-5"></span><span id="page-72-4"></span><span id="page-72-2"></span>Hasta hace poco, la mayor parte de la impresión en color se efectuaba en imprentas profesionales por medio de una de las muchas técnicas de impresión que existen: **[litografía](#page-90-0)  [offset](#page-90-0)**, **[flexografía](#page-88-0)** o **[fotograbado](#page-88-1)**. Todas las técnicas de impresión tradicionales requieren una larga preparación antes de que pueda llevarse a cabo una tirada de imprenta. La impresión en color de tiradas cortas, incluida la impresión por medio del servidor de color, elimina la mayor parte de esta preparación. Al perfeccionar el proceso de impresión en color, el servidor de color hace rentables las tiradas de pocos ejemplares.

<span id="page-72-8"></span>En la impresión litográfica offset actual, los archivos digitales de las computadoras de escritorio se envían a una filmadora, que crea separaciones de colores en película. La película se utiliza para realizar una **[prueba de preimpresión](#page-92-0)**, que permite prever exactamente el resultado final de los trabajos de impresión y permite hacer las correcciones antes de enviar el trabajo a la imprenta. Una vez verificada la prueba, el personal de la imprenta elabora clichés con las películas y ejecuta el trabajo de impresión.

Con el servidor de color, basta con imprimir el archivo. El servidor de color procesa la información de PostScript del archivo y envía cuatro mapas de bits (uno para cada color, cian, magenta, amarillo y negro) a la impresora. La facilidad con que imprime el servidor de color hace posible una experimentación que sería demasiado cara en la imprenta, y con ello permite ilimitados ajustes de los elementos de color y diseño.

#### <span id="page-72-6"></span>**Dispositivos de tono continuo y medias tintas**

<span id="page-72-0"></span>Las medias tintas se utilizan en la impresión offset con el fin de imprimir cada color de cuatricromía a intensidades variables, lo que permite la reproducción de millones de colores diferentes utilizando sólo los cuatro colores de cuatricromía. Según la intensidad necesaria de un color dado, se sitúa tóner sobre el papel formando puntos de diferentes tamaños. La rejilla de puntos utilizada para cada color de tóner se denomina tramado. Los tramados de medias tintas se alinean en ángulos exclusivos diseñados para eliminar los patrones de interferencia denominados **[muaré](#page-91-0)** que pueden surgir con el proceso de medias tintas.

<span id="page-72-9"></span><span id="page-72-7"></span><span id="page-72-1"></span>Algunas impresoras a color suelen denominarse dispositivos de **[tono continuo \(contone\)](#page-95-0)**. No utilizan los ángulos ni los patrones de medias tintas tradicionales Los dispositivos de tono continuo permiten variar la intensidad de cada punto individualmente.

Aunque su impresión en colores no se lleve a cabo más que en el servidor de color, encontrará conceptos de impresión offset si utiliza aplicaciones gráficas de la gama alta. Por ejemplo, los controles cromáticos en las aplicaciones de ilustración, por ejemplo Adobe Illustrator, están orientados hacia la especificación de colores para impresión offset utilizando colores de cuatricromía y colores planos. Muchas aplicaciones permiten especificar las medias tintas utilizadas en cada cliché de impresión.

# <span id="page-73-2"></span>**Uso eficaz del color**

La posibilidad de imprimir en color puede aumentar notablemente la eficacia de su mensaje, independientemente de si desea imprimir una presentación o un boletín de noticias (impresión de tirada corta), o pruebas de una idea publicitaria que después se imprimirá en una imprenta (pruebas de color). Algunas de las ventajas posibles del uso de colores son:

- La transmisión rápida de información con identificadores cromáticos
- La posibilidad de aprovechar los aspectos emotivos de los diferentes colores
- Mayor impacto y retención del mensaje

El color también puede ser una fuente de distracción y discordancia si no se utiliza correctamente. Esta sección ofrece algunas indicaciones generales y conceptos que debe tener en cuenta cuando se adentre en el diseño de materiales en color.

# **Indicaciones generales**

Para crear material a color con éxito, tenga en cuenta lo siguiente:

- <span id="page-73-3"></span><span id="page-73-0"></span>• Utilice el color como apoyo para la comprensión del mensaje, en vez de aplicar colores de forma indiscriminada. En presentaciones, gráficos y diagramas, utilice el color para resaltar patrones y acentuar diferencias.
- <span id="page-73-1"></span>• Utilice el color con moderación. En general, pocos colores funcionan mejor que muchos.
- Utilice el rojo como un color de resalte. El rojo es especialmente eficaz cuando se utiliza en materiales que, por lo demás, son monocromáticos.
- Tenga en cuenta los gustos de la audiencia a la que van dirigidos los colores.
- Guarde un archivo de muestras de color impresas que le parezcan atractivas o que considere eficaces. Consulte dicho archivo si necesita algunas ideas cuando vaya a diseñar sus propios documentos.

# **Rueda de colores**

<span id="page-74-0"></span>Una rueda de colores como la de la figura siguiente es una herramienta útil para comprender la interrelación entre los colores. Los colores a un lado de la rueda, del magenta al amarillo, se suelen percibir como colores cálidos, mientras que los que están al otro lado de la rueda, del verde al azul, se perciben como colores fríos. La distancia entre dos colores de la rueda puede ayudar a predecir cómo aparecerán cuando se vean uno al lado de otro.

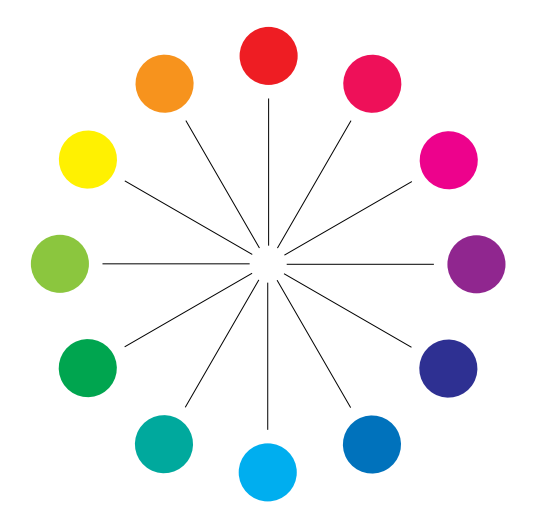

<span id="page-75-2"></span><span id="page-75-1"></span><span id="page-75-0"></span>Los colores que se encuentran en posiciones opuestas en la rueda de colores se denominan complementarios (consulte el ejemplo a de la figura siguiente) y crean un acusado contraste cuando se ponen uno al lado del otro. Esto puede ser la base para un diseño gráfico llamativo, pero es un efecto que se debe utilizar con moderación porque puede provocar fatiga visual. Otras combinaciones llamativas a tener en cuenta son los semicomplementarios (un color y los dos colores adyacentes a su complementario - ejemplo b) y los tríos (tres colores igualmente espaciados en la rueda de colores - ejemplo c). Los colores adyacentes entre sí en la rueda de colores dan como resultado armonías sutiles.

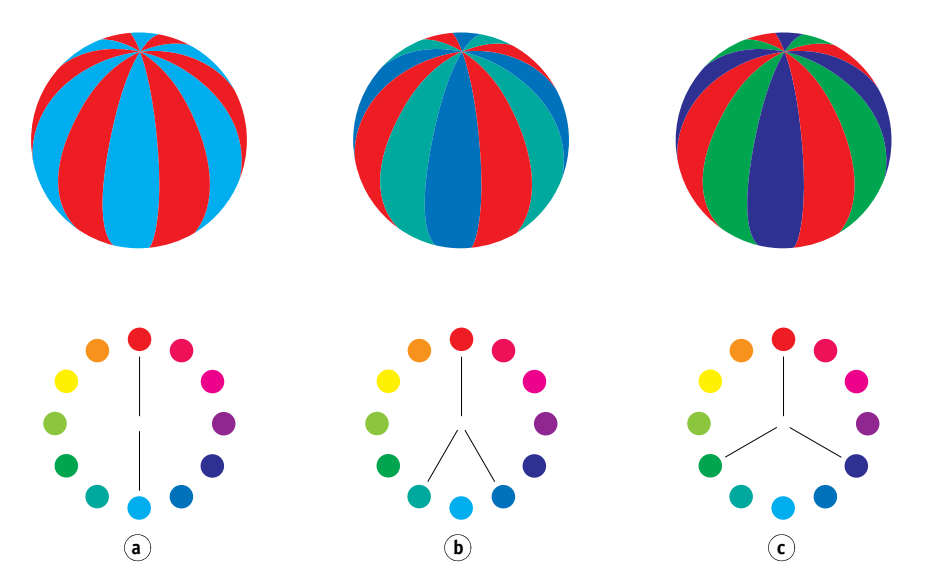

La rueda de colores simplifica y aclara las relaciones entre colores, ya que muestra únicamente los colores puros o saturados. Añadiendo a la paleta la amplísima variedad de cada matiz (más o menos saturados, más oscuros o más claros) se crea un gran abanico de posibilidades. Si utiliza un par de colores complementarios de la rueda y varía la saturación y el brillo de uno o ambos colores, dará lugar a un resultado muy distinto del que se consigue con los dos complementarios puros. Combinar un tinte claro de un color cálido con un tono más oscuro de su complementario más frío proporciona a menudo resultados agradables. La combinación de un tono más oscuro de un color cálido con un tinte claro de su complementario más frío produce un efecto poco usual que puede resultar de su gusto.

<span id="page-75-3"></span>Una vez que domine el concepto de la rueda de colores, tendrá un buen marco para experimentar con combinaciones de colores. Muchos libros de diseño gráfico muestran grupos de combinaciones cromáticas preseleccionadas. Algunas se organizan por temas o por estados de ánimo y otras se basan en un **[sistema de colores personalizados](#page-94-0)**, como PANTONE. Cuanto más desarrolle su capacidad crítica para juzgar las combinaciones de colores, más podrá confiar en su propio criterio a la hora de seleccionar colores. Para ver una selección de libros sobre diseño, consulte la ["Bibliografía" en la página 83](#page-82-0).

# <span id="page-76-0"></span>**Color y texto**

No es una coincidencia que la abrumadora mayoría del texto que vemos esté impreso en negro sobre papel blanco. El texto en negro sobre blanco es altamente legible y leerlo durante mucho tiempo no genera mucha fatiga visual. Para muchos materiales en color, la utilización de texto negro sobre fondo blanco y la limitación del uso del color a los elementos gráficos y encabezados es una buena elección.

Cuando se utiliza hábilmente, el texto en color puede añadir un toque especial a los documentos impresos en papel. Esta técnica se utiliza con frecuencia en las presentaciones. Cuando utilice texto en color, evite combinaciones de fondo y texto deslumbrantes, creadas a partir de los complementarios primarios, especialmente rojo y cian o rojo y azul. Generan fatiga visual y resultan difíciles de leer. El texto en color es más legible cuando se distingue de su fondo por una diferencia en la claridad (por ejemplo, texto en azul oscuro sobre un fondo beige claro). Además, la utilización de muchos colores diferentes en una cadena de texto da lugar a una apariencia confusa y poco legible. Sin embargo, la utilización de un único color de resalte es una forma efectiva de atraer el ojo del lector hacia las palabras seleccionadas. Para ver ejemplos de texto en color, consulte el ejemplo siguiente.

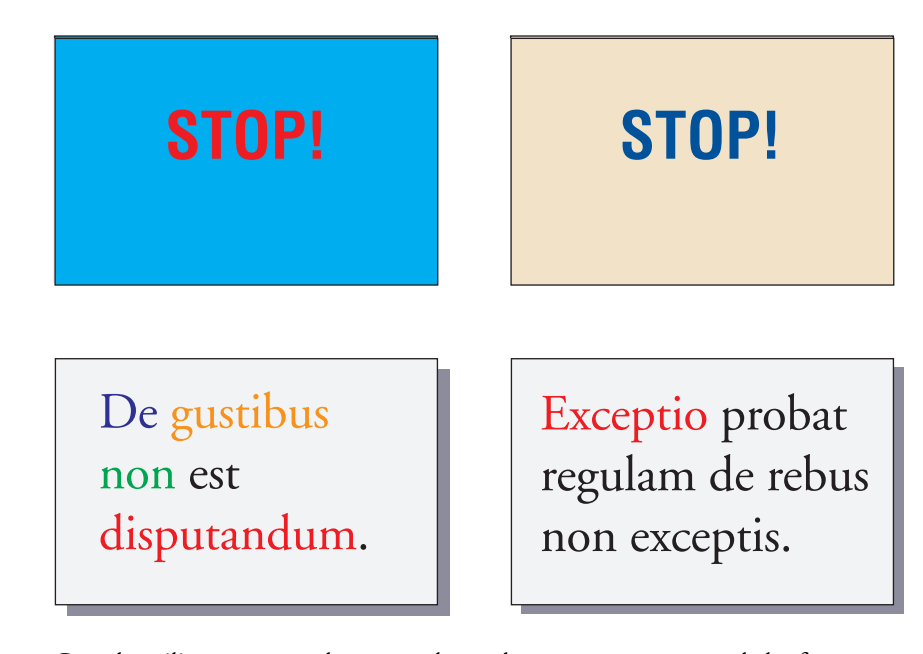

<span id="page-76-3"></span><span id="page-76-2"></span><span id="page-76-1"></span>Cuando utilice texto en color, recuerde que los tamaños pequeños de las fuentes no se imprimen normalmente en color con la misma nitidez que en negro. En la mayoría de las aplicaciones, el texto en negro se imprime exclusivamente con tóner de color negro, mientras que el texto en color se imprime generalmente con dos o más tóners. Cualquier registro erróneo entre los diferentes colores de tóner sobre el papel da lugar a una pérdida de definición del texto en color. Puede realizar impresiones de prueba con el fin de encontrar el tamaño de punto más pequeño en el que el texto en color se imprime con claridad. Al utilizar aplicaciones gráficas de gama alta que permiten especificar el color como porcentajes de cian, magenta, amarillo y negro, puede crear texto en cian puro o en magenta puro que se imprime con la misma nitidez que el texto en negro (el texto en amarillo puro se lee con mucha dificultad, a menos que se utilice un fondo oscuro o complementario).

# **Imágenes de trama y gráficos vectoriales**

<span id="page-77-3"></span><span id="page-77-2"></span>Las ilustraciones que pueden imprimirse en una impresora a color desde una computadora pueden agruparse en dos grandes categorías: **[imágenes de trama](#page-89-0)** y **[gráficos vectoriales](#page-89-1)**.

<span id="page-77-1"></span><span id="page-77-0"></span>Una imagen de trama, también denominada mapa de bits, se compone de una rejilla de **[píxeles](#page-92-1)** cada uno de los cuales tiene asignado un valor específico de color (como se muestra en el ejemplo de la figura siguiente). La rejilla, cuando se amplía lo suficiente, parece un mosaico hecho de baldosas cuadradas. Ejemplos de imágenes de trama son las imágenes digitalizadas y las imágenes creadas con aplicaciones de dibujo o de edición de píxeles, como Photoshop y Corel Painter.

<span id="page-77-5"></span>La cantidad de datos que podemos encontrar en una imagen de trama depende de su **[resolución](#page-93-0)** y su **[profundidad de bits](#page-92-2)**. La resolución de una trama describe la separación entre los píxeles y se especifica en píxeles por pulgada (ppp). La profundidad de bits es el número de bits de información asignados a cada píxel. Las imágenes de trama en blanco y negro requieren únicamente un bit de información por píxel. Las imágenes de escala de grises requieren 8 bits por píxel. Para lograr el color de calidad fotográfica, se necesitan 24 bits de información de color RGB (rojo, verde y azul) por píxel, que producen 256 niveles de rojo, verde y azul. Para imágenes CMYK (cian, magenta, amarillo y negro), son necesarios 32 bits por píxel.

<span id="page-77-4"></span>Al imprimir ilustraciones de trama, la calidad del resultado depende de la resolución de la trama original. Si la resolución de la trama es demasiado baja, los píxeles individuales se ven en la salida impresa como cuadrados pequeños. Este efecto se llama a veces "pixelación".

En los **[gráficos vectoriales](#page-89-1)**, los objetos de la imagen se definen matemáticamente como líneas o curvas entre puntos, de ahí el término "vector" (consulte el ejemplo de color b). Los elementos de imagen pueden tener rellenos de color sólido, **[graduados](#page-89-2)** o rellenos con patrones. Las imágenes vectoriales se crean en aplicaciones de dibujo e ilustración, como Illustrator y CorelDRAW. Las aplicaciones de diseño de páginas, como QuarkXPress, también permiten crear ilustraciones vectoriales sencillas con sus herramientas de dibujo. Los tipos PostScript también se basan en vectores.

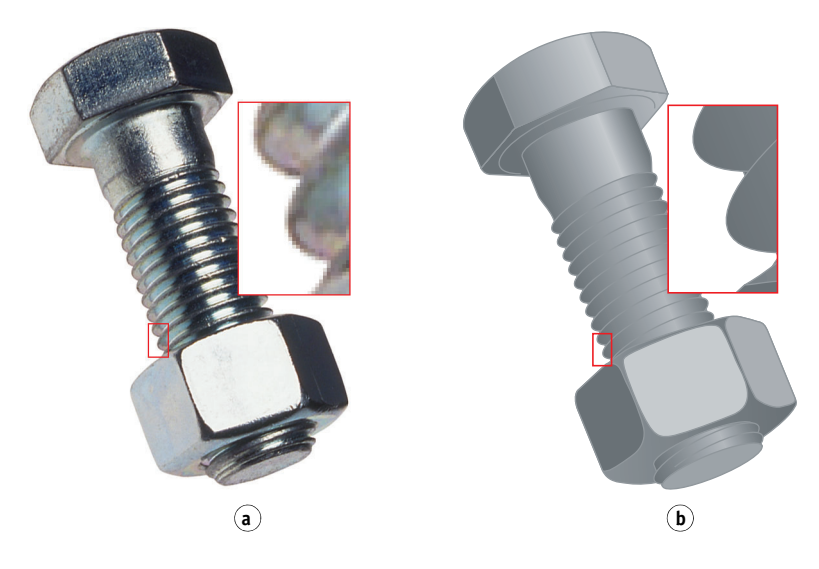

Los gráficos vectoriales no dependen de la resolución. Pueden escalarse a cualquier tamaño y resolución sin que se vean píxeles en la salida impresa.

# **Optimización de archivos para su procesamiento e impresión**

Las siguientes secciones incluyen información para crear archivos de imágenes que produzcan la más alta calidad posible de impresión, al tiempo que reducen el tiempo de procesamiento y el espacio requerido en el disco.

## <span id="page-78-0"></span>**Resolución de las imágenes de trama**

Mientras que una imagen de trama de 72 ppp aparece nítida en un monitor, la misma imagen aparecerá probablemente pixelada si se imprime al servidor de color. Las impresoras a color permiten detalles mucho más grandes que los monitores de computadora y, en consecuencia, requieren archivos de imágenes de mayor resolución. Sin embargo, estos archivos suelen ser de gran tamaño y, por consiguiente, se requiere mucho tiempo para transmitirlos a través de una red, procesarlos, almacenarlos en un disco y editarlos.

Más allá de un cierto nivel, una mayor resolución de imagen incrementa de forma considerable el tamaño del archivo, al tiempo que tiene un efecto mínimo sobre la calidad de la salida impresa. La resolución óptima de la imagen depende de la resolución del dispositivo final de impresión. Utilice una resolución que permita optimizar tanto el tamaño del archivo como la calidad del resultado.

<span id="page-79-2"></span>La resolución de una trama, junto con su profundidad de bits y dimensiones físicas, determinan el tamaño del archivo. La tabla siguiente muestra los tamaños de archivo de las imágenes de trama en color con diferentes dimensiones y resoluciones.

<span id="page-79-1"></span>**Tamaño del archivo a**

| Tamano del archivo a   |                 |                 |                        |                  |                   |
|------------------------|-----------------|-----------------|------------------------|------------------|-------------------|
|                        | $100$ ppp       | $150$ ppp       | $200$ ppp              | 400 ppp          | $600$ ppp         |
| Tamaño de la<br>imagen | <b>RGB/CMYK</b> | <b>RGB/CMYK</b> | <b>RGB/CMYK</b>        | <b>RGB/CMYK</b>  | <b>RGB/CMYK</b>   |
| $3" \times 4$ pulg.    | $0,4/0,5$ MB    | $0,8/1,0$ MB    | $1.4/1.8$ MB           | 5,5/7,3 MB       | 12,4/16,5 MB      |
| $5x7$ pulg.            | $1,0/1,3$ MB    | $2,3/3,0$ MB    | $4,0/5,3$ MB           | 16,0/21,4 MB     | 36,1/48,1 MB      |
| 8,5×11 pulg.           | 2,7/3,6 MB      | $6,0/8,0$ MB    | $10,7/14,3 \text{ MB}$ | 42,8/57,1 MB     | 96,4/128,5<br>МB  |
| $11x17$ pulg.          | 5,4/7,1 MB      | 12,0/16,1 MB    | 21,4/28,5 MB           | 85,6/114,1<br>МB | 192,7/256,9<br>MB |

En esta tabla, las casillas sombreadas indican que 200 ppp suele ser la mejor relación entre calidad de imagen y tamaño de archivo. Sin embargo, para la impresión offset es posible que se necesiten resoluciones más altas (por ejemplo, de 250 a 300 ppp) cuando la calidad es de vital importancia, o para imágenes que contienen líneas diagonales fuertes.

<span id="page-79-0"></span>Si desea encontrar la mejor resolución para la imagen en función de sus objetivos, realice pruebas de impresión con imágenes de trama a diferentes resoluciones. Empiece con una imagen a alta resolución (400 ppp) y guarde las versiones a resoluciones cada vez más bajas, hasta llegar a los 100 ppp, con una aplicación de edición de píxeles como Photoshop. Guarde siempre una copia de las versiones originales de alta resolución por si las necesita de nuevo. Los datos de alta resolución no se pueden crear a partir de versiones guardadas con una resolución inferior.

Imprima los archivos y examine el resultado. Probablemente comenzará a observar un marcado deterioro en la calidad de la salida a resoluciones inferiores a los 200 ppp, mientras que en resoluciones superiores a los 200 ppp apenas se observa mejora alguna.

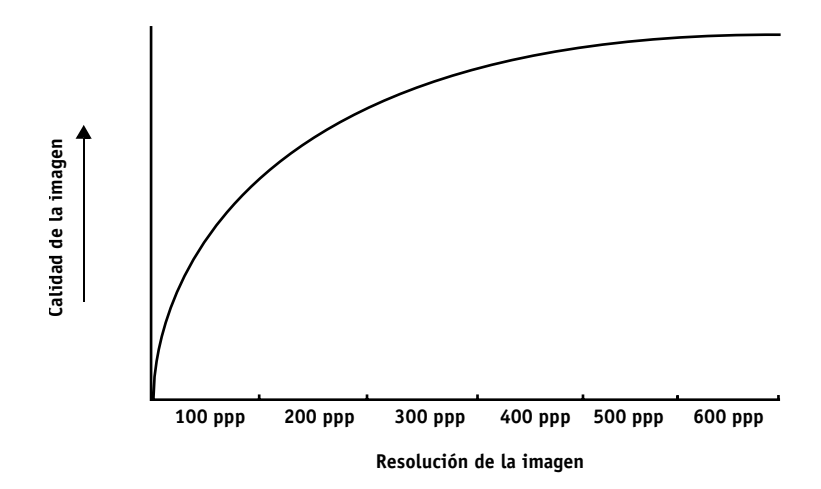

<span id="page-80-2"></span><span id="page-80-1"></span>Las imágenes de trama preparadas para impresión offset podrían necesitar resoluciones superiores a las necesarias para probarlas en el servidor de color.

#### <span id="page-80-0"></span>**Escala**

Resulta conveniente guardar cada imagen de trama con el tamaño real con que se colocará en el documento y con la resolución óptima para la impresora. Si la resolución de la imagen es correcta para la impresora, no obtendrá una mayor calidad por medio de la reducción de la imagen a un porcentaje de su tamaño real. Si reduce una imagen grande a un porcentaje de su tamaño real, aumentará sin necesidad el tiempo de transferencia del archivo, ya que se envían los datos completos de la imagen grande a la impresora. Si inserta varias veces una imagen con tamaños muy diferentes en un mismo documento, conserve una versión separada de la imagen con el tamaño correcto para cada ubicación.

Si necesita insertar en un documento una imagen con un tamaño superior al 100%, recuerde que la resolución de la imagen de salida puede resultar afectada. Por ejemplo, si escala una imagen de 200 ppp al 200%, la imagen se imprime a 100 ppp.

# <span id="page-82-0"></span>**BIBLIOGRAFÍA**

#### **Publicaciones**

Bruno, Michael H., ed. *Pocket Pal: A Graphic Arts Production Handbook*. Decimonovena edición. International Paper, 2004.

Fraser, Bruce and Blatner, David. *Real World Adobe Photoshop CS2.* Berkeley: Peachpit Press, 2006.

Hunt, R.W.G. *The Reproduction of Colour*. Sexta edición. Wiley, 2004.

Kieran, Michael. *The Color Scanning Success Handbook*. Toronto: DPA Communications Corp., 1997. (Descatalogado)

Kieran, Michael. *Understanding Desktop Color.* Segunda edición. Berkeley: Peachpit Press, 1994.

Lawler, Brian P. *Adobe Print Publishing Guide*. Segunda edición. Adobe Press, 2006.

Margulis, Dan. *Professional Photoshop: The Classic Guide to Color Correction*. Quinta edición. Berkeley: Peachpit Press, 2006.

Miller, Marc D. y Zaucha, Randy. *The Color Mac*. Segunda edición. Hayden Books, 1995. (Descatalogado)

*The Color Guide and Glossary: Communication, measurement, and control for Digital Imaging and Graphic Arts*. X-Rite Incorporated, 2004. (Disponible a través de distribuidores de X-Rite o en el sitio Web de X-Rite, [www.xrite.com](http://www.xrite.com).)

#### **Sitios Web**

ICC (International Color Consortium): [www.color.org](http://www.color.org)

Graphic Arts Information Network: [www.gain.net](http://www.gain.net)

Seminarios en línea de Seybold: [www.seyboldseminars.com](http://www.seyboldseminars.com)

Adobe Systems Incorporated: [www.adobe.com](http://www.adobe.com)

# **GLOSARIO**

Este glosario contiene algunos términos que son conceptos básicos del sector y que puede que no se expliquen detalladamente en el conjunto de documentación.

# **A**

#### **aplicaciones ofimáticas**

Aplicaciones de software normalmente utilizadas con fines empresariales, entre las que se incluyen aplicaciones para presentaciones, hojas de cálculo y procesadores de texto.

# **B**

#### **brillo**

La saturación y la luminosidad del color del producto.

# **C**

#### **calibración**

El proceso de ajustar la configuración básica de un monitor, impresora u otro dispositivo a los valores estándar para garantizar resultados uniformes y constantes a lo largo del tiempo. La calibración ayuda a garantizar resultados de impresión previsibles y coherentes.

#### **canal de color**

Una imagen de un solo color que puede editarse de forma separada de los demás canales de color de un espacio colorimétrico, por ejemplo, el canal rojo de una imagen RGB.

#### **CIE**

La Comisión Internacional de Iluminación, cuyo acrónimo es CIE en su nombre en francés Commission Internationale de l'Eclairage, es una organización dedicada a la cooperación internacional y al intercambio de información entre países miembros para todos los asuntos relacionados con la ciencia y el arte de la iluminación. La CIE ha desarrollado modelos matemáticos para cuantificar las fuentes de luz, los objetos y observadores como una función de la longitud de onda, que lleva al desarrollo de un espacio colorimétrico básico para el trazado de los colores.

#### **CMS**

*Consulte* sistema de gestión del color.

#### **CMYK**

Un modelo de color sustractivo que utiliza cian, magenta, amarillo y negro (colores de proceso) y que se utiliza en la impresión a color. Un modelo colorimétrico utilizado en la impresión de colores en impresión de cuatricromía.

#### **color plano**

Un color impreso en su propio fotolito de separación cuando se especifica policromía. El color plano se imprime empleando una tinta mezclada especialmente en la imprenta para crear ese color, al contrario que los colores de proceso, que se imprimen mediante combinaciones de tintas de color cian, magenta, amarillo y negro (también se denominan colores con nombre propio).

#### **colorante**

Tinta, tóner, tinte, pintura u otro pigmento que modifica el color del soporte sobre el que se aplica.

#### **Colores basados en la CIE (A, ABC, DEF, DEFG)**

Espacios colorimétricos que no dependen del dispositivo y que se producen por la gestión del color fuera del servidor de color, por ejemplo en el software de la aplicación, sistemas operativos o controladores de impresora y que se aplican a la computadora del usuario.

#### **colores con nombre propio**

Un color definido según un sistema de colores personalizados. Por ejemplo, PANTONE 107 C es un color con nombre propio, también se denomina color plano.

#### **colores de proceso**

Los colores de tinta utilizados en impresión para simular imágenes con todos los colores del espectro: cian, magenta, amarillo y negro (CMYK).

#### **colores dependientes de dispositivo**

Los colores relacionados directamente con su representación en un dispositivo de salida. Los valores de color se correlacionan directamente o a través de conversiones sencillas a la aplicación de los colorantes del dispositivo, como las cantidades de tinta o las intensidades de los fósforos del monitor. Los colores dependientes de dispositivo se controlan de forma precisa para un dispositivo concreto, pero es posible que el resultado no sea coherente entre dispositivos diferentes. Algunos ejemplos de espacios colorimétricos dependientes de dispositivo son DeviceRGB, DeviceCMYK y DeviceGray.

#### **colores independientes de dispositivo**

Los colores se describen utilizando un modelo basado en la percepción visual humana en lugar de ser específicos de un dispositivo

#### **colores primarios aditivos**

Luces de colores rojo, verde y azul que se emplean en sistemas cromáticos aditivos. Mezclados en las cantidades adecuadas, estos colores producen blanco.

#### **ColorWise**

*Consulte* gestión del color ColorWise.

#### **componente**

En la impresión de datos variables, un elemento como por ejemplo, texto, gráfico o fotografía que se imprime en una página.

#### **consumibles**

Los materiales como tinta, tóner, papel o lubricantes que deben reponerse regularmente para que el dispositivo de impresión funcione correctamente.

#### **correlación de gamas**

La conversión de coordenadas de color entre la gama de un dispositivo y la de otro, normalmente se realiza con algoritmos o tablas de consulta.

#### **CRD (Color Rendering Dictionary - Diccionario de reproducción de colores)**

Una característica que mantiene la mejor conversión posible del color de un dispositivo de color a otro. El CRD es utilizado por el sistema de gestión de color o el interpretador de PostScript del servidor de color cuando convierte datos entre espacios colorimétricos. El servidor de color incluye varios CRD, cada uno de los cuales proporciona una reproducción de colores diferente.

#### **D**

#### **DCS (Desktop Color Separation)**

Un estándar de archivo de datos que ayuda a crear separaciones de colores con sistemas de autoedición. Se crean cinco archivos: cuatro archivos de color (uno para cada color C, M, Y, K) y un archivo de presentación preliminar de color compuesto de la imagen del color. DCS permite a la aplicación de edición de imágenes realizar separaciones de color y llegar hasta la salida impresa final con su integridad intacta.

#### **densidad**

Una medida de la calidad de absorción de luz de una imagen fotográfica o impresa.

#### **densitómetro**

Un instrumento comúnmente utilizado en la industria gráfica para medir la densidad según un estándar especificado.

#### **desktop color separation**

*Consulte* DCS.

#### **destino de calibración (o conjunto de calibración)**

Un conjunto de medidas que describen la respuesta de densidad prevista de un dispositivo de impresión. Los destinos de calibración se asocian con el perfil de salida del dispositivo.

## **DIC**

El estándar japonés de especificaciones para separaciones, pruebas e impresión en color.

#### **diccionario de reproducción de color**

*Consulte* CRD (diccionario de reproducción de colores).

#### **distorsión**

Un efecto no deseado que se produce cuando una cantidad excesiva de tóner, posiblemente combinada con ciertos tipos de pasta de papel, hace que los objetos de una imagen se extiendan más allá del límite definido en el archivo.

# **E**

#### **Encapsulated PostScript (EPS)**

Un formato de archivo PostScript diseñado para incrustarse en otro flujo de datos PostScript.

#### **espacio colorimétrico**

Un modelo que representa los colores en base a valores cuantificables, como por ejemplo la cantidad de rojo, verde o azul de una imagen. Los espacios colorimétricos RGB y CMYK corresponden a dispositivos de color (monitores e impresoras, respectivamente). Otros espacios colorimétricos, como por ejemplo CIE Lab, se basan en modelos matemáticos y no dependen de ningún dispositivo (es decir, no se basan en la respuesta de color de un dispositivo en concreto). *Consulte* gama.

#### **espacio colorimétrico de origen**

El entorno colorimétrico del origen de un elemento a color, incluidos los escáneres y las pantallas de monitor en color.

#### **espectrofotómetro**

Un instrumento comúnmente utilizado en la industria gráfica para medir la luz del espectro según un estándar especificado.

#### **Euroscale**

El estándar europeo de especificaciones para separaciones, pruebas e impresión en color.

#### **F**

#### **fenómenos no deseados**

Un defecto visible en una imagen, normalmente provocado por limitaciones en el proceso de entrada o salida (hardware o software). También puede ser un defecto o un error.

#### **filmadora**

Un dispositivo de salida de película basado en tramas. Un dispositivo de salida de alta resolución que escribe datos de mapas de bits en papel fotosensible o película.

#### <span id="page-88-0"></span>**flexografía**

Una tecnología de impresión que utiliza clichés flexibles de imágenes en relieve. La flexografía se puede utilizar para imprimir en materiales no planos, como las latas.

#### **fósforo**

El material que se utiliza para fabricar monitores de computadora. Los fósforos se iluminan y emiten luces de color rojo, verde y azul cuando incide sobre ellos un haz de electrones para crear una imagen.

#### <span id="page-88-1"></span>**fotograbado**

Una tecnología de impresión que utiliza un cilindro grabado que se ha sumergido en tinta. La tinta que permanece en las áreas grabadas se aplica al papel. La superficie no grabada del cilindro es el área que no se imprime.

#### **franjeado**

Bandas visibles entre los tonos de una graduación de color.

# **G**

#### **gama**

Un rango de colores. La gama de un dispositivo es el rango de colores que ese dispositivo de impresión puede producir. La gama de una imagen es el rango de colores de una determinada imagen.

#### **gama de colores**

*Consulte* gama.

#### **gamma**

Un valor numérico que representa la relación (curva de gamma) existente entre los valores de entrada y los de salida de un dispositivo de reproducción en color. Si el valor gamma es igual a 1, los valores de entrada se correlacionan exactamente con los de salida.

#### **GCR**

*Consulte* sustitución de componentes de gris.

#### **GDI (Graphics Device Interface)**

Tecnología para gráficos y visualización en pantalla utilizada por las computadoras Windows. Las aplicaciones GDI se basan en GDI (más que en el lenguaje PostScript) para enviar texto e imágenes a los dispositivos de impresión.

#### **gestión del color ColorWise**

La solución de gestión del color preparada para ICC. Es un sistema fácil de utilizar que responde a las necesidades de los usuarios de gestión del color, tanto si son usuarios ocasionales como usuarios expertos.

#### **GIF (Graphics Interchange Format)**

Un estándar desarrollado para gráficos de mapa de bits de hasta 256 colores y que se utiliza para enviar imágenes fotográficas en páginas de Internet o de intranet. No se suele utilizar para impresión profesional.

#### <span id="page-89-2"></span>**gradación**

Suave transición entre dos colores o tonos diferentes.

#### <span id="page-89-1"></span>**gráficos vectoriales**

Una ilustración gráfica generada en computadora, cuyos objetos pictóricos (píxeles) se definen matemáticamente como líneas o curvas entre puntos. Estas definiciones matemáticas son interpretadas por un lenguaje de representación de imágenes, como por ejemplo PostScript. Las imágenes vectoriales incluye imágenes creadas con aplicaciones de ilustración (como Adobe Illustrator o Macromedia FreeHand) y aplicaciones de diseño de página (como Adobe PageMaker).

#### **Graphics Device Interface**

*Consulte* GDI.

#### **Graphics Interchange Format**

*Consulte* GIF.

#### **H**

#### **HSB**

Un modelo colorimétrico en el que cada color se representa por sus componentes de matiz, saturación y brillo. Lo admiten la mayoría de las aplicaciones de color.

**HSL**

Un modelo colorimétrico en el que cada color se representa mediante su tono, saturación y brillo.

# **I**

#### <span id="page-89-0"></span>**imagen de trama**

La representación electrónica de una página o una imagen mediante una rejilla de puntos denominados píxeles.

#### **impresora de copias compuestas**

Cualquier dispositivo de impresión que pueda imprimir directamente en color sin crear primero una separación de colores. Una copia compuesta puede utilizarse como prueba de impresión inicial de un trabajo de impresión en offset.

#### **impresora de cuatricromía**

Un dispositivo de impresión que utiliza tinta o tóner cian, magenta, amarillo y negro.

#### **JPEG**

Un formato de archivo gráfico definido por el comité Joint Photographic Experts Group de la ISO (International Standards Organization). Un estándar para la compresión digital de datos gráficos de imágenes fijas.

# **L**

#### **Lab**

Un espacio colorimétrico uniforme independiente de dispositivo en el que los colores se encuentran dentro de un sistema de coordenadas rectangular tridimensional. Las tres dimensiones son iluminación (L), cantidad de rojo/cantidad de verde (a) y cantidad de amarillo/cantidad de azul (b) (también se denominan L\*a\*b\* y CIELab).

#### <span id="page-90-0"></span>**litografía offset**

Un método de impresión por el cual la tinta se transfiere desde planchas de impresión a un rodillo revestido con una hoja de caucho y desde ésta al papel.

#### **luz del espectro**

Las longitudes de onda de radiación electromagnética emitidas por una determinada fuente de luz y que pueden ser vistas por el ojo humano.

# **M**

#### **Mapa de bits (BMP)**

Un formato de archivo gráfico introducido por Microsoft y nativo del sistema operativo Windows.

#### **mapa de bits (o trama)**

Una imagen hecha de pequeños recuadros dispuestos en una rejilla. Cada uno de los recuadros de la rejilla es un píxel. El número de píxeles por pulgada define la resolución de un mapa de bits.

#### **medias tintas**

Un método por el cual se representa una imagen original de tonos continuos empleando un patrón de puntos, líneas u otros elementos.

#### **metamerismo**

Un fenómeno por el cual dos colores compuestos por combinaciones distintas de longitud de onda parecen idénticos bajo una fuente de luz específica, pero pueden parecer diferentes bajo otras fuentes de luz. Los colores se denominan "metámeros".

#### **modelo cromático aditivo**

Un sistema en el que el color se genera por combinación de luces de color verde, rojo y azul (colores primarios aditivos). La pantalla de un monitor de vídeo RGB se basa en el modelo cromático aditivo.

#### **modelo cromático sustractivo**

Un sistema en el cual el color se produce combinando colorantes como pinturas, tintas o anilinas sobre sustratos como papel, acetato o películas transparentes. Todos los dispositivos de impresión utilizan el modelo cromático sustractivo.

#### <span id="page-91-0"></span>**muaré**

Un patrón no deseado en las imágenes que se forma al usar tramados de medias tintas. El muaré puede producirse por la utilización de frecuencias de líneas inadecuadas, ángulos de tramado inadecuados, la alineación inadecuada de tramados de medias tintas o la combinación de tramados de medias tintas con los patrones que incorpora la imagen.

# **P**

#### **papel estucado**

Papel que está estucado para mejorar la calidad de impresión. El estucado permite que el papel se imprima sin permitir una absorción significativa de tóner o tinta y por tanto, evita la borrosidad o la falta de contraste.

#### **PDF (Portable Document Format)**

Una especificación de formato de archivo abierto que describe el texto y los gráficos de los documentos.

#### **perfil**

Describe sistemáticamente cómo se correlaciona el color con un espacio concreto. Mediante la identificación de un perfil de origen y un perfil de salida, se inicia el flujo de trabajo adecuado para mantener valores de color consistentes.

#### **perfil de origen**

Un archivo utilizado por el sistema de gestión del color para determinar las características para los valores cromáticos especificados en una imagen digitalizada original.

#### **perfil de salida**

Un archivo que describe las características de color de un dispositivo de impresión. El perfil de salida está asociado a un destino de calibración que define la respuesta de densidades que se espera del dispositivo de impresión.

#### **perfil ICC**

Un formato de perfiles de color estándar del sector, desarrollado por el International Color Consortium (ICC) para describir las características de color, incluida la gama, de un dispositivo de color basándose en las diferencias entre un dispositivo ideal y el dispositivo actual. El dispositivo ideal suele ser suministrado por el fabricante, en forma de un archivo de referencia de colores. Los perfiles ICC están implementados en las computadoras Mac OS como ColorSync y en las computadoras Windows como Image Color Matching (ICM). El sistema de gestión del color del servidor de color, ColorWise, admite perfiles ICC.

#### <span id="page-92-1"></span>**píxel**

El elemento independiente más pequeño, en una imagen de trama. En inglés, el término resulta de la combinación de las palabras "picture" (imagen) y "element" (elemento).

#### **PostScript**

Un lenguaje de descripción de páginas independiente de dispositivo que se utiliza para imprimir y visualizar imágenes y texto. PostScript 3 incluye muchas mejoras respecto de las versiones anteriores de PostScript, entre ellas la calidad de la imagen y el color mejorados.

#### **PPD (archivo de descripción de impresora PostScript)**

Un archivo que contiene información acerca de las capacidades concretas de PostScript del dispositivo de impresión. La información contenida en un archivo PPD se presenta a través del controlador de la impresora.

#### **primarios sustractivos**

Los colorantes cian, magenta y amarillo que se emplean en sistemas cromáticos sustractivos para la impresión en color. La combinación de colores primarios sustractivos produce colores más oscuros. El negro se añade a los colores primarios sustractivos para compensar las deficiencias de los tóners o las tintas, así como para obtener una mejor impresión del color negro.

#### **procesamiento de color**

El estilo de reproducción de colores, o de correlación de gamas, diseñado para un tipo de trabajo en color en concreto. Un ejemplo de procesamiento de color es la reproducción fotográfica (también denominada representación de imágenes o representación de contraste), diseñada para las imágenes fotográficas.

#### <span id="page-92-2"></span>**profundidad de bits**

La cantidad de información utilizada por cada píxel en una imagen de trama. Las imágenes en blanco y negro sólo requieren un bit por píxel. Las imágenes en escala de grises con 256 tonos de gris requieren ocho bits (o 1 byte) por píxel. Las imágenes de calidad fotográfica en colores puede requerir 24 bits por píxel (imágenes RGB) o 32 bits por píxel (imágenes CMYK).

#### <span id="page-92-0"></span>**prueba de preimpresión**

Una impresión realizada a partir de un conjunto de separaciones en película o a partir de un archivo para simular los resultados de la impresión final. Una prueba de preimpresión es la última oportunidad de detectar problemas antes de la tirada final del trabajo de impresión.

#### **punto blanco**

La temperatura de color de cualquier fuente de luz blanca, expresada habitualmente en grados Kelvin (por ejemplo 6500 K, habitual en el color blanco de los monitores).

#### **R**

#### **reducción de color de fondo (UCR)**

Un método para mejorar el entrelazado de las tintas líquidas y reducir el costo de la tinta en la impresión con colores de proceso. En áreas de sombra en las que se solapan los tres colores de proceso (C, M, Y), las cantidades de estos colores se reducen y se sustituyen con el color negro.

#### **reproducción de colores sólidos**

Un destino de reproducción de colores diseñado para su uso cuando la fidelidad de los colores es crucial. Los colores que no pueden imprimirse se correlacionan con los colores imprimibles más parecidos. Es el estilo que mejor conserva la saturación de los colores tal como son visualizados en pantalla.

#### **reproducción de gráficos de presentación**

Un destino de reproducción de colores que crea colores saturados pero no correlaciona con exactitud los colores impresos con los colores mostrados. Resulta conveniente en el caso de los colores brillantes saturados empleados en las ilustraciones y los gráficos.

#### **reproducción fotográfica**

Un destino de reproducción de colores que mantiene las relaciones tonales entre las imágenes. Los colores que no pueden imprimirse se correlacionan a colores imprimibles de manera que se conserven las diferencias en luminosidad, sacrificando la fidelidad de los colores si fuese necesario.

#### <span id="page-93-0"></span>**resolución**

El número de píxeles por pulgada (ppp) de una imagen de mapa de bits o el número de puntos por pulgada (ppp) que puede reproducir un dispositivo.

#### **reventado**

La técnica de impresión por la que algunos objetos se imprimen con un tamaño levemente mayor o menor del especificado en una aplicación, con el fin de evitar la aparición de bordes de color blanco alrededor de estos objetos.

#### **RGB**

Un modelo cromático aditivo que crea un rango de colores mediante la combinación de rojo, verde y azul claro, los denominados colores aditivos primarios. Normalmente se utiliza este término para referirse al espacio colorimétrico, al sistema de combinación o al monitor en gráficos de computadora a color.

**S**

#### **salida**

*Consulte* perfil de salida.

#### **separación de colores**

El proceso de separar una imagen en color en sus distintos componentes de color para su impresión: cian, magenta, amarillo y negro. También hace referencia a las cuatro películas que se obtienen como resultado de la separación de una imagen en color.

#### <span id="page-94-0"></span>**sistema de color personalizado**

Un sistema de muestras de colores con nombre propio que pueden compararse con los que se generan en una imprenta mediante colores planos o aproximados, o mediante colores de cuatricromía. PANTONE y TruMatch son ejemplos de sistemas de colores personalizados.

#### **sistema de gestión del color (CMS)**

El sistema utilizado para conseguir la concordancia de colores entre los diferentes dispositivos de entrada, visualización y salida.

#### **Sistema PANTONE**

Uno de los sistemas de especificación de colores más conocido, utilizado por diseñadores e impresores para comunicar el color. Existen distintos libros de muestras para tonos estucados, no estucados y mate. Contienen una serie de colores a los que se puede hacer referencia a partir de la notación PANTONE asignada.

#### **Status T**

Una respuesta de espectro de los densitómetros de reflexión para artes gráficas, definida por el ANSI (American National Standards Institute).

#### **sustitución de componentes de gris (GCR - acrónimo de Gray Component Replacement)**

Un método para mejorar el entrelazado de las tintas líquidas y reducir el costo de la tinta en la impresión con colores de proceso. En áreas de sombras, medios tonos y cuartos de tono en las que se solapan los tres colores de proceso (C, M, Y), los componentes de gris de estos colores se reducen y se sustituyen con el color negro.

#### **sustrato**

El material sobre el que se imprime el trabajo.

#### **SWOP**

La abreviatura de Specifications for Web Offset Publications (Especificaciones para publicaciones en rotativas offset). Un estándar de especificaciones para separaciones, pruebas e impresión a color en rotativas offset (*no* para imprentas de pliegos).

**T**

# **TIFF (Tag Image File Format)**

Un formato habitual para el intercambio de imágenes de gráficos de trama (mapa de bits) entre las aplicaciones.

#### <span id="page-95-0"></span>**tono continuo (contone)**

Una imagen fotográfica que contiene tonos degradados del negro al blanco (por ejemplo, una transparencia de 35 mm o una fotografía). Los tonos continuos no pueden reproducirse en una imprenta con ese formato, sino que deben procesarse con un barrido y convertirse en puntos.

#### **ÍNDICE 97**

# **ÍNDICE**

**Numerics**

[7diagramas, uso del color en 74](#page-73-0)

#### **A**

[Acrobat 60 to](#page-59-0) [63](#page-62-0) administración de color [Acrobat 61](#page-60-0) [ColorWise 11](#page-10-0) [CorelDRAW 56](#page-55-0) [Illustrator 50](#page-49-0) [InDesign 41](#page-40-0) [monitor 19](#page-18-0) [Photoshop 29](#page-28-0) [QuarkXPress 48](#page-47-0) Adobe (ACE), opción de conversión [Illustrator 51](#page-50-0) [InDesign 42](#page-41-0) [Photoshop 31](#page-30-0) [Adobe Acrobat,](#page-6-0) *consulte* Acrobat [Adobe Illustrator,](#page-6-1) *consulte* Illustrator [Adobe InDesign,](#page-6-0) *consulte* InDesign [Adobe Photoshop,](#page-6-1) *consulte* Photoshop [aplicaciones de ilustración 49](#page-48-0) [aplicaciones ofimáticas 20 to](#page-19-0) [23](#page-22-0)

#### **B**

[brillo 64,](#page-63-0) [67](#page-66-0)

# **C**

CIE [diagrama de cromaticidades 66,](#page-65-0) [67](#page-66-1) [modelo cromático 66](#page-65-1) [CMY, modelo cromático 20](#page-19-1) [CMYK EPS, Photoshop 38](#page-37-0) [codificación, Photoshop 36](#page-35-0) Coincidencia de colores planos, opción [con aplicaciones PostScript 26](#page-25-0) [con Photoshop 38](#page-37-1) color [aditivo, modelo 69](#page-68-0) [CMY, modelo 20](#page-19-1) [colores de proceso/de cuatricromía 73](#page-72-0) [complementarios 76](#page-75-0)

[control de los resultados impresos 16](#page-15-0) [de resalte 74](#page-73-1) [física del 65](#page-64-0) [HSB, modelo 24,](#page-23-0) [67](#page-66-2) [HSL, modelo 20,](#page-19-2) [24](#page-23-1) [HSV, modelo 20](#page-19-3) [páginas de referencia 12](#page-11-0) [primarios sustractivos 71](#page-70-0) [propiedades del 64](#page-63-1) [RGB, modelo 20,](#page-19-4) [24](#page-23-2) [rueda 75](#page-74-0) [semicomplementarios 76](#page-75-1) [sistemas de color personalizados 24](#page-23-3) [sustractivo, modelo 69,](#page-68-1) [70](#page-69-0) [teoría 64](#page-63-2) [texto 77](#page-76-0) [tríos 76](#page-75-2) [uso eficaz 74 to](#page-73-2) [77](#page-76-1) [Color Profiler Suite 9,](#page-8-0) [19](#page-18-1) [colores con nombre propio 24](#page-23-4) [colores de proceso/de cuatricromía 26,](#page-25-1) [71,](#page-70-1) [73](#page-72-0) [colores espectrales 66](#page-65-2) [colores planos 24,](#page-23-5) [25](#page-24-0) [ColorSync 9](#page-8-1) [ColorWise 9,](#page-8-2) [11](#page-10-1) [combinar separaciones, Photoshop 35](#page-34-0) [Commission Internationale de l'Eclairage,](#page-65-3)  *consulte* CIE [complementarios, color 76](#page-75-0) [componentes espectrales de la luz 65,](#page-64-1) [66](#page-65-2) [compresión, JPEG 34,](#page-33-0) [36,](#page-35-1) [38](#page-37-2) [controladores de impresora PostScript 22](#page-21-0) [CorelDRAW 56 to](#page-55-1) [59](#page-58-0) [cromático aditivo, modelo 69](#page-68-0) [cromático sustractivo, modelo 69,](#page-68-1) [70](#page-69-0)

# **D**

[de resalte 74](#page-73-1) [Desaturar colores de monitor en, valor de](#page-31-0)  Photoshop 32 [destino de reproducción 20](#page-19-5) [evitar 22,](#page-21-1) [27](#page-26-0) [dibujo, aplicaciones de 78](#page-77-0)

[diseño de páginas, aplicaciones 40](#page-39-0) [dispositivo, perfiles 9](#page-8-3) [dispositivos de tono continuo 73](#page-72-1) documentación [8](#page-7-0)

#### **E**

[edición de píxeles, aplicaciones de 78,](#page-77-1) [80](#page-79-0) EFIRGB [Photoshop 31,](#page-30-1) [42,](#page-41-1) [51,](#page-50-1) [61](#page-60-1) [elegir el color 16](#page-15-0) EPS [acerca de 26](#page-25-2) [con aplicaciones de ilustración 49](#page-48-1) [con CorelDRAW 57](#page-56-0) [con Illustrator 52](#page-51-0) [con Photoshop 32](#page-31-1) [definir colores 22](#page-21-2) [gestión de color PostScript 37](#page-36-0) [objetos importados 26](#page-25-3) [EPS CMYK, Photoshop 38](#page-37-0) [EPS RGB 37](#page-36-1) [escala de las imágenes de trama 81](#page-80-0) [escáneres 69,](#page-68-2) [70](#page-69-1) [espacio colorimétrico CIELAB 9](#page-8-4) [espacio colorimétrico de origen 10](#page-9-0) [espacio colorimétrico de origen RGB,](#page-9-1) *consulte*  espacio colorimétrico de origen espacio de trabajo [Illustrator 50](#page-49-1) [Photoshop 29](#page-28-1) [espectro visible de luz 65](#page-64-2) [estándar ICC para los sistemas de gestión del](#page-8-5)  color 9 [Excel,](#page-6-2) *consulte* Microsoft Office

#### **F**

[Fiery Graphic Arts Package 28](#page-27-0) [física del color 65](#page-64-0) [flujo de trabajo, recomendado 15](#page-14-0) [fósforo 10,](#page-9-2) [70](#page-69-2) [fotograbado 73](#page-72-2) [Fusionar colores RGB usando gamma, valor de](#page-31-0)  Photoshop 32

#### **G**

gama [de los monitores 72](#page-71-0) [de transparencias fotográficas 72](#page-71-1) [gamma 10](#page-9-3)

[Gestión de color PostScript, opción de](#page-33-1)  [Photoshop 34,](#page-33-1) [37](#page-36-2) gestión del color [conceptos básicos 9 to](#page-8-6) [10](#page-9-4) [gestión del color del monitor 19](#page-18-0) [gestión del color en QuarkXPress 48](#page-47-0) [gráficos de línea,](#page-77-2) *consulte* gráficos vectoriales [gráficos vectoriales 78](#page-77-2) [gráficos, uso del color en 74](#page-73-0)

#### **H**

[HSB, modelo cromático 24,](#page-23-0) [67](#page-66-2) [HSL, modelo cromático 20,](#page-19-2) [24](#page-23-1) [HSV, modelo cromático 20](#page-19-3)

#### **I**

[Illustrator 24,](#page-23-6) [49](#page-48-2) imágenes de trama [acerca de 78 to](#page-77-3) [81](#page-80-1) [escala de 81](#page-80-0) [impresión 78](#page-77-4) [para impresión en offset 81](#page-80-2) [profundidad de bits 78,](#page-77-5) [80](#page-79-1) [resolución 79 to](#page-78-0) [81](#page-80-1) [tamaño de archivo 80](#page-79-2) impresión [imágenes de trama 78](#page-77-4) [técnicas 73](#page-72-3) [impresión bajo pedido 18](#page-17-0) [impresión de tirada corta 18](#page-17-1) [impresión en imprenta offset 73](#page-72-4) [impresión litográfica offset 73](#page-72-5) [impresiones fotográficas 70](#page-69-3) [InDesign 41 to](#page-40-1) [46](#page-45-0) [International Color Consortium 9](#page-8-7)

**J**

[JPEG 34,](#page-33-0) [36,](#page-35-1) [38](#page-37-2)

# **L**

[luz 65 to](#page-64-3) [66](#page-65-4) [luz solar 65](#page-64-4)

#### **M**

[matiz, saturación y brillo 64,](#page-63-0) [67](#page-66-3) [medias tintas 73](#page-72-6) [metamerismo 66](#page-65-5) [Método de procesamiento CMYK 27](#page-26-1) [Microsoft Excel,](#page-6-3) *consulte* Microsoft Office [Microsoft Office 20 to](#page-19-6) [23](#page-22-0)

[Microsoft PowerPoint,](#page-6-3) *consulte* Microsoft Office [Microsoft Word,](#page-6-3) *consulte* Microsoft Office [modo de color del documento, Illustrator 49](#page-48-3) [monitores](#page-68-3)

[fósforo 70](#page-69-2) [gama de 72](#page-71-0) [modelo cromático 70](#page-69-4) [monitores de color,](#page-68-3) *consulte* monitores [monitores de computadora,](#page-68-3) *consulte* monitores [muaré 73](#page-72-7) [multicanal de Photoshop 38](#page-37-1)

#### **O**

[ofimáticas, aplicaciones 17](#page-16-0) [Opciones de conversión, valor de Photoshop 31](#page-30-2)

#### **P**

PANTONE [referencia 12](#page-11-1) [sistema de color 24,](#page-23-5) [25](#page-24-0) [perfil de origen CMYK 27](#page-26-2) perfil de salida [con aplicaciones ofimáticas 23](#page-22-1) [conversión de colores 10](#page-9-5) [perfiles de dispositivo 9](#page-8-3) perfiles ICC [acerca de 31](#page-30-3) [incluidos con el software del usuario 10](#page-9-6) Photoshop [gestión del color con 24](#page-23-7) [importar datos de CorelDRAW 57](#page-56-1) usar 29 to [39](#page-38-0) [Photoshop, multicanal 38](#page-37-1) [Postflight 24](#page-23-8) PostScript, aplicaciones [tratamiento del color 24](#page-23-9) [uso del color en 24 to](#page-23-10) [28](#page-27-1) [PowerPoint,](#page-6-2) *consulte* Microsoft Office [presentación de trabajos de impresión, uso del](#page-73-3)  color en 74 [primarios aditivos, colores 69](#page-68-4) [primarios sustractivos 71](#page-70-0) [prisma 65](#page-64-5) [profundidad de bits, de imágenes de](#page-77-5)  [trama 78,](#page-77-5) [80](#page-79-1) prueba [color 18](#page-17-2) [preimpresión 73](#page-72-8) [prueba de preimpresión 73](#page-72-8)

[pruebas de color 18](#page-17-2) [punto blanco 10](#page-9-7)

## **Q**

[QuarkXPress 24,](#page-23-11) [47](#page-46-0)

# **R**

[Referencia de colores CMYK 12,](#page-11-2) [25](#page-24-1) [registro de colores 77](#page-76-2) [registro defectuoso de colores 77](#page-76-2) [RGB, modelo cromático 20,](#page-19-4) [24](#page-23-2) [RGB, referencia de colores 12,](#page-11-3) [21](#page-20-0) [rueda de colores 75](#page-74-0)

# **S**

[saturación 64,](#page-63-0) [67](#page-66-4) [semicomplementarios 76](#page-75-1) [separaciones, imprimir con Photoshop 35](#page-34-0) [sistema de gestión del color \(CMS\) 9](#page-8-8) [sistemas de color personalizados 24,](#page-23-3) [76](#page-75-3) [sistemas de correlación de colores,](#page-23-3) *consulte* sistemas de color personalizados [Spot-On 17](#page-16-1)

#### **T**

[tamaño de archivo, de imágenes de trama 11,](#page-10-2) [80](#page-79-2) [tamaño de fuente, para texto en color 77](#page-76-3) [teoría del color 64](#page-63-2) texto [tamaño de fuente 77](#page-76-3) [uso del color con 77](#page-76-0) TIFF, objetos [asignar perfiles ICC a 27](#page-26-3) [previsualización 34](#page-33-2) [recomendado para objetos](#page-25-4)  [importados 26,](#page-25-4) [32](#page-31-2) [tinte 67](#page-66-5) [trabajos de impresión offset, flujo de trabajo 18](#page-17-3) [tramado de medias tintas 28](#page-27-2) [tramados, utilizados en medias tintas 73](#page-72-9) [transparencias \(fotográficas\) 70,](#page-69-5) [72](#page-71-1) [transparencias fotográficas 70,](#page-69-5) [72](#page-71-1) [tríos 76](#page-75-2)

#### **W**

[Word,](#page-6-2) *consulte* Microsoft Office